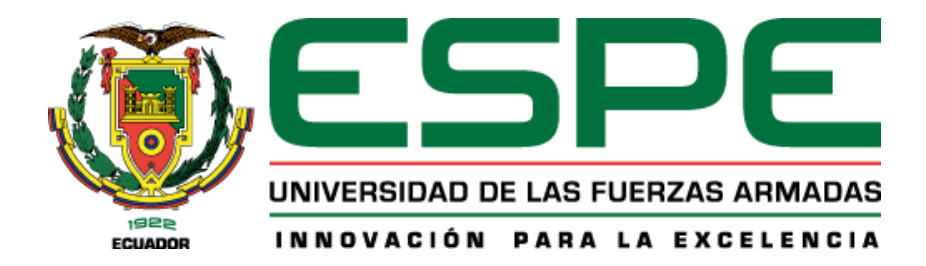

# **Red Social para la Innovación y Emprendimiento - Hub Zona 4**

Buenaventura Zambrano, José Xavier y Pinda Román, Nathaly Jessenia

Departamento de Ciencias de la Computación

Carrera de Ingeniería en Tecnologías de la Información

Trabajo de titulación, previo a la obtención del título de Ingeniería en Tecnologías de la

Información

Ing. Revelo Herrera, Héctor Mauricio MSc.

10 de septiembre del 2021

#### **Análisis Google Assigments**

# Curiginal

#### **Document Information**

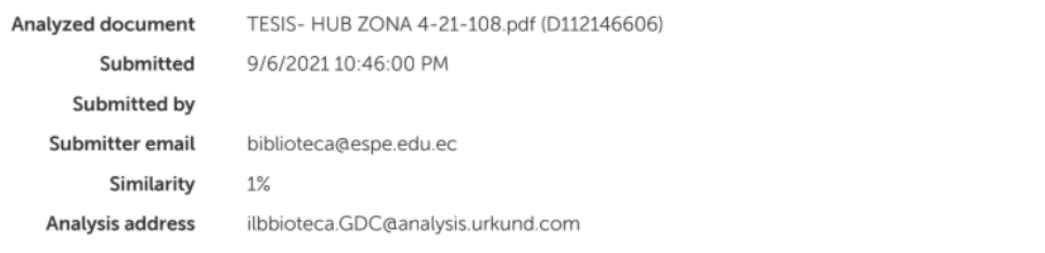

#### Sources included in the report

Tesis\_RSA\_Legalizado-signed (2).pdf **SA** Document Tesis\_RSA\_Legalizado-signed (2).pdf (D98971881)

8日

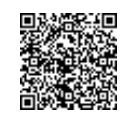

Firmado electrónicamente por: **HECTOR MAURICIO REVELO HERRERA**

…………………………… **Ing. Revelo Herrera, Héctor Mauricio MSc.** C. C.: 1709262347

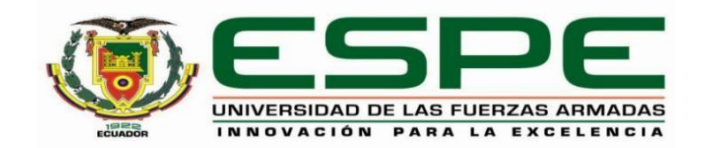

# **DEPARTAMENTO DE CIENCIAS DE LA COMPUTACIÓN**

# **CARRERA DE INGENIERÍA EN TECNOLOGÍAS DE LA INFORMACIÓN**

#### **Certificado del director**

<span id="page-2-0"></span>Certifico que el trabajo de titulación: "**RED SOCIAL PARA LA INNOVACIÓN Y EMPRENDIMIENTO – HUB ZONA 4**" fue realizado por los señores: **Buenaventura Zambrano, José Xavier** y **Pinda Román, Nathaly Jessenia** el mismo que cumple con los requisitos legales, teóricos, científicos, técnicos y metodológicos establecidos por la Universidad de las Fuerzas Armadas ESPE, además ha sido revisado y analizado en su totalidad por la herramienta de verificación de similitud de contenidos; razón por la cual me permito acreditar y autorizar para que se lo sustente públicamente.

**Santo Domingo, 10 de septiembre de 2021**

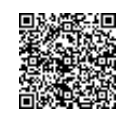

Firmado electrónicamente por: **HECTOR MAURICIO REVELO HERRERA**

………………………………………… **Ing. Revelo Herrera, Héctor Mauricio MSc.** C. C.: 1709262347

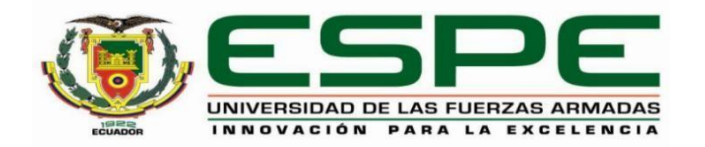

# **DEPARTAMENTO DE CIENCIAS DE LA COMPUTACIÓN CARRERA DE INGENIERÍA EN TECNOLOGÍAS DE LA INFORMACIÓN**

**Responsabilidad de autoría**

Nosotros, **Buenaventura Zambrano, José Xavier**, con cédula de ciudadanía **N° 2300281066** y **Pinda Román, Nathaly Jessenia**, con cédula de ciudadanía **N° 2300215312,** declaramos que el contenido, ideas y criterios del trabajo de titulación**: "RED SOCIAL PARA LA INNOVACIÓN Y EMPRENDIMIENTO – HUB ZONA 4"** es de nuestra autoría y responsabilidad, cumpliendo con los requisitos legales, teóricos, científicos, técnicos, y metodológicos establecidos por la Universidad de las Fuerzas Armadas ESPE, respetando los derechos intelectuales de terceros y referenciando las citas bibliográficas.

**Santo Domingo, 10 de septiembre de 2021**

Buenaventura Zambrano, José Xavier C.C.: 2300281066

Pinda Román, Nathaly Jessenia C.C.: 2300215312

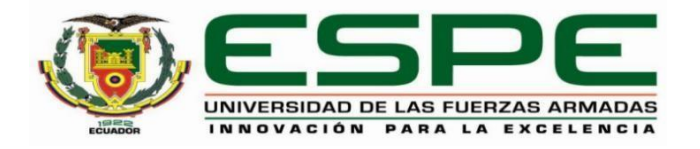

#### **DEPARTAMENTO DE CIENCIAS DE LA COMPUTACIÓN**

### **CARRERA DE INGENIERÍA EN TECNOLOGÍAS DE LA INFORMACIÓN**

#### **Autorización de publicación**

Nosotros, **Buenaventura Zambrano, José Xavier**, con cédula de ciudadanía **N° 2300281066** y **Pinda Román, Nathaly Jessenia**, con cédula de ciudadanía **N°2300215312,** autorizamos a la Universidad de las Fuerzas Armadas ESPE publicar el trabajo de titulación: **"RED SOCIAL PARA LA INNOVACIÓN Y EMPRENDIMIENTO – HUB ZONA 4"** en el Repositorio Institucional, cuyo contenido, ideas y criterios son de nuestra responsabilidad.

**Santo Domingo, 10 de septiembre de 2021**

Buenaventura Zambrano, José Xavier C.C.: 2300281066

ţ

Pinda Román, Nathaly Jessenia C.C.: 2300215312

 $\mathbb{R}^{n}$ 

#### **Dedicatoria**

<span id="page-5-0"></span>Este proyecto va dedicado especialmente a Dios, a mi familia, amigos y luego a todas las personas que nos han apoyado y han hecho que el proyecto se lleve a cabo, aportando con sus ideas y conocimiento.

José X. Buenaventura Z**.**

#### **Dedicatoria**

Este trabajo es dedicado a Dios por guiarme, ayudarme y protegerme siempre, a mi madre, mi padre y mi hermano que son mi mayor inspiración ya que sin ellos no hubiese podido culminar y alcanzar esta meta. También a mis amigos de carrera con quienes viví grandes experiencias.

Nathaly J. Pinda R**.**

#### **Agradecimiento**

<span id="page-7-0"></span>Agradezco a Dios por permitirme culminar mi carrera profesional, por guiarme en este trayecto de educación y darme sabiduría.

De igual manera agradezco a mi familia por su apoyo, confianza y respaldo que me han brindado en todo momento.

Así mismo, un profundo agradecimiento a mi compañera de tesis Nathaly Pinda por el apoyo, respaldo y buena comunicación que tuvimos durante el transcurso de este trabajo. Y como no agradecer a todos los docentes, compañeros, amigos y personal de la universidad en general, con los que he compartido buenos momentos en el trayecto de mi vida universitaria.

Por último, quiero agradecer a la Universidad de las Fuerzas Armadas ESPE sede Santo Domingo, por abrirme las puertas para formarme profesionalmente y poder impartir esos conocimientos en la sociedad en conjunto con los valores con lo que me han formado.

José X. Buenaventura Z

#### **Agradecimiento**

Al culminar este proyecto y una etapa más de mi vida, quiero agradecer a Dios por guiarme, darme sabiduría y fortaleza para poder alcanzar esta meta, así también a mi compañero de tesis José Buenaventura por su paciencia y perseverancia en la realización de este trabajo.

Mis más sinceros agradecimientos a mi familia por su apoyo, consejos y compañía en los momentos más difíciles de mi vida, quiero darles las gracias por formar parte de mí y siempre procurar mi bienestar.

Gracias a todos los docentes que durante estos años me inculcaron sus conocimientos, valores y virtudes, gracias al director de este proyecto por sabernos guiar.

Gracias también a todos quienes estuvieron a lo largo de mi vida universitaria ya que cada uno contribuyó al logro de esta meta.

Nathaly J. Pinda R

# **Tabla de contenidos**

<span id="page-9-0"></span>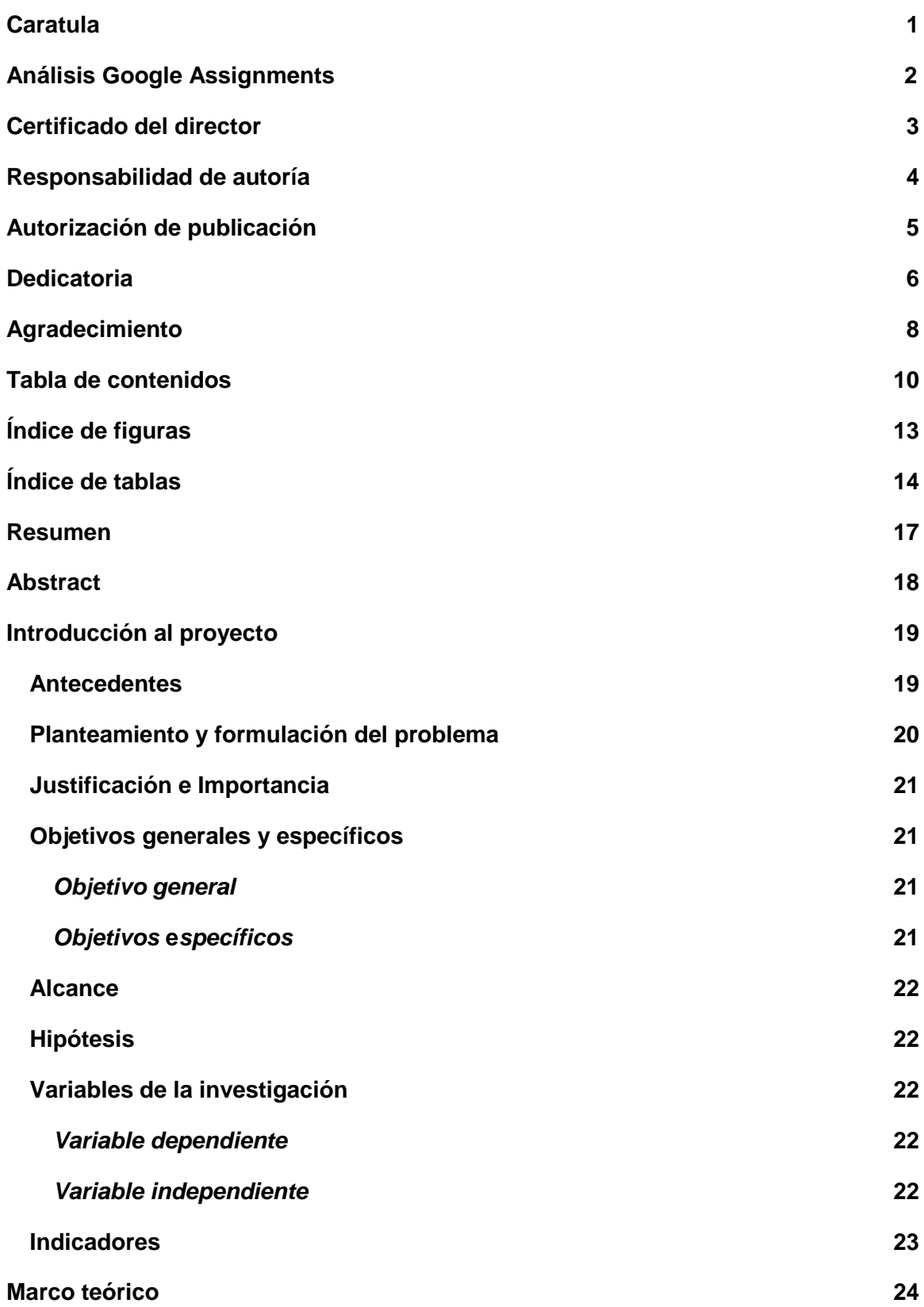

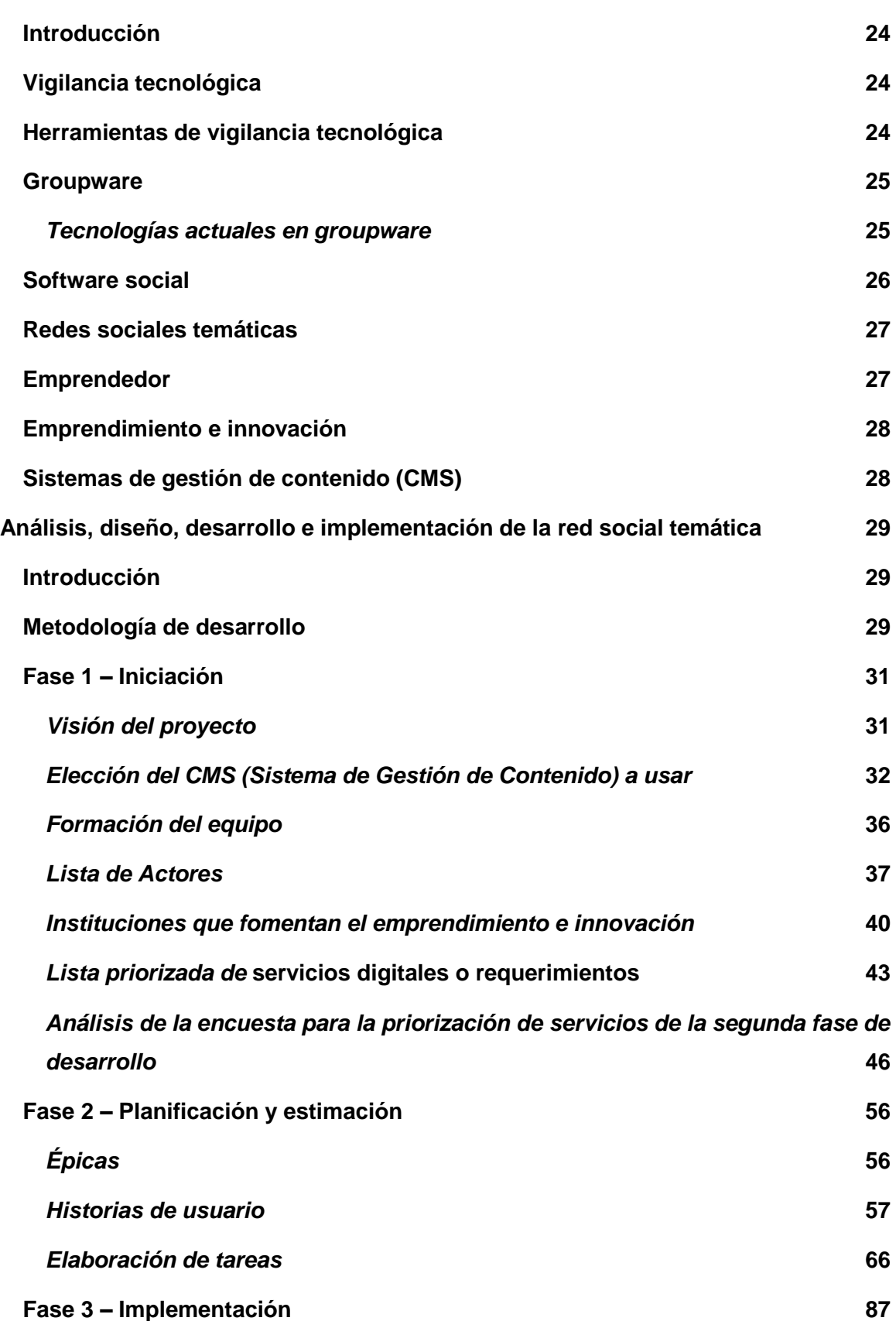

11

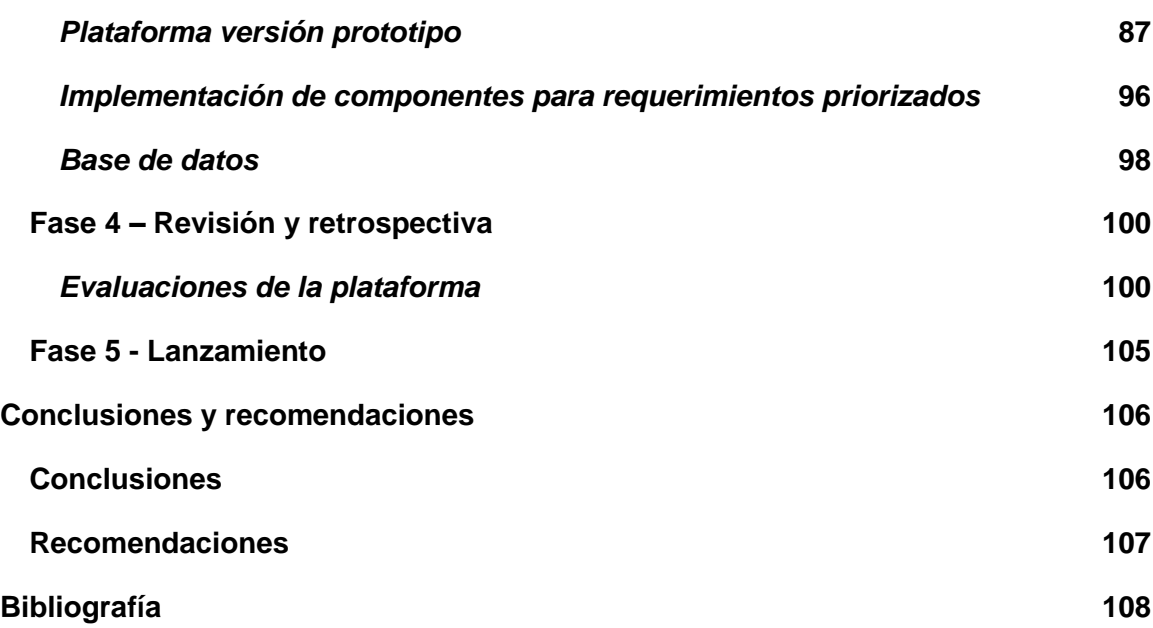

# **Índice de figuras**

<span id="page-12-0"></span>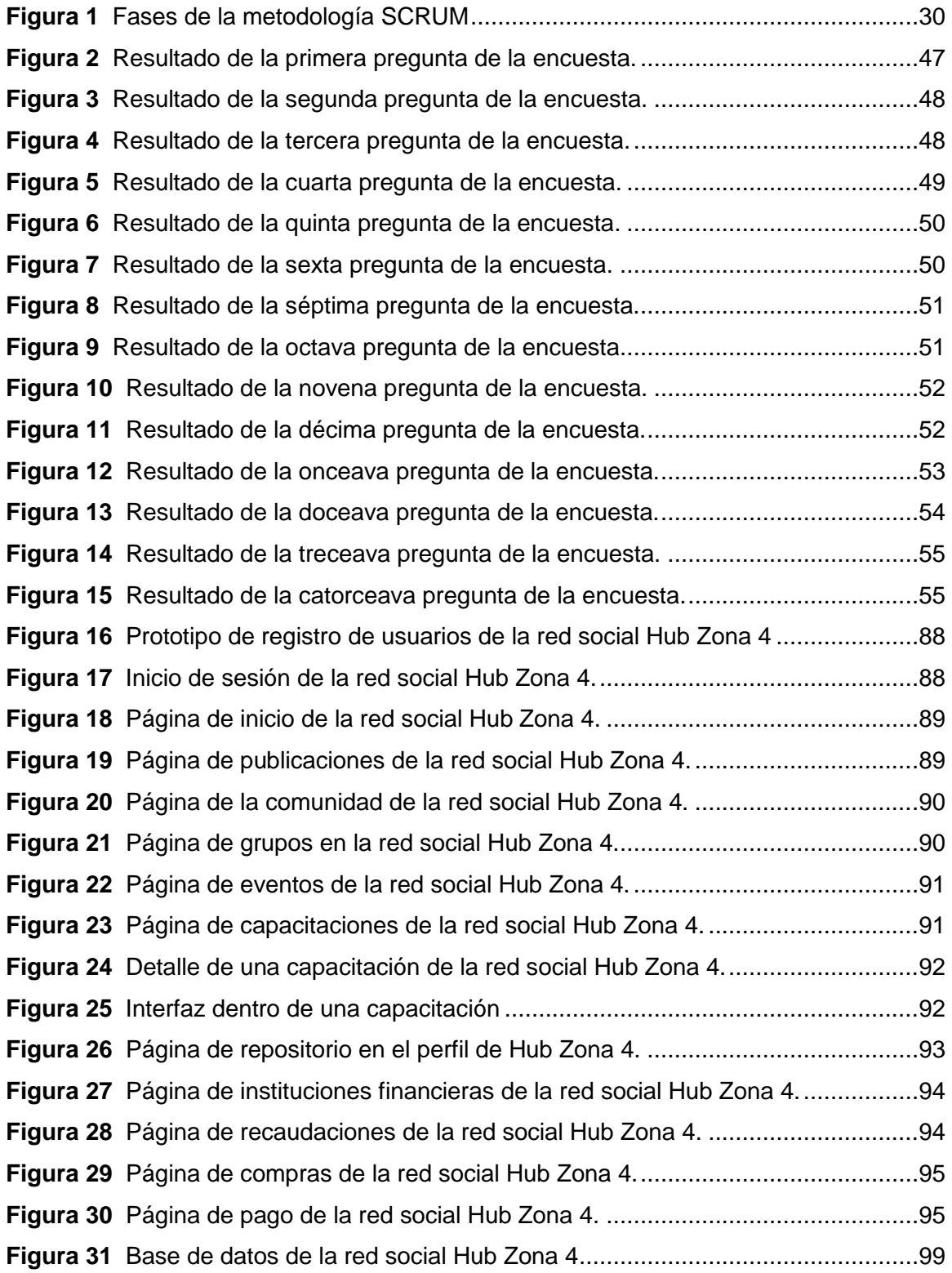

# **Índice de tablas**

<span id="page-13-0"></span>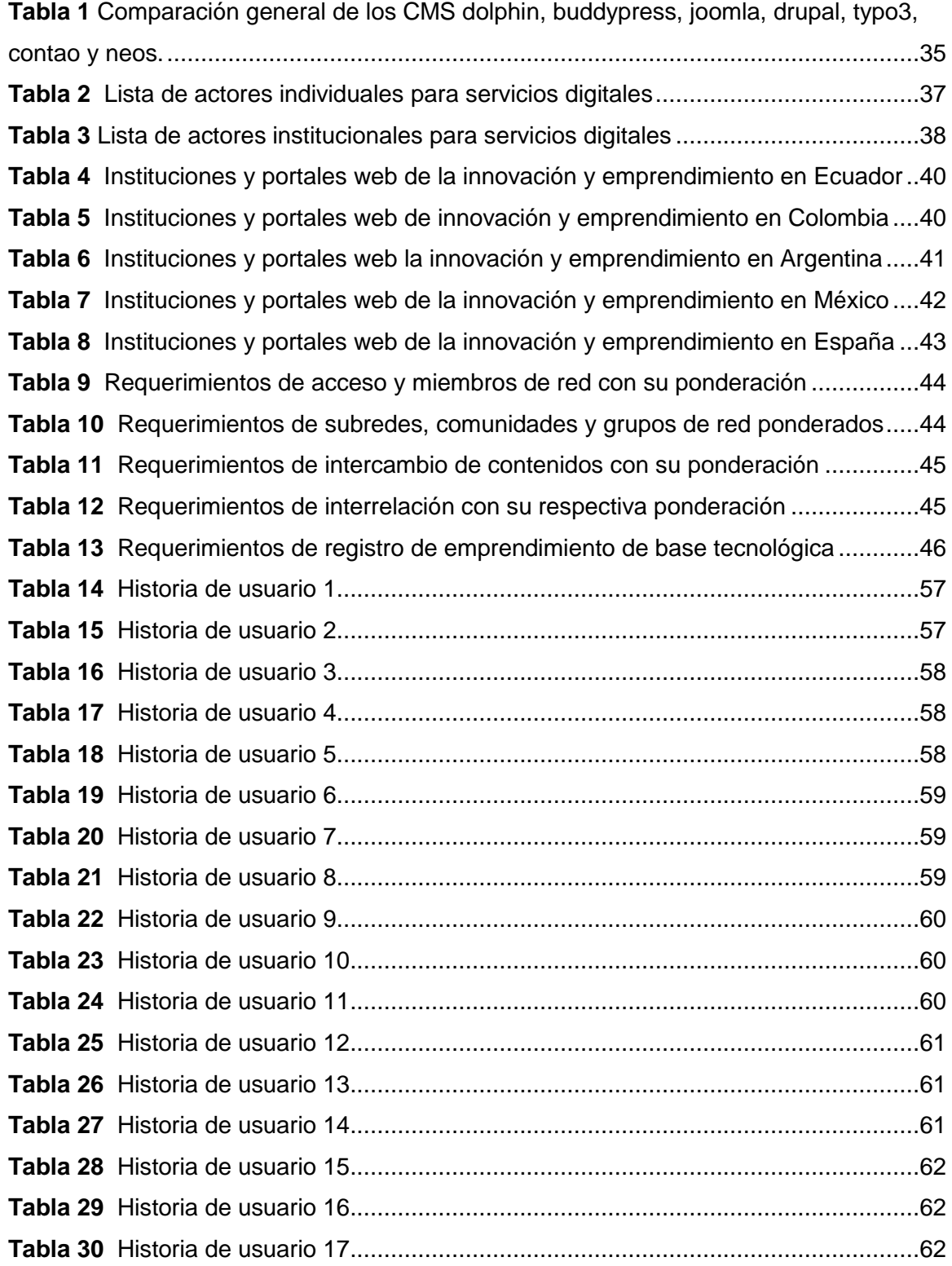

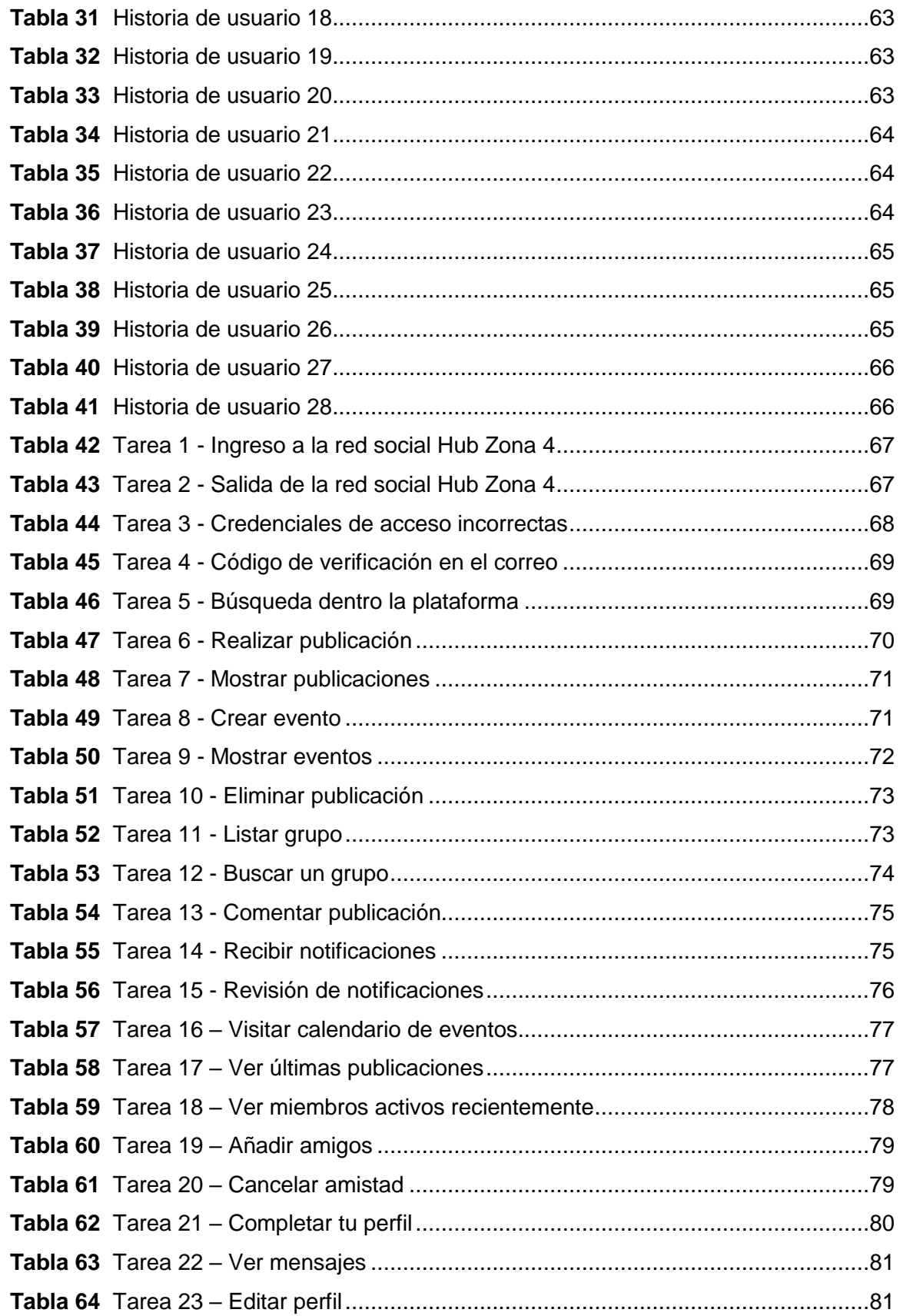

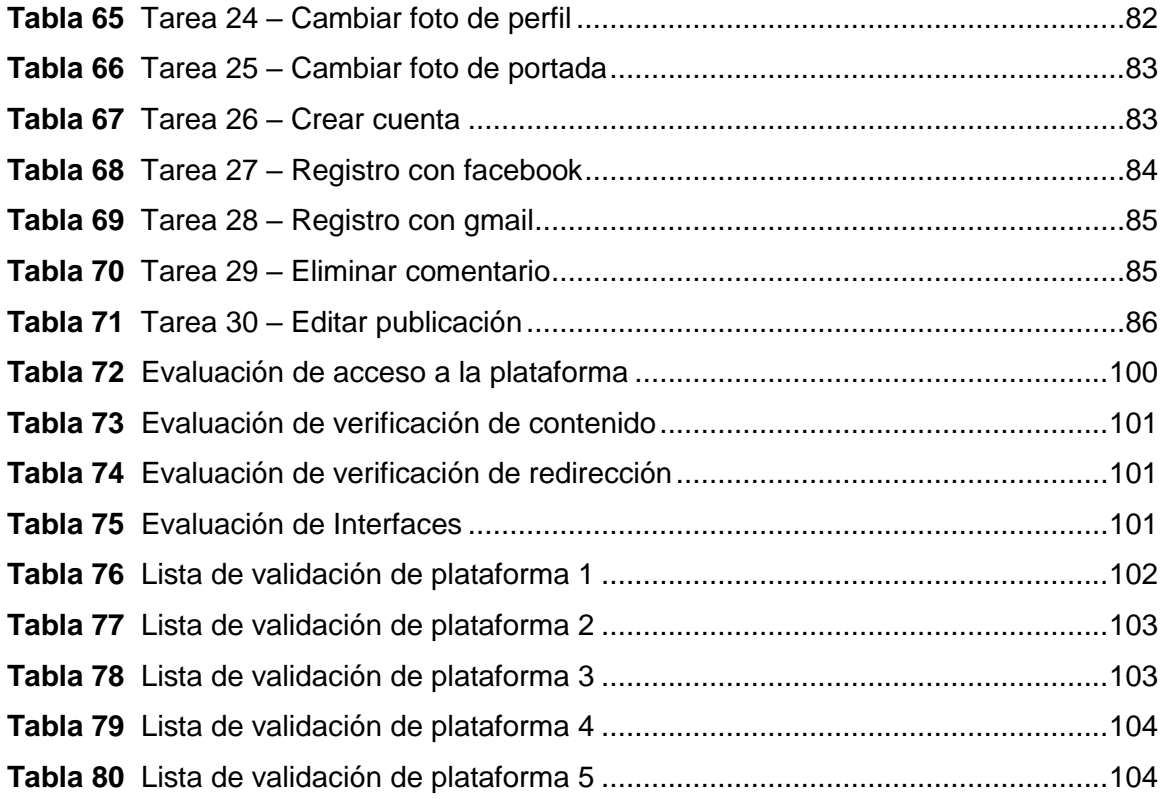

16

#### <span id="page-16-0"></span>**Resumen**

En el presente proyecto se detalla el desarrollo de una aplicación web como red social temática en su primera fase, cuya finalidad es brindar servicios digitales que motiven la innovación y emprendimiento de base tecnológica a los diferentes miembros que conforman la red de Instituciones de Educación Superior (IES) pertenecientes al Hub Zona 4 (Manabí y Santo Domingo). En los espacios de esta red social se busca transformar las ideas de los emprendedores en innovaciones y prototipos que sean sostenibles y escalables, dándoles como resultados productividad y competitividad a sus emprendimientos. Para la obtención de los requerimientos priorizados que se llevó a cabo en el desarrollo e implementación de la primera fase y la propuesta de la segunda fase se analizaron 49 plataformas virtuales que brindan servicios digitales en el área de emprendimiento e innovación, en conjunto con una encuesta aplicada a diferentes miembros del IES que están relacionados al enfoque de este proyecto, dando paso a un taller con la comisión del Hub Zona 4 donde se definieron los requerimientos que se implementaran en la primera fase y posteriormente en su segunda fase de desarrollo. Con estos servicios la plataforma da paso a crear comunidades a través de grupos de colaboración que proponen otros miembros de la red, áreas para difundir eventos, realizar publicaciones, enviar mensajes y un lugar para participar en cursos o capacitaciones.

Palabras clave:

- **EMPRENDIMIENTO E INNOVACIÓN**
- **HUB ZONA 4**
- **RED SOCIAL TEMÁTICA**
- **BASE TECNOLÓGICA**
- **VIGILANCIA TECNOLÓGICA**

#### <span id="page-17-0"></span>**Abstract**

This project details the development of a web application as a thematic social network in its first phase, whose purpose is to provide digital services that motivate innovation and technology-based entrepreneurship to the different members that make up the network of Higher Education Institutions (HEI) belonging to the Hub Zone 4 (Manabi and Santo Domingo). In the spaces of this social network, the goal is to transform the ideas of entrepreneurs into innovations and prototypes that are sustainable and scalable, resulting in productivity and competitiveness to their ventures. To obtain the prioritized requirements that were carried out in the development and implementation of the first phase and the proposal of the second phase, 49 virtual platforms that provide digital services in the area of entrepreneurship and innovation were analyzed, together with a survey applied to different members of the IES that are related to the focus of this project, leading to a workshop with the commission of the Hub Zona 4 where the requirements to be implemented in the first phase and later in the second phase of development were defined. With these services the platform gives way to create communities through collaborative groups proposed by other members of the network, areas to disseminate events, make publications, send messages and a place to participate in courses or training.

Key Words:

- **ENTREPRENEURSHIP AND INNOVATION**
- **HUB ZONA 4**
- **THEMATIC SOCIAL NETWORK**
- **TECHNOLOGY-BASED**
- **TECHNOLOGY WATCH**

## **CAPÍTULO I**

#### **Introducción al proyecto**

<span id="page-18-0"></span>El Hub Zona 4 es una red de Instituciones de Educación Superior (IES) de la Zona 4, provincias de Manabí y Santo Domingo, con el fin de incrementar los niveles de ciencia e innovación tecnológica e impulsar el progreso socioeconómico de la zona. Es así que trata de impulsar pequeños y grandes emprendimientos a partir de la oferta y demanda que se obtiene de dichos emprendimientos.

Este proyecto busca realizar el análisis, elaboración e implementación de una red social temática, para brindar servicios digitales que motiven la innovación y espíritu emprendedor, relacione la oferta tecnológica con la demanda de los planes de desarrollo local, sectores productivos y de servicios del Hub Zona 4, promover el desarrollo de la innovación y la transferencia tecnológica, a través la interacción entre la academia, el sector productivo y el gobierno. Para fomentar emprendimientos se requiere de servicios digitales que relacionen a emprendedores, investigadores y sectores empresariales, que promuevan el desarrollo de la innovación y la transferencia tecnológica.

#### <span id="page-18-1"></span>**Antecedentes**

El Hub Zona 4 busca vincular la oferta y demanda tecnológica de diversos sectores tanto académicos como sociales y públicos, brindando varias oportunidades para que los emprendedores transformen sus ideas en proyectos sostenibles y demandados.

Para el presente proyecto de titulación se han tomado en cuenta varias plataformas web de redes temáticas de Ecuador y otros países que permiten la obtención de ideas complementarias a partir de servicios digitales que se ofrecen en otras plataformas y que pueden ser implementadas en este proyecto.

Con una red social temática se implementa un sitio exclusivo para compartir

información de los productos que ofertan los emprendedores, optimizando la comunicación e información entre los actores involucrados, teniendo en cuenta la fluidez comunicacional con la que las redes sociales trasladan información (Armas Moreira y Tapuy Zambrano, 2021).

Con los antecedentes existentes se vuelve importante un proyecto de tipo red social mediante el cual se desarrollen servicios digitales que estén enfocados en las necesidades de los emprendedores de la región, primordialmente de la zona 4, conformada por las provincias de Manabí y Santo Domingo.

#### <span id="page-19-0"></span>**Planteamiento y formulación del problema**

De acuerdo con la problemática actual se requiere una plataforma de red social que permita impulsar pequeños, medianos o grandes proyectos, dando a conocer mejor los nuevos emprendimientos y permitiendo la interacción con estos a través de grupos de trabajo que den el acceso a la compartición de contenidos y que vinculen de cierta manera en un solo sitio web, lo que se puede encontrar en otras plataformas de redes temáticas. En donde los emprendedores e innovadores serán los principales beneficiarios de los servicios que se provee en cuanto a la estructura tecnológica de la red social temática.

Uno de los principales inconvenientes que afrontan los emprendedores, es la falta de oportunidad para difundir sus publicaciones de manera relevante, un sitio en donde todos los autores involucrados puedan compartir y comentar sus puntos de vista, opinar sobre posibles mejoras o soluciones a temas de interés, así también ser preparados mediante herramientas o actividades de interés social como cursos, seminarios web, congresos entre otros (Armas Moreira y Tapuy Zambrano, 2021).

Pese a contar con herramientas como WhatsApp y Facebook que apoyan de gran manera en la difusión de información no son suficientes para mantener un orden de sus perfiles, grupos, publicaciones, eventos y muchos servicios más que dichas plataformas ofrecen pero que no compensan por completo el acceso a una red social temática enfocada en pequeños y grandes emprendedores.

#### <span id="page-20-0"></span>**Justificación e Importancia**

Con el propósito de aumentar e incitar los diferentes niveles y áreas de desarrollo social y económica de los pequeños y grandes emprendedores de la provincia de Manabí y Santo Domingo, es que se requiere la implementación de una plataforma web como red social temática para el Hub Zona 4, que brinde servicios digitales a partir de motivaciones de base tecnológica y que al mismo tiempo sea capaz de relacionar su oferta con la demanda de los planes de desarrollo local, sectores productivos y de servicios del Hub Zona 4. Además, con el desarrollo de la red social temática se busca brindar una mejor interacción y apoyo entre los emprendedores.

El poder contar con la red social temática propuesta por el Hub Zona 4, permitirá a los emprendedores compartir mediante publicaciones sus productos y experiencias, fomentando así grupos colaborativos entre dichas personas.

#### <span id="page-20-1"></span>**Objetivos generales y específicos**

#### <span id="page-20-2"></span>*Objetivo general*

Realizar el análisis, desarrollo e implementación de una aplicación web como red social temática, para brindar servicios digitales que motiven la innovación y emprendimiento de base tecnológica.

#### <span id="page-20-3"></span>*Objetivos* **e***specíficos*

- Elaborar el marco teórico, que permita definir la vigilancia tecnológica a partir de sus tendencias y tecnologías actuales en groupware y software social para la difusión de información en el proceso comunicacional.
- Desarrollar e implementar la primera fase de la plataforma como red social temática que brinde servicios digitales que motiven la innovación y emprendimiento de base tecnológica.
- Definir y priorizar los servicios digitales que se van a tomar en cuenta para el desarrollo e implementación de la primera fase de la plataforma web como red

social temática y establecer requerimientos futuros para la segunda fase del proyecto.

- Analizar y seleccionar el CMS que más se adapte a los servicios digitales requeridos.
- Identificar la lista de actores e instituciones que van a formar parte de la red social de emprendimiento e innovación.
- Validar los resultados obtenidos teniendo un enfoque hacia el cumplimiento de los indicadores señalados, para corroborar que la red social temática, cumpla con las expectativas de los usuarios.

#### <span id="page-21-0"></span>**Alcance**

Desarrollo de una aplicación web como red social temática, que brinde servicios digitales que motiven la innovación y emprendimiento de base tecnológica a los emprendedores que pertenecen al Hub Zona 4.

#### <span id="page-21-1"></span>**Hipótesis**

El desarrollar una aplicación web como red social temática que brinde servicios digitales para emprendedores e innovadores que pertenecen al Hub Zona 4, servirá de motivación a la innovación y emprendimiento en base tecnológica.

#### <span id="page-21-2"></span>**Variables de la investigación**

#### <span id="page-21-3"></span>*Variable dependiente*

Se desarrolla una red social temática para la innovación y emprendimiento.

#### <span id="page-21-4"></span>*Variable independiente*

Se motiva a la innovación y emprendimiento en base tecnológica a los estudiantes, docentes, investigadores, emprendedores, egresados, entre otros actores pertenecientes al Hub Zona 4 (Manabí – Santo Domingo).

## <span id="page-22-0"></span>**Indicadores**

- Alto porcentaje de emprendedores registrados
- Facilidad de compartir información sobre emprendimiento e innovación
- Facilidad para ofrecer y dar a conocer sus emprendimientos entre emprendedores
- Disponibilidad para poder publicar eventos (ferias, congresos, seminarios web)

# **CAPÍTULO II**

#### **Marco teórico**

#### <span id="page-23-1"></span><span id="page-23-0"></span>**Introducción**

El presente capítulo hace enfoque en los puntos importantes que se apoyan y sustentan en la creación de una red social temática, por ello las siguientes secciones están orientadas a todos los medios requeridos para el desarrollo de la plataforma web. Puntos importantes como la vigilancia tecnológica con sus herramientas y productos de vigilancia, el groupware, el software social, las redes sociales temáticas, el significado de emprendedor, emprendimiento e innovación y los sistemas de gestión de contenido. De cada apartado se resaltada la información más relevante y notable que estas aportan en el desarrollo de la plataforma web.

#### <span id="page-23-2"></span>**Vigilancia tecnológica**

El transcurso de recoger datos del exterior y hacer que este pase por diferentes eventos selectivos donde se requiere que los datos sean organizados y selectivo provocando en ello el hecho de obtener, examinar y propagar información se conoce como vigilancia tecnológica. Su objetivo es encontrar amenazas y oportunidades del medio y aprovechar dicha información como una herramienta que consolide un proyecto u organización que se desea realizar (Carrillo-Zambrano et al., 2018).

En resumen, la vigilancia tecnológica se la representa como un proceso de identificación de fuentes de datos, búsqueda, recolección, análisis y difusión de datos tecnológico para la toma de decisiones.

#### <span id="page-23-3"></span>**Herramientas de vigilancia tecnológica**

- Metabuscador
- Benchmarking
- Software de vigilancia tecnológica
- **Marketplace**
- Open Analytics
- Bases de datos especial
- Buscadores con enfoques especializados

#### <span id="page-24-0"></span>**Groupware**

Se conoce como groupware al software que ofrece soporte y ayuda para las personas o grupos que tienen en común el desarrollo de un proyecto, es por ello que son conocidas dentro de las herramientas colaborativas, pues su función es dar soporte a los trabajos y aplicaciones integradas por varios usuarios (Garcia y Barranco, 2017).

Además, Alcoforado (2019) notó que el groupware ayuda en la creación de espacios de trabajo que se ponen a la mano de los usuarios dando soporte en actividades como:

- Intercambio de información y comunicación: tanto estructura como no estructurada.
- Mensajería y conferencia: contacto entre usuarios, mediante mensajes, discursos, foros, conferencias, entre otros.
- Coordinación: toma en cuenta los movimientos de los miembros mediante la ayuda de documentación, chequeos, reuniones y más. Destacando como punto importante los flujos de trabajo.

Como resultado de estos tipos de actividad mencionados anteriormente dentro del groupware se deduce algunas de las funciones específicas que este grupo ofrece, tales como:

- o Agenda.
- o Mensajería interna y externa.
- o Control y monitoreo de usuarios.
- o Directorio de usuarios.
- o Calendarios.
- o Diversas tareas y medios de discusión.

#### <span id="page-24-1"></span>*Tecnologías actuales en groupware*

Según Alcoforado (2019) menciona que las redes temáticas de innovación y emprendimiento forman parte de ciertas tecnologías como las que se mencionan a continuación:

- o Mensajería.
- o Agenda compartida.
- o Documentación de área de trabajo.
- o Intercambio de ideas.
- o Monitoreo de contactos.
- o Flujos de trabajo.
- o Conferencias y medios de comunicación.
- o Trabajos colaborativos para la organización de actividades como: gestión de proyectos, actividades, plataformas de ayuda a redes sociales, gestores de información colaborativa y CMS.

#### <span id="page-25-0"></span>**Software social**

El Software social abarca diversos sistemas logrando la formación de varios grupos de personas a través de diversos medios tanto abiertos como cerrados, permitiendo la interacción e intercambio de información estructura y no estructurada.

El interés a los procesos de comunicación es la principal característica de la web social, debido a su principal preocupación por la difusión y participación de datos obtenidos de varias plataformas que integran y combinan servicios de otros mediante APIs y mashups, en partes como marcadores y redes sociales, wikis, RSS, blogs y entre otros más.

Mediante los cambios que se han presentado en el aplicativo web 2.0 se han ido agregando gradualmente ciertos tipos de funciones y por otro lado otras herramientas siguen un proceso paralelo implementando de a pocas funciones en sus prestaciones para llegar a ser plataformas estructuradas y con áreas amplias de usuarios, tal es el caso de las wikis. Todas las tendencias dadas en un tiempo llevaron de una cosa a otra y eso provocó que la etiqueta 2.0 sea utilizada tanto para empresas como para la intranet (Ramadhani y Mahendrawathi, 2019).

Dando paso a la intranet social donde esta incluye diversos servicios de las funciones sociales de la web, su principal objetivo es impulsar la organización a través de grupos tecnológicos de trabajo colaborativo dando prioridad al primer modelo de intranet (Porwol et al., 2018).

Por el lado del software social interno, se solicita que la plataforma esté en primer lugar guiada a grupos de trabajo internos cuyo fin y meta sea general y no específico.

Dentro de las principales herramientas para ayudar a innovadores y emprendedores, están la generación de espacios colaborativos, gestionar contenidos, opinar o discutir sobre un tema mediante wikis, blogs o foros. Considerando todo esto como una evolución a los sistemas de groupware.

#### <span id="page-26-0"></span>**Redes sociales temáticas**

Una red temática forma parte del groupware o trabajo en grupo, mismo que brinda servicios de interacción para comunidades o grupos de personas que buscar un mismo fin, el desarrollo de un proyecto, es por esa razón que estas son conocidas como herramientas colaborativas, dando ayuda a las tareas y aplicaciones integradas por distintos usuarios (Arias y Jaillier Castrillón, 2019).

Por ejemplo, las redes temáticas forman parte de una asociación de investigadores voluntarios que tienen el interés de ayudar en la atención prioritaria de un problema o en este caso de impulsar mediante su plataforma proyectos de emprendimiento e innovación (Carbajal, 2019).

La propuesta sugerida para el modelo conceptual, brinda la oportunidad de que las redes temáticas validen y sugieran información mediante la composición de un objeto de estudio, en este punto se da paso a las redes con hipervínculos, a los temas y a los actores involucrados (Camino y Aguilar, 2017).

#### <span id="page-26-1"></span>**Emprendedor**

Se entiende por emprendedor a toda persona que inicia con una actividad de

negocios y que posee la capacidad de actuar de tal manera que pueda visualizar y definir sus objetivos para luego luchar por alcanzarlos puesto que son personas creativas e innovadoras que buscan mejorar lo existente aprovechando sus recursos y habilidades para encontrar oportunidades (Saavedra García et al., 2020).

En base a lo definido anteriormente también se puede deducir que un emprendedor es aquel que toma riesgos y busca la mejora continua a partir de ideas y decisiones.

#### <span id="page-27-0"></span>**Emprendimiento e innovación**

Se considera al emprendimiento e innovación como un proceso o actividad con fines económicos que nace a partir de una necesidad que requiere visión y competitividad para su crecimiento gradual (Econ, 2021).

Por tal motivo el Hub Zona 4 está orientado a ofrecer ayudar e información a aquellos emprendedores e innovadores que desean impulsar sus ideas y vender sus productos de forma productiva, a partir de los servicios regulatorios que esta red social temática ofrece, algunas ideas son tomadas en cuenta de otras instituciones del país y de otros países, varias de ellas se mencionan a continuación.

#### <span id="page-27-1"></span>**Sistemas de gestión de contenido (CMS)**

Los sistemas de gestión de contenido (content management systems) normalmente son usados en espacios donde se requiere crear portales online de contenidos web sin requerir de conocimientos previos en programación web y donde también sea posible asignar roles a un usuario (Aledo-Hernández et al., 2017).

Toda organización o institución que desea mejorar su imagen y prestigio necesita tener un portal web que respalde el trabajo que este desea mostrar y realizar. Es por eso que se debe contar con soporte que sea rápido y con información precisa para mejorar la experiencia de usuario y ahorrar tiempos innecesarios.

Su principal función es separar la interfaz gráfica del usuario de la base de datos, brindando la oportunidad para que las personas puedan contar con un sitio web de manera fácil y con una buena presentación (Gerardo et al., 2017).

# **CAPÍTULO III**

#### **Análisis, diseño, desarrollo e implementación de la red social temática**

#### <span id="page-28-1"></span><span id="page-28-0"></span>**Introducción**

En este capítulo nos centramos en el desarrollo de la red social, por consiguiente, explicamos la metodología Scrum que fue la que utilizamos, y detallamos brevemente por qué la escogimos y cada una de sus cinco fases.

Dentro de la fase de iniciación se muestra la visión del proyecto, la elección del CMS a utilizar, como está conformado el equipo, la lista de actores con las que va a contar la red social, un análisis de instituciones que fomentan el emprendimiento e innovación en diferentes países, la lista priorizada de requerimientos y, por último, un análisis de la encuesta para la priorización de servicios para la segunda fase de desarrollo.

Con lo que respecta a la segunda fase de planificación y estimación, se detalla las historias de usuarios y la elaboración de tareas. En la tercera fase de implementación, se presenta la plataforma en versión prototipo, la implementación de los componentes utilizados para lograr la lista de requerimientos priorizados en la primera fase del proyecto y se muestra la base de datos.

En la cuarta fase de revisión y retrospectiva hacemos una evaluación de la plataforma, en base a las diferentes usabilidades que ofrece con el propósito de ver si se cumple o no. Por último, se detalla la fase de lanzamiento de la red social.

#### <span id="page-28-2"></span>**Metodología de desarrollo**

El desarrollo de aplicaciones permite secuenciar actividades que generan un

conjunto coherente de servicios, es por ello que vinculado a la ingeniera de Software busca orientar de forma correcta el desarrollo y la implementación de diversos entornos de un proyecto (Mamani Rodríguez et al., 2020).

Las metodologías Ágiles son usadas en aplicaciones web, debido a que se basan en procesos menos controlados y con pocos principios, haciendo menos énfasis en la arquitectura de software que estos puedan tener, algo que es contrario en otras metodologías como la tradicional (Quezada-Sarmiento, 2017).

Para la realización de este proyecto se seleccionó la metodología Scrum, ya que permite trabajar de manera más productiva y funcional, en especial cuando se trata de proyectos complejos, en donde: el factor tiempo, las restricciones de coste, los recursos, las metas proyectadas, la organización, entre otros factores se ven forzados, por lo cual se busca obtener resultados rápidos. Además, de que facilita el trabajo colaborativo, ya que trabaja con un ciclo iterativo e incremental, en donde el producto se va reflejando de manera constante.

Entender las fases o etapas de la metodología Scrum resulta una tarea sencilla si lo vemos de la forma en que todo proceso funciona a partir de recursos. Después, se continúa con el proceso de elaboración de producto, que se entiende como la fase de desarrollo que lleva a la entrega del producto ya desarrollado.

#### <span id="page-29-0"></span>**Figura 1**

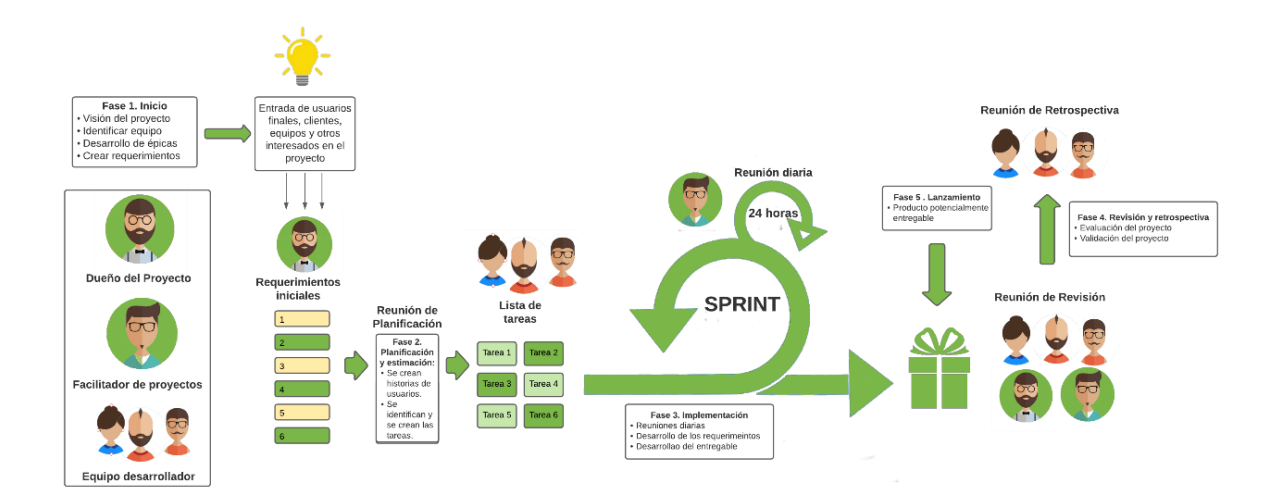

*Nota.* En el gráfico se muestras las fases de la metodología SCRUM y cada una de los actores que intervienen.

Las fases de Scrum son representadas por un ciclo de cinco etapas de implementación; inicio, planificación y estimación, implementación, revisión y retrospectiva y lanzamiento. Estas etapas son combinadas con el objetivo de satisfacer todos los requerimientos que se ha planteado el dueño del proyecto.

Para la realización de la plataforma se tienen dos alternativas que son evaluadas según las condiciones que se tengan para culminar un proyecto, por un lado está la opción de ir por código abierto teniendo en cuenta la cantidad considerable de plataformas realizadas para los CMS y por el otro lado se encuentra la opción de desarrollar desde cero, evaluando con mayor dificultad la madurez de los CMS existentes, la apertura de código y las comunidades disponibles para la ejecución de este trabajo, es por eso que se determinó trabajar con plataformas de código abierto, que cumplan las expectativas con respecto a los requerimientos debido a la gran cantidad de información que deben procesar.

<span id="page-30-0"></span>**Fase 1 – Iniciación**

#### <span id="page-30-1"></span>*Visión del proyecto*

Ser un medio influyente que brinde servicios digitales que motiven la innovación y el emprendimiento.

#### <span id="page-31-0"></span>*Elección del CMS (Sistema de Gestión de Contenido) a usar*

Para definir el ambiente de desarrollo y producción se requiere conocer los CMS y priorizar entre ellos el que mayor se acerque a la necesidad requerida, para la correcta selección se debe comparar los CMS y elegir el que mejor se adapte.

**Joomla.** Es un CMS elaborado para diseñar aplicaciones web básicas y avanzadas, se lo reconoce en el mundo del desarrollo web por ser el único CMS creado en su totalidad por una comunidad voluntaria de desarrolladores de diferentes sitios del mundo, además cuenta con panel administrativo enfocada en la gestión online de contenidos (Trevejo, 2017).

A continuación, se presentan las especificaciones que más lo destacan:

- Su nivel de seguridad es superior al de otros CMS.
- Sus sitios son robustos.
- Gracias a sus herramientas se puede usar en la creación de redes sociales.
- Involucra tener conocimientos previos de programación.
- Es intuitiva.
- Es mayormente utilizado en enormes proyectos.
- Permite instalar el Cpanel automáticamente.
- Cuenta con disponibilidad para distintos idiomas, incluido el español.

**TYPO3.** Este CMS de código abierto se mantiene en constantes cambios de desarrollo y mejora, permitiéndole llegar a una enorme expansión territorial en varios países por su uso mayormente corporativo (CMS 2021: Los Mejores Gestores de Contenidos En Comparativa - IONOS, 2021) .

A continuación, se presentan las características que más lo destacan:

- Compatibilidad y conexión con sistemas ERP o CRM.
- La RAM requerida es de mínimo 256 MB
- Requiere servidor web Apache, Caddy Server, NGINX o MS IIS.

**Contao.** Es un gestor de contenido web fácil de usar y acceder, se destaca por

ser intuitivo y capaz de administrar la interfaz de forma limpia y estructurada (CMS 2021: Los Mejores Gestores de Contenidos En Comparativa - IONOS, 2021).

A continuación, se presentan las características que más lo destacan:

- Cuenta con un extenso panel de funciones.
- Contenido accesible en HTML 5.
- Cuenta con múltiples extensiones que te ayudan en el diseño de tu sitio.
- Su backend es multi-idioma.
- Su nivel de seguridad es muy bueno.
- Permite crear formularios.

**Neos CMS.** Pese a ser de código abierto brinda la oportunidad de que los editores modifiquen ciertas partes, por contenido, teniendo en cuenta el gusto del mismo y les brinda también a los programadores un lugar para que dispongan de un espacio actual capaz de enlazar contenido con otros sitios (CMS 2021: Los Mejores Gestores de Contenidos En Comparativa - IONO>, 2021).

Las características que más destacan, son:

- Mejores resultados de URL en los motores de búsqueda.
- Requiere un servidor web Apache o NGINX.
- La RAM requerida es de mínimo 256 MB
- El uso de extensiones unitarias necesita software extra para su funcionamiento.

**Drupal.** Este CMS ayudar en el monitoreo de contenido de plataformas web, además, cuenta con distintas herramientas que dan la oportunidad de manejar su propio contenido y estar innovando constantemente. Se destaca del resto por ser vista como el mejor CMS de experiencia digital (DXP) en la web, de código abierto (Evans, 2021)*.* 

Entre las características que destacan, tenemos:

- Está más enfocada a diseñadores y desarrolladores.
- Está más orientado para CSS, HTML, JavaScript, PHP.
- Sistema de seguridad robusto (Utilizada por páginas de gobierno).
- El nivel de dificultad de manejo es superior y mayor en complejidad que WordPress y Joomla.
- La mayoría de partes a realizar necesitan ser programadas.
- Permite asignar roles de desarrolladores.
- Soporta mayor cantidad de información y se organiza mejor.

**Dolphin.** Es un programa diseñado a fin de que empresas puedan crear y administrar su red social interna, cuenta con una versión gratuita que te incluye publicidad y una versión de paga anual, este software se encuentra desarrollado en PHP y utiliza MySQL como base de datos (Ferro, 2020).

Entre las principales características que se destacan en Dolphin encontramos las siguientes

- Permite compartir contenido multimedia (imágenes, videos, audios).
- Facilita la opción de mensajería en línea (chat), además ofrece la opción de video llamadas.
- Permite cargar archivos dentro de la comunidad.
- Otorga espacios de discusión (foros) con el fin de compartir pensamientos u opiniones.
- Otorga un perfil a cada miembro de la comunidad y le da la opción de editarlo.
- Permite generar eventos y administrarlos.
- A través de un portal de noticias se presentan publicaciones o acontecimientos importantes que será de visibilidad para todos los usuarios.

**WordPress.** La plataforma más popular para diseñar sitios web en la red, pues su cuenta con una gama de herramientas necesarias en el desarrollo del proyecto Hub Zona 4, sus amplias características permiten ingresar y difundir constantemente contenido monitoreando fácilmente la información que debe ser actualizada.

Con esta herramienta es más sencillo construir varias opciones que beneficien a los emprendedores en razón a las necesidades que ellos presentan y que obstaculiza muchas veces el crecimiento de una idea. Así también el trabajar bajo la licencia pública general garantiza la protección contra intentos de apropiación restringiendo las libertades de los clientes (Andriambato, 2017).

*BuddyPress de WordPress.* Es un complemento de WordPress que se destaca por sus múltiples funcionalidades en cuanto a redes sociales se trata, entre su repertorio encontramos perfiles de usuario, sistemas de amistad, tipos de miembros, actividades, grupos, tipos de grupos, entre otros. Además de que cuenta con una gran comunidad a nivel mundial que lo respalda y se mantiene activamente, lo cual lo ha convertido en un plugin oficial de WordPress (Sánchez López, 2018).

Entre las principales características que podemos encontrar dentro de BuddyPress, tenemos:

- Cuenta con miembros.
- Permite la creación de grupos, asó mismo la configuración y roles de grupo.
- Cuenta con perfiles extendidos.
- Tiene el panel de actividad, en donde se puede ver el flujo de actividad en todo el sito, de manera grupal o por cada miembro.
- Permite la configuración de la cuenta de miembro, una configuración general, notificaciones de correo electrónico y la visibilidad de perfil.
- Permite la conexión entre amigos.
- Cuenta con diferentes widgets propios de BuddyPress.
- Tiene un panel de notificaciones.

**Comparación general de los CMS.** El Hub Zona 4 busca brindar soporte y posicionarse entre los sitios más buscados a la hora de emprender e innovar, como principal herramienta a utilizar contamos con la base de datos MYSQL y el CMS que se ha posicionado por encima de los otros es WordPress con su plugin BuddyPress, esto se debe a que cuenta con múltiples beneficios a la hora del desarrollo de los requerimientos o servicios digitales que se propusieron para la primera fase.

<span id="page-34-0"></span>A continuación, se muestra una comparación general de los CMS antes mencionados:

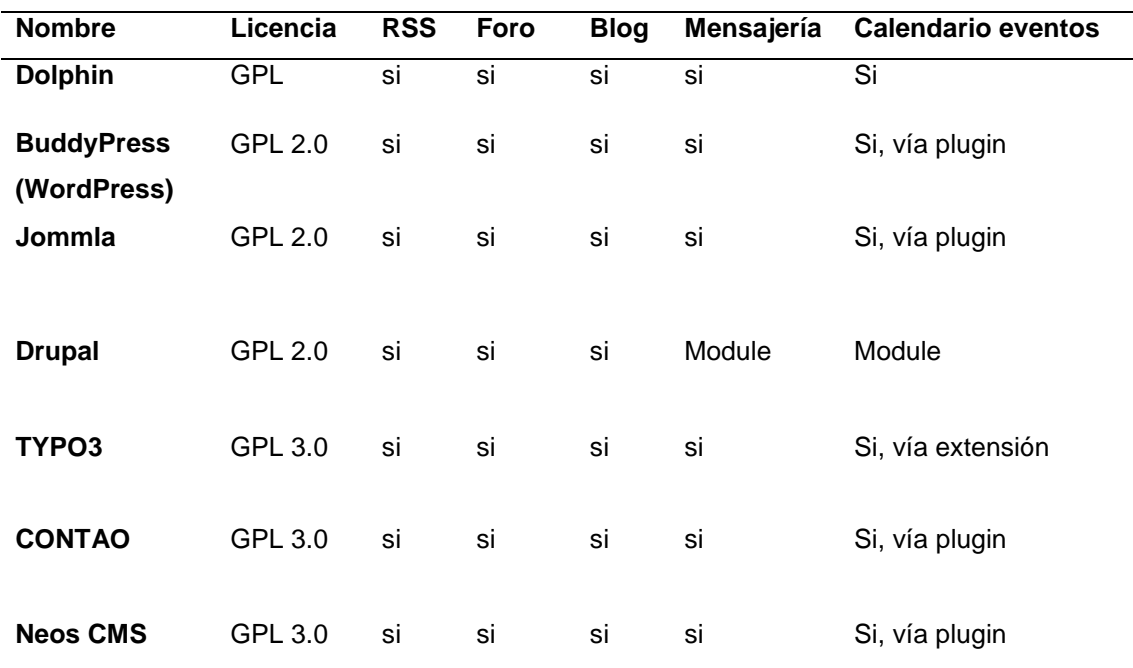

Comparación general de los CMS dolphin, buddypress, joomla, drupal, typo3, contao y neos.

*Nota.* Esta tabla muestra una comparación general de los CMS, en donde se puede observar que BuddyPress de WordPress cuenta con una mayor aceptación según la categorización.

#### <span id="page-35-0"></span>*Formación del equipo*

La red temática Hub Zona 4, está conformada por un equipo de trabajo que suma esfuerzos para llegar a un mismo propósito a través de varias responsabilidades que tienen los distintos miembros según su rol. En un equipo Scrum se definen tres responsabilidades específicas:

**Dueño del proyecto (product owner).** La comisión de Hub Zona 4 es el encargado de los requerimientos o servicios digitales a realizarse con el fin de darle valor a la red social temática.

**Facilitador de proyecto (scrum master).** Se designó como director del proyecto al MSc. Héctor Revelo, el cual está a cargo de supervisar los procesos de cada fase y eliminar los obstáculos o problemas del equipo. Además de generar un
buen ambiente de trabajo para el equipo de desarrollo.

**Equipo de desarrollo (development team).** Este equipo está conformado por los estudiantes Nathaly Pinda y José Buenaventura, encargados del área de desarrollo para la entrega final del proyecto en su primera fase.

## *Lista de Actores*

## **Tabla 2**

*Lista de actores individuales para servicios digitales*

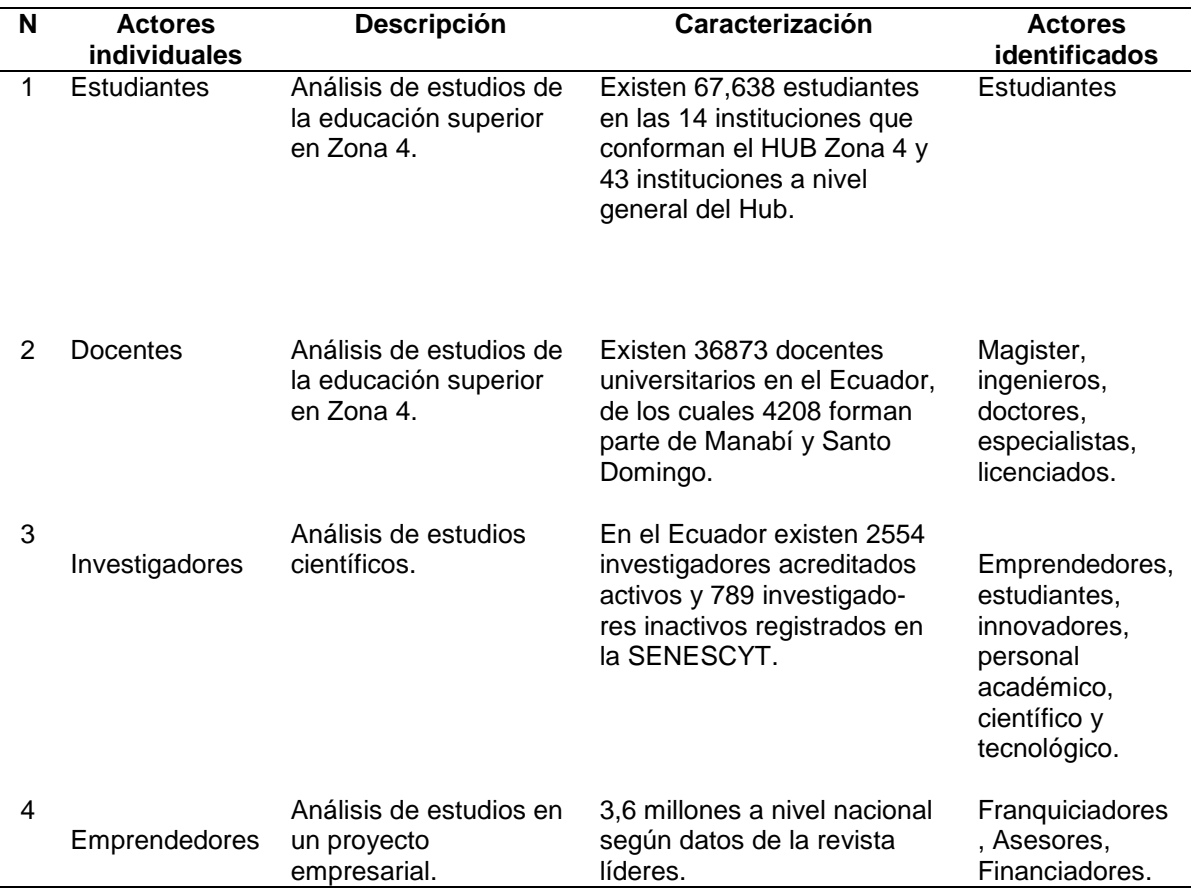

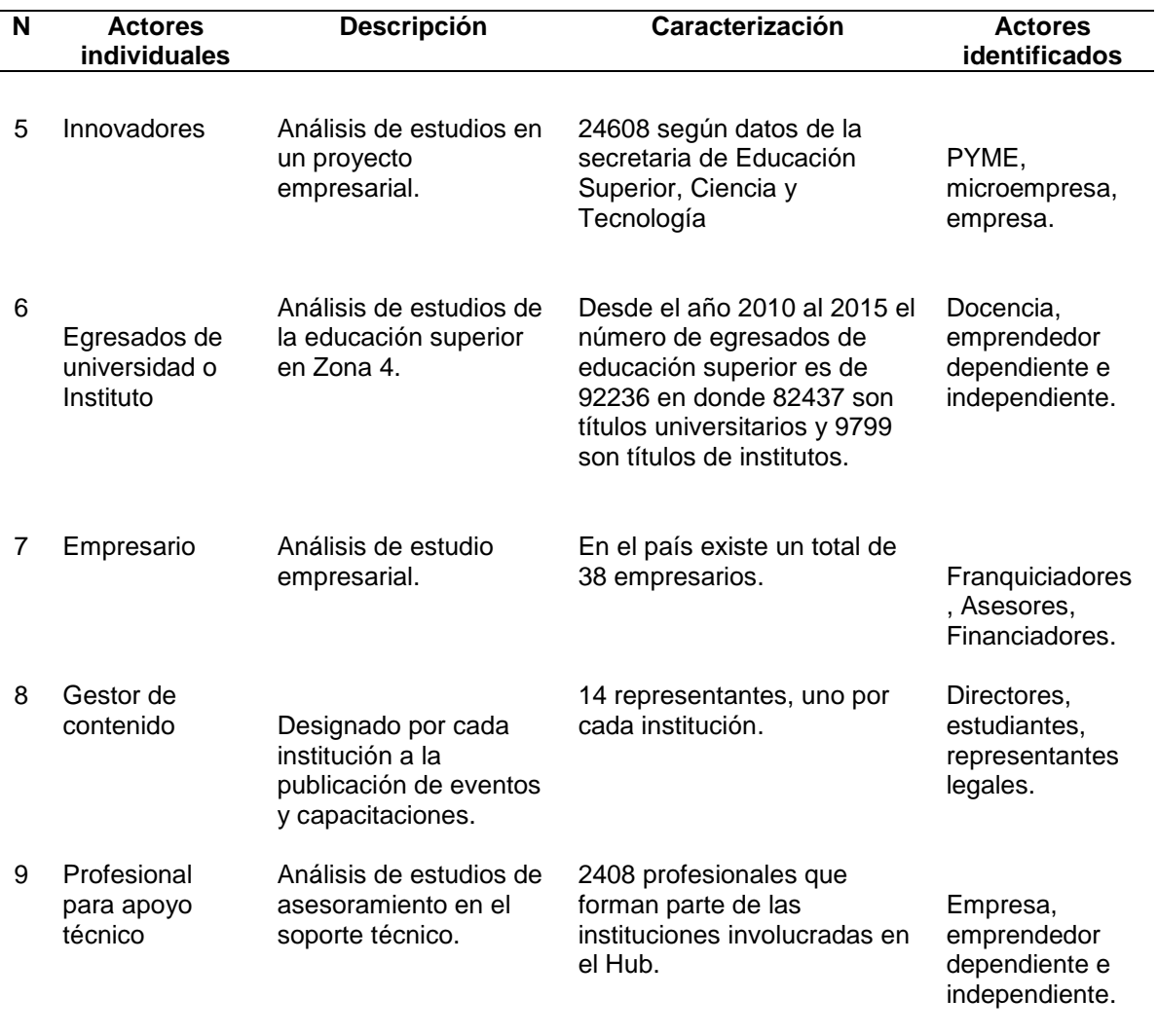

*Nota.* Esta tabla muestra la lista de los actores individuales, que están involucrados para

el uso de la red social temática, donde son evaluados y caracterizados según el área al

que pertenecen.

#### **Tabla 3**

*Lista de actores institucionales para servicios digitales*

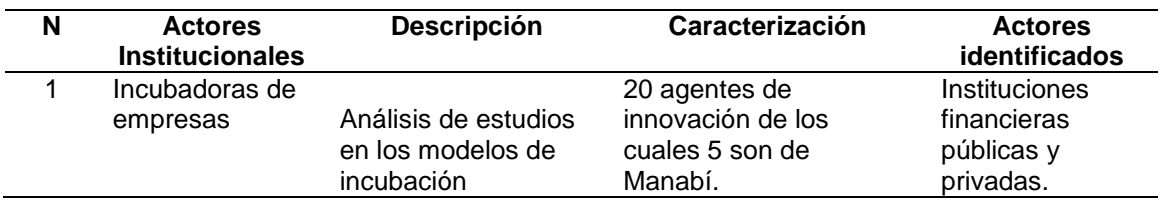

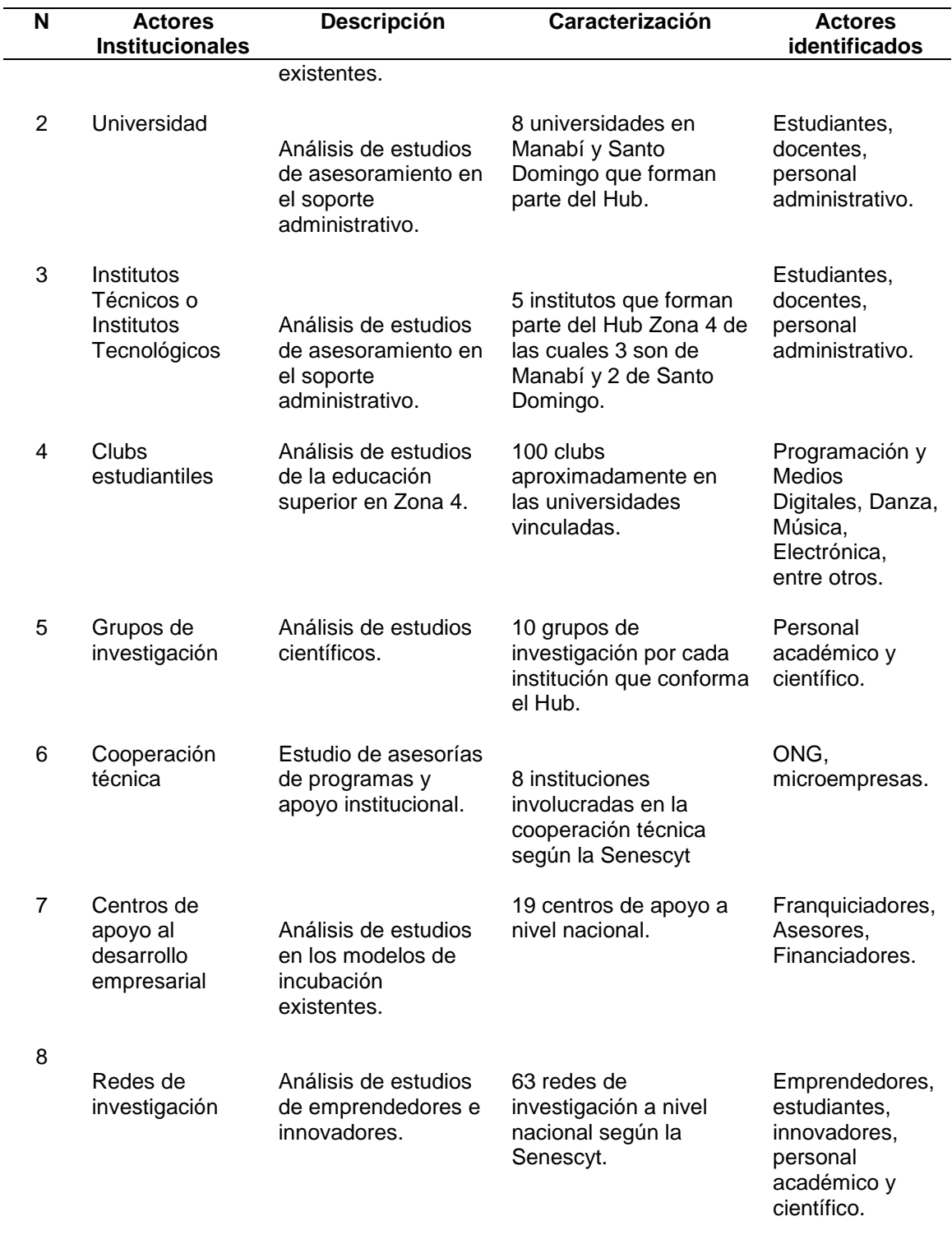

*Nota.* Esta tabla muestra la lista de los actores institucionales, que están involucrados

en los servicios digitales para la red social.

#### *Instituciones que fomentan el emprendimiento e innovación*

Se procedió analizar varios sitios web de incubadoras de base tecnológica ubicadas en diferentes países; Ecuador, Colombia, Argentina, México y España. Esto con la finalidad de identificar los diferentes servicios que fomentan a la innovación y al espíritu empresarial en cada uno de las páginas web que se detallan más adelante.

Tanto a nivel local como a mundial las personas buscan la manera de mejorar sus ingresos por ello varias instituciones ofrecen ayuda a los emprendedores e innovadores a partir de sus plataformas virtuales donde orientan a las personas a través de sus servicios. Dichos servicios de varias instituciones que se nombran a continuación fueron tomados en cuenta en el desarrollo de Hub Zona 4.

#### **Tabla 4**

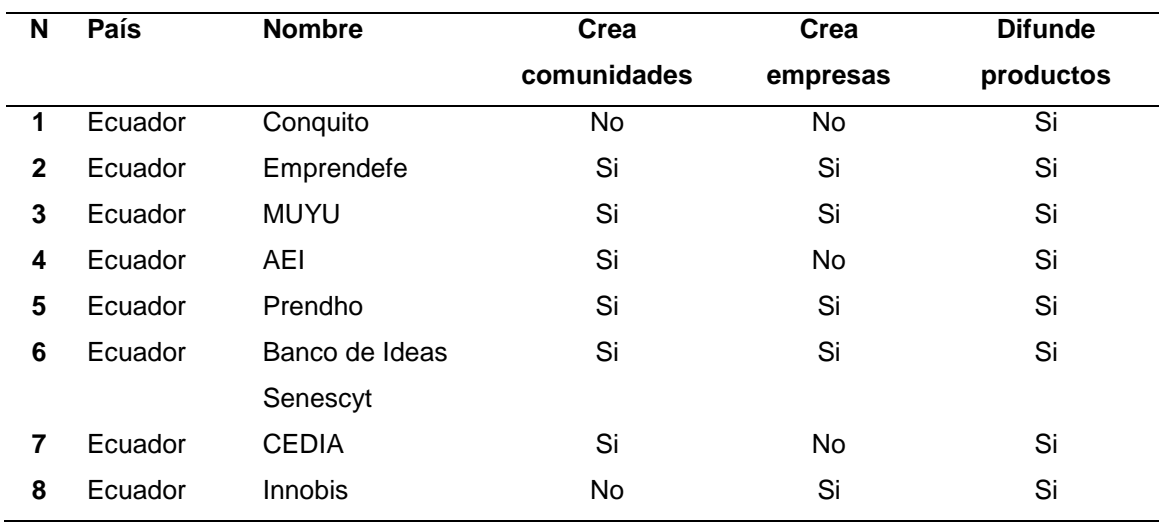

*Instituciones y portales web de la innovación y emprendimiento en Ecuador*

*Nota.* Esta tabla muestra principales instituciones que fomentan la innovación y

emprendimiento en Ecuador.

### **Tabla 5**

*Instituciones y portales web de innovación y emprendimiento en Colombia*

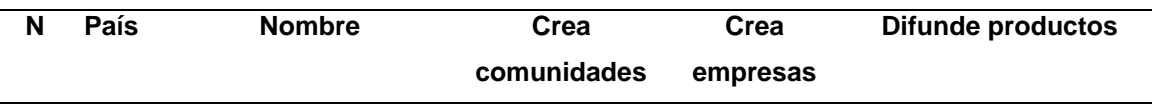

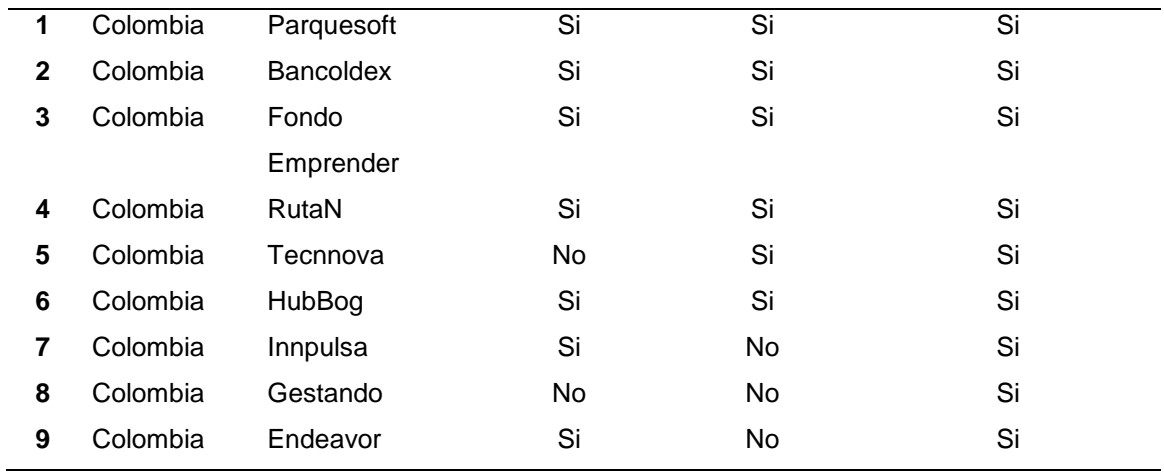

*Nota.* Esta tabla muestra principales instituciones que fomentan la innovación y

emprendimiento en Colombia.

## **Tabla 6**

*Instituciones y portales web la innovación y emprendimiento en Argentina*

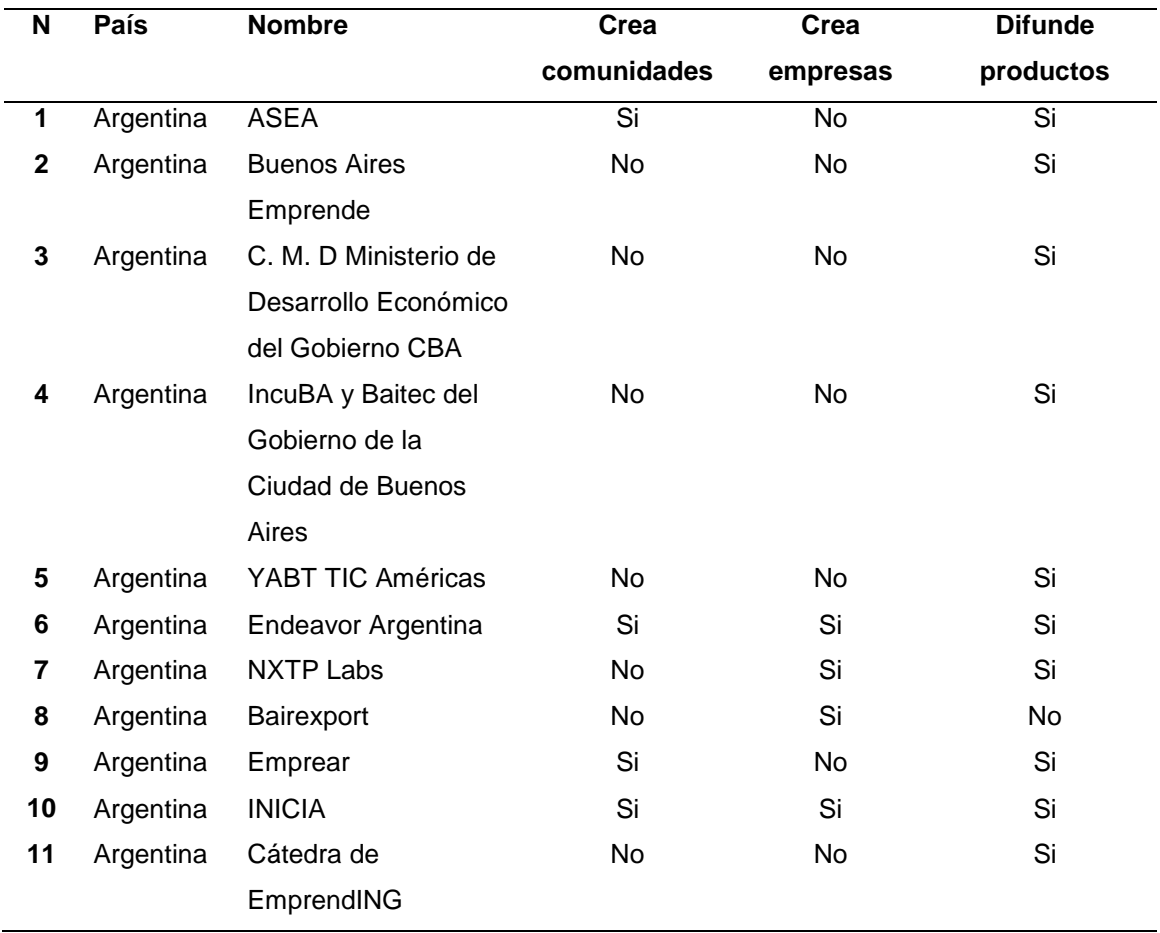

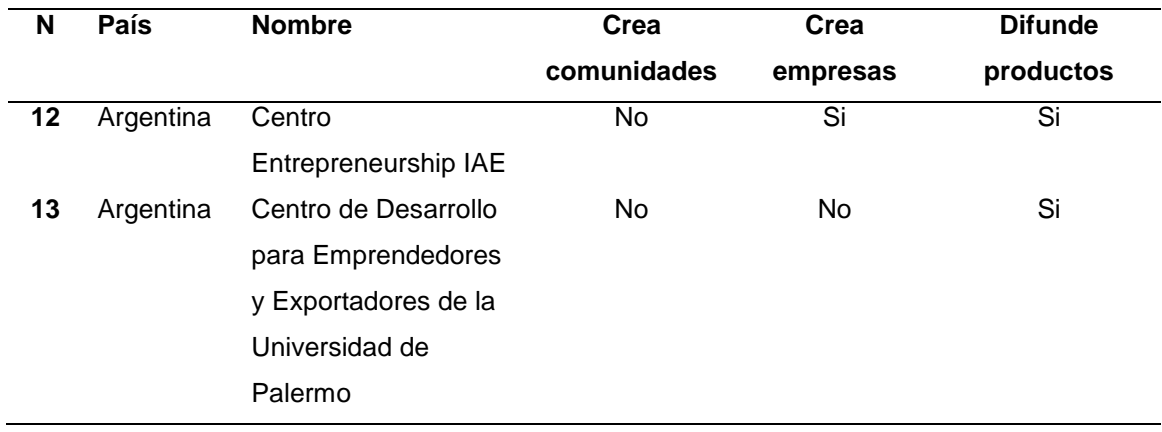

*Nota.* Esta tabla muestra principales instituciones que fomentan la innovación y emprendimiento en Argentina.

# **Tabla 7**

*Instituciones y portales web de la innovación y emprendimiento en México*

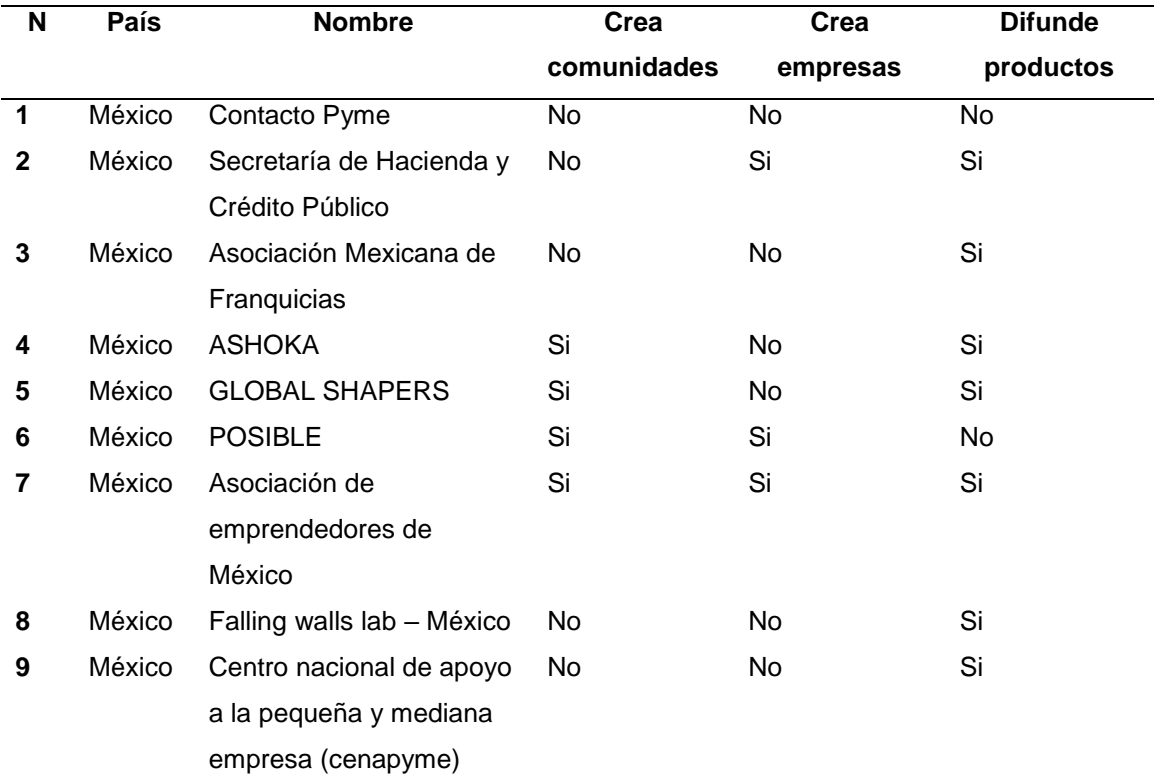

*Nota.* Esta tabla muestra principales instituciones que fomentan la innovación y emprendimiento en México.

#### **Tabla 8**

*Instituciones y portales web de la innovación y emprendimiento en España*

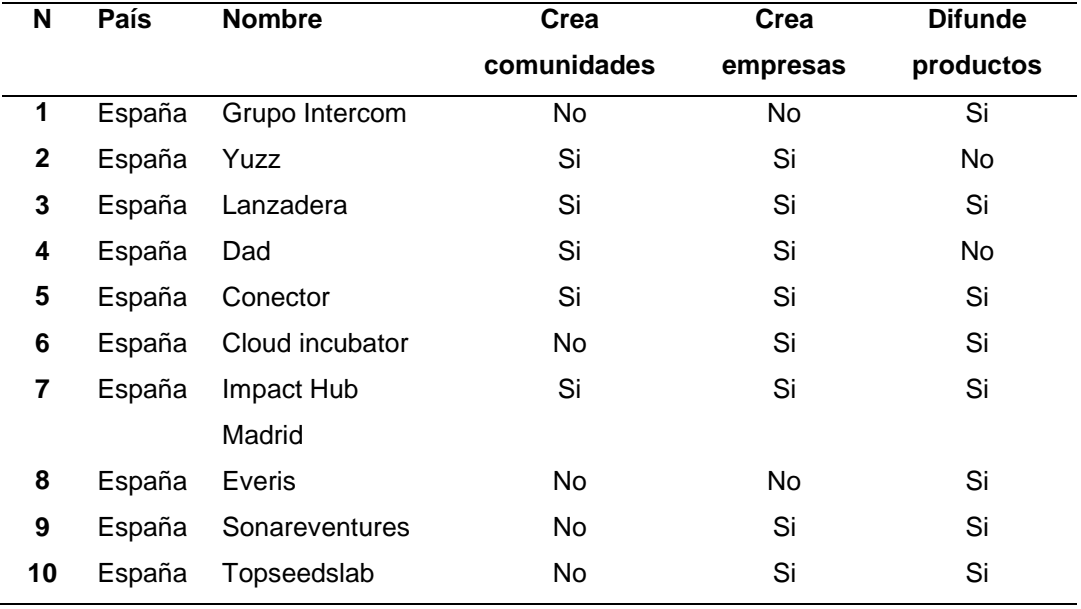

*Nota.* Esta tabla muestra principales instituciones que fomentan la innovación y emprendimiento en España.

Se identificaron 41 portales que fomentan el emprendimiento e innovación en 5 países, de estos portales se resaltó la interacción y los principales servicios que ofrecen a los emprendedores, como son; difundir productos, crear comunidades, impulsar o crear empresas, entre otras opciones.

Es por ello que los datos obtenidos aportaron en la creación y mejora continua de una plataforma capaz de ofrecer a las personas ayuda continua en el desarrollo e impulso de sus emprendimientos e ideas.

#### *Lista priorizada de* **servicios digitales o requerimientos**

Las fuentes que se tomaron en cuenta para obtener la lista priorizada de

servicios digitales o requerimientos, se conforman por las plataformas anteriormente mencionadas, reuniones con la comisión del Hub Zona 4 que la encontraremos en el Anexo 2 y una encuesta aplicada a diferentes actores que se encuentran involucrados en el área del emprendimiento e innovación que se detalla más adelante.

Después de identificar la lista de servicios digitales para la primera fase de la plataforma, se realizó un taller de priorización de requerimientos con la comisión del Hub Zona 4 la cual lo encontraremos en el Anexo 2, allí se seleccionó los requerimientos que más se destaquen y que ayudan a brindar servicios que motiven la innovación y emprendimiento. Para ello se le dio una ponderación del uno al cinco a cada requerimiento, priorizando su importancia en el desarrollo de la primera fase de la plataforma web.

A continuación, se muestras las tablas con los requerimientos seleccionados y sus respectivas ponderaciones según la categoría en la que se encuentren.

## **Tabla 9**

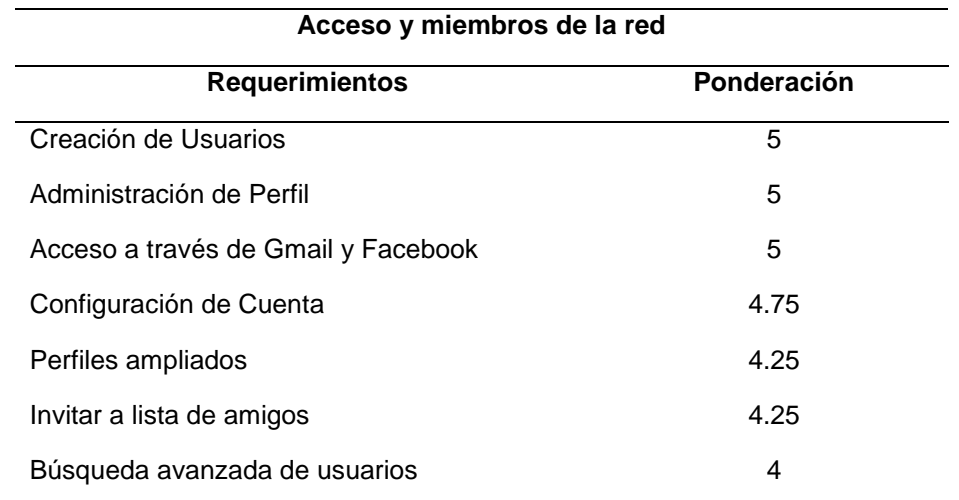

*Requerimientos de acceso y miembros de red con su ponderación*

*Nota.* Esta tabla indica los principales servicios digitales de acceso y miembros de la red una vez definida su ponderación.

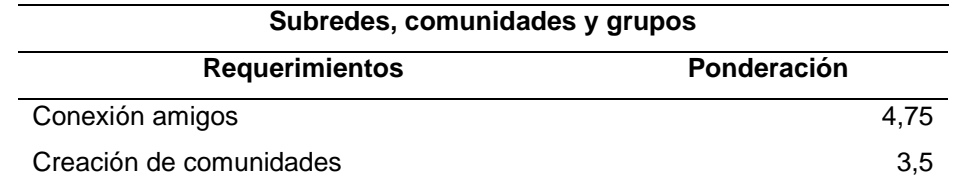

*Requerimientos de subredes, comunidades y grupos de red ponderados*

*Nota.* Esta tabla indica los principales servicios digitales de subredes, comunidades y grupos una vez definida su ponderación.

## **Tabla 11**

*Requerimientos de intercambio de contenidos con su ponderación*

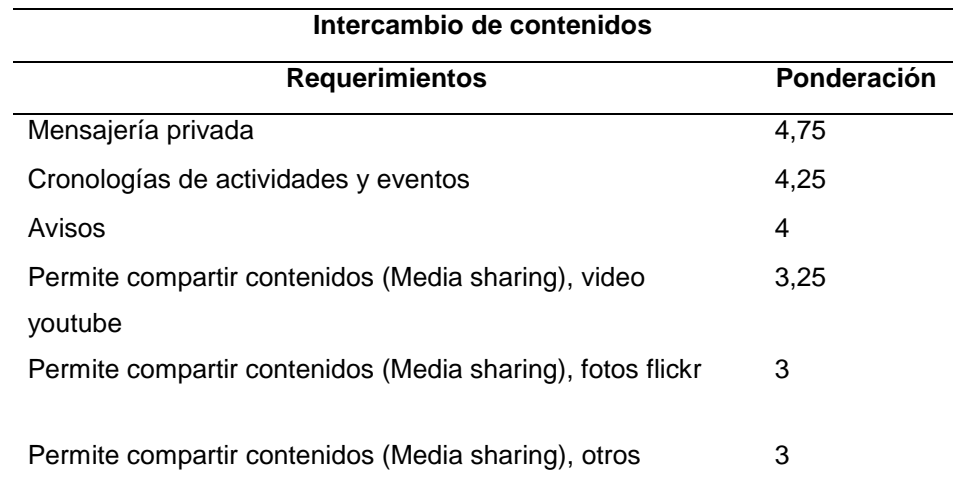

*Nota.* Esta tabla indica los principales servicios digitales de intercambio de contenidos una vez definida su ponderación.

## **Tabla 12**

*Requerimientos de interrelación con su respectiva ponderación*

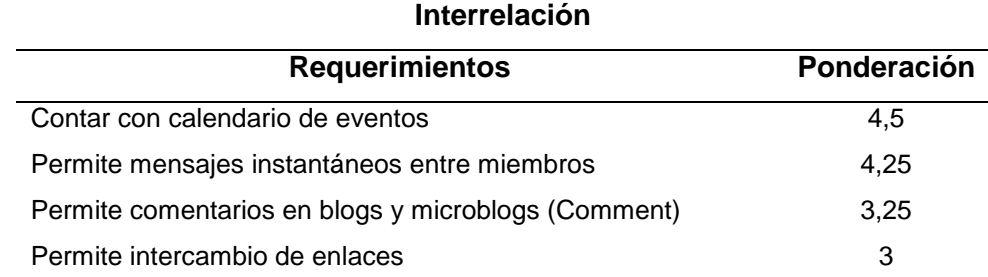

*Nota.* Esta tabla indica los principales servicios digitales de interrelación una vez definida su ponderación.

#### **Tabla 13**

*Requerimientos de registro de emprendimiento de base tecnológica*

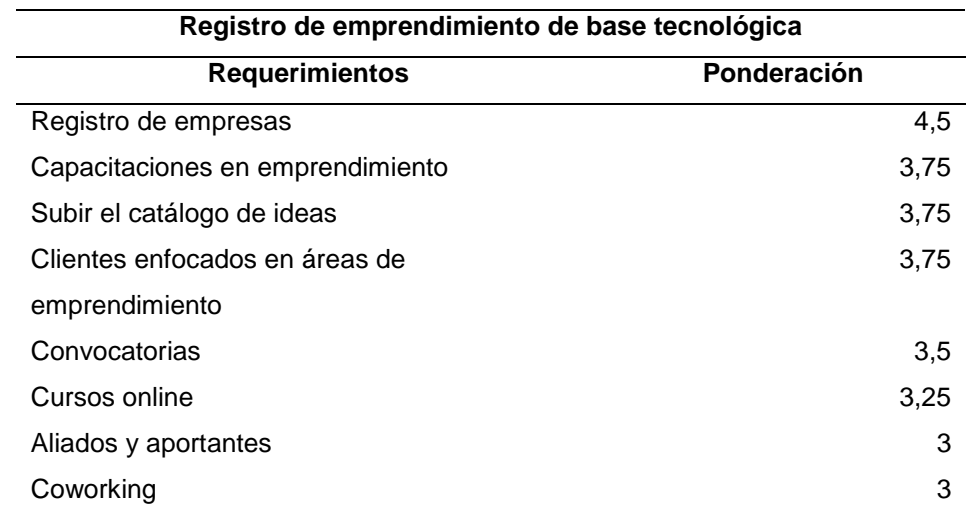

*Nota.* Esta tabla indica los principales servicios digitales de registro de emprendimiento de base tecnológica una vez definida su ponderación.

# *Análisis de la encuesta para la priorización de servicios de la segunda fase de desarrollo*

Se presenta el análisis de la encuesta realizada por el Hub Zona 4 con el fin de

identificar servicios digitales en base a las solicitudes de los emprendedores, misma que fue realizada sobre una población de 100 actores que se encuentran involucrados en este medio. Se alcanzó un total de 70 respuestas, las cuales son detalladas a continuación:

Pregunta 1. ¿Con qué actor del ecosistema de emprendimiento se identifica más?

#### **Figura 2**

*Resultado de la primera pregunta de la encuesta.*

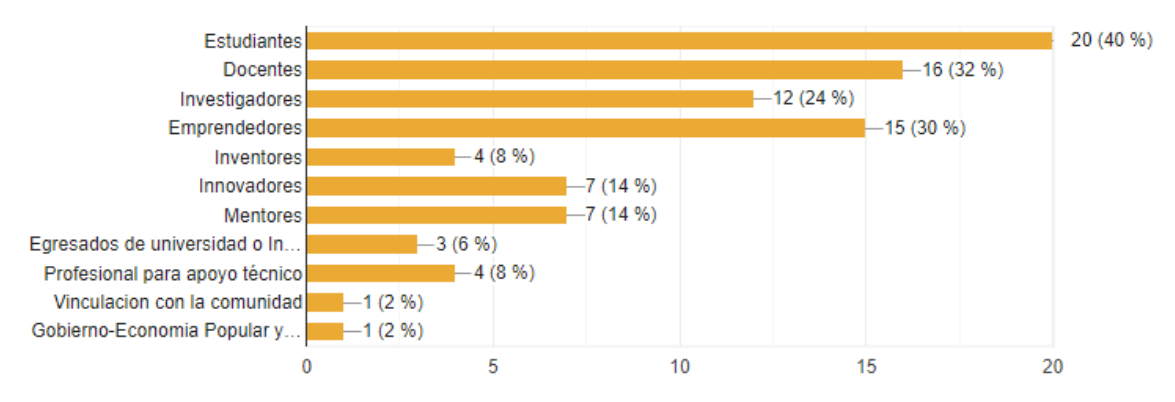

En base a la encuesta se pudo identificar como actores principales a estudiantes, docentes, investigadores y emprendedores. Así mismo un grupo menor, pero no menos importante de inventores, innovadores, mentores, egresados, profesionales, entre otros.

Pregunta 2. ¿A qué actor institucional pertenece?

### **Figura 3**

#### *Resultado de la segunda pregunta de la encuesta.*

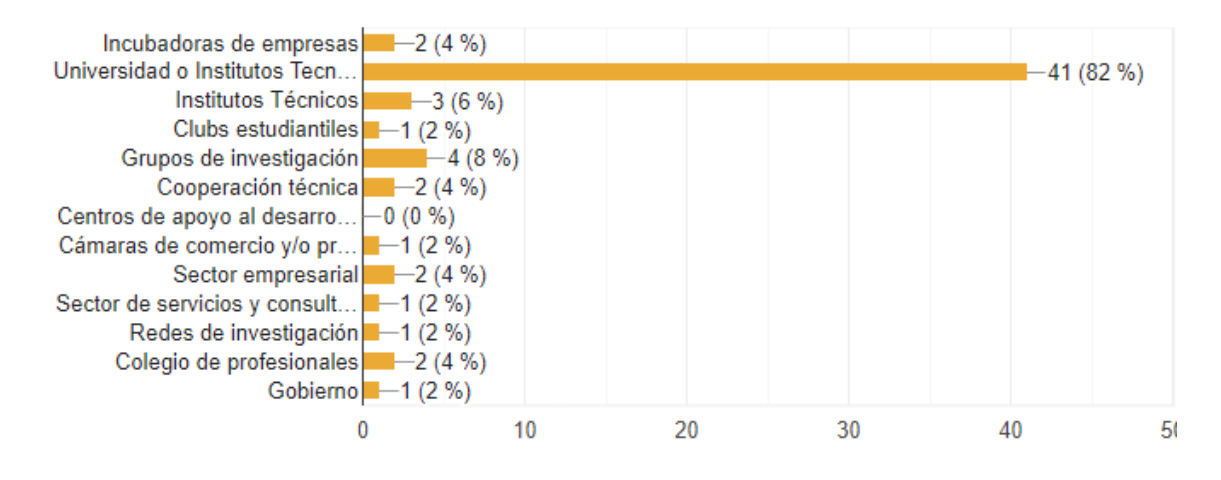

En base a la encuesta se pudo definir como principal actor institucional a las universidades e institutos tecnológicos que conforman un 82%, seguido de incubadoras de empresas y grupos de investigación.

Pregunta 3. ¿Qué componente considera más importante en una red social temática de emprendimiento e innovación? (1. bajo ... 4 alto).

#### **Figura 4**

*Resultado de la tercera pregunta de la encuesta.*

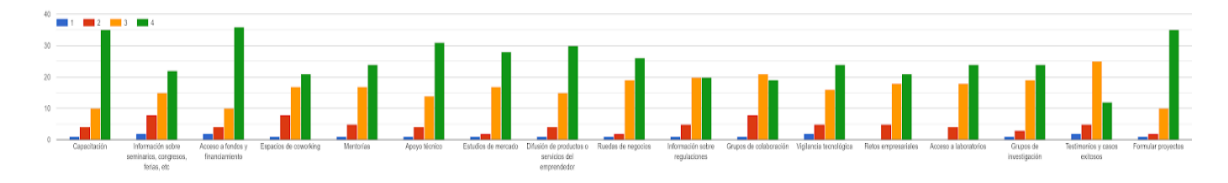

En base a la encuesta se pudo determinar cómo componentes a considerar más importante dentro de una red social temática para el emprendimiento e innovación, los siguientes:

- Capacitación.
- **·** Información sobre seminarios, congresos, ferias, etc.
- Acceso a fondos y financiamiento.
- Mentorías.
- Apoyo técnico.
- Estudios de mercado.
- Difusión de productos o servicios del emprendedor.
- Ruedas de negocios.
- Formular proyectos.

Pregunta 4. ¿Con qué tipos de servicios les gustaría contar en los apartados de capacitación?

#### **Figura 5**

#### *Resultado de la cuarta pregunta de la encuesta.*

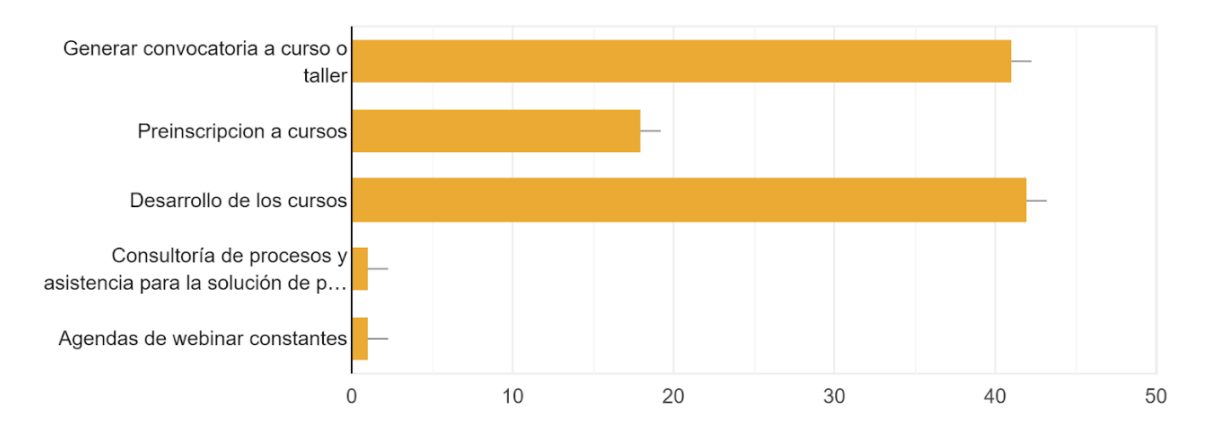

En base a esta respuesta se deduce que, en la gran mayoría de actores, quisieran contar con los servicios para generar convocatoria a talleres o cursos, preinscripciones y además su respectivo desarrollo, todo esto dentro del apartado de capacitaciones.

Pregunta 5. ¿Le gustaría contar con un canal de provisión financiera que apoye su emprendimiento?

## **Figura 6**

*Resultado de la quinta pregunta de la encuesta.*

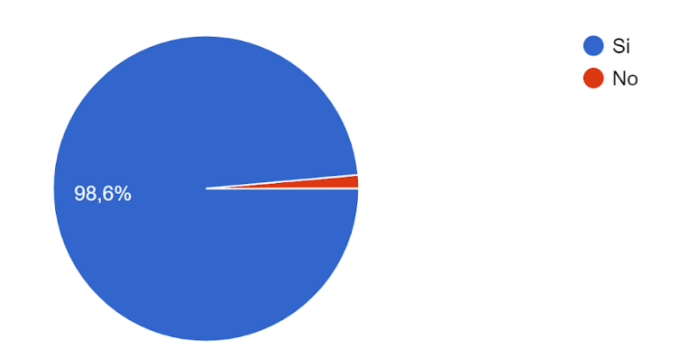

En base a las respuestas se pudo identificar que, en la gran mayoría de actores, les gustaría contar con un canal de provisión financiera que le otorgue apoyo a los emprendimientos que se vayan dando.

Pregunta 6. ¿Conoce usted los servicios regulatorios que deben cumplir los emprendedores para vender un producto?

### **Figura 7**

*Resultado de la sexta pregunta de la encuesta.*

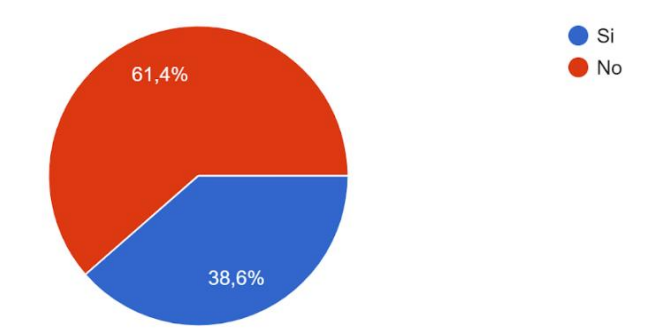

Como se observa en la gráfica, se identificó un grupo bastante alto de actores que no conoce sobre los servicios regulatorios que deben de cumplir los emprendedores para lograr llegar a vender un producto o servicio en el mercado.

Pregunta 7. Para conocer los servicios regulatorios ¿Que necesita?

### **Figura 8**

*Resultado de la séptima pregunta de la encuesta.*

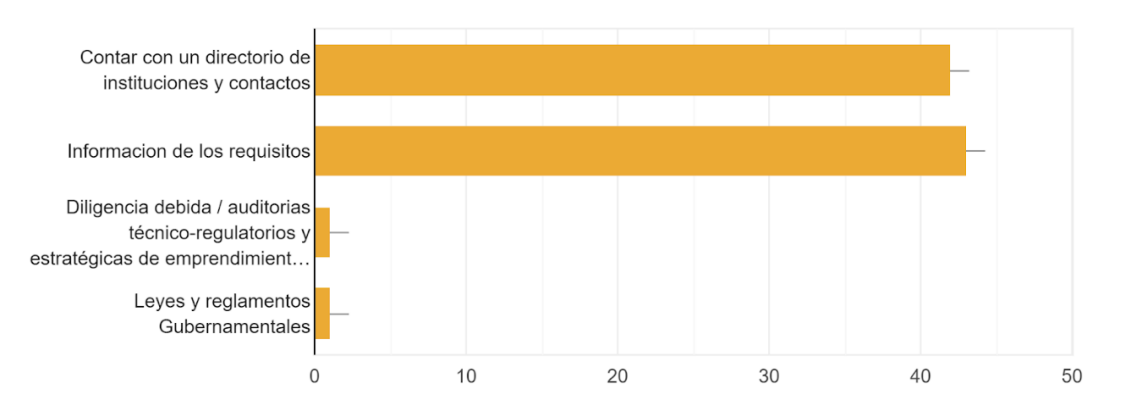

Se pudo determinar que, para conocer los servicios regulatorios, la mayoría de actores consideran que se deben de contar con un directorio de instituciones y contactos y que necesitan información de los requisitos.

Pregunta 8. ¿Le gustaría que la red social Hub Zona 4 cuente con espacios en donde se pueda publicitar los emprendimientos?

#### **Figura 9**

*Resultado de la octava pregunta de la encuesta.*

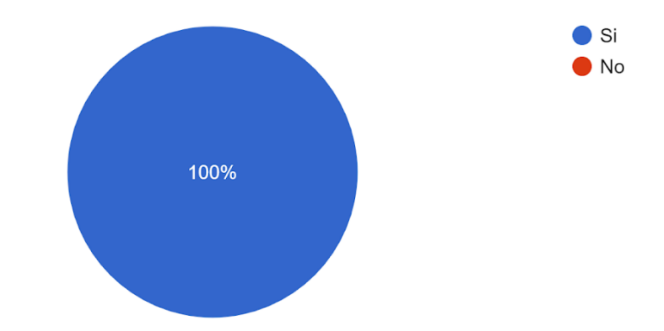

En base a la encuesta se pudo determinar que el 100% de actores les gustaría que la red social para el emprendimiento e innovación (Hub Zona 4), cuente con espacios para publicar los emprendimientos.

Pregunta 9. ¿Cómo considera que se podría ofertar dentro del portal las ofertas

#### de servicio?

## **Figura 10**

#### *Resultado de la novena pregunta de la encuesta.*

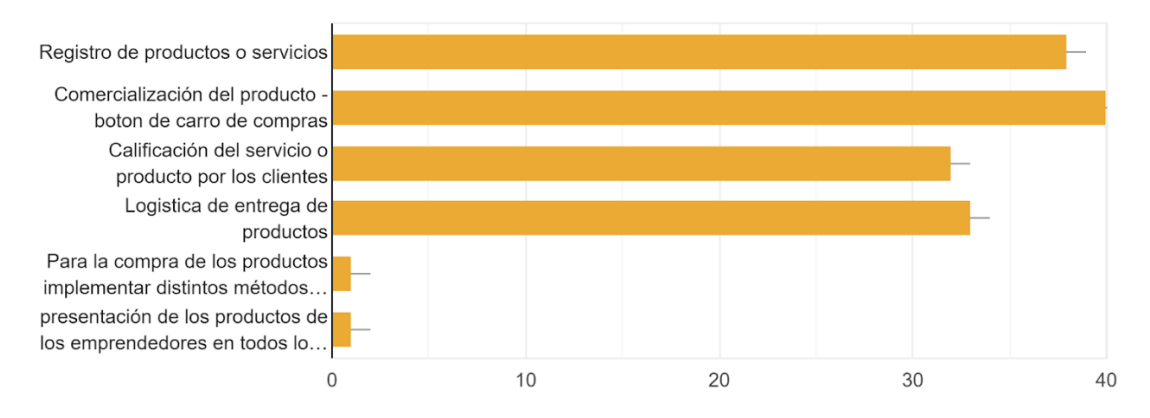

En base a la encuesta se pudo determinar que para ofertar dentro de la plataforma los emprendimientos, se tiene que:

- Contar con una opción de registro de servicios o productos.
- Comercializar un servicio u producto mediante de un botón de compra.
- Contar con una calificación para el servicio o producto hecha por los clientes.
- Contar con una logística de entrega de producto o servicio.

Pregunta 10. ¿Por qué medio le gustaría recibir publicidad de las diferentes ferias, convocatorias y otros tipos de eventos?

## **Figura 11**

*Resultado de la décima pregunta de la encuesta.*

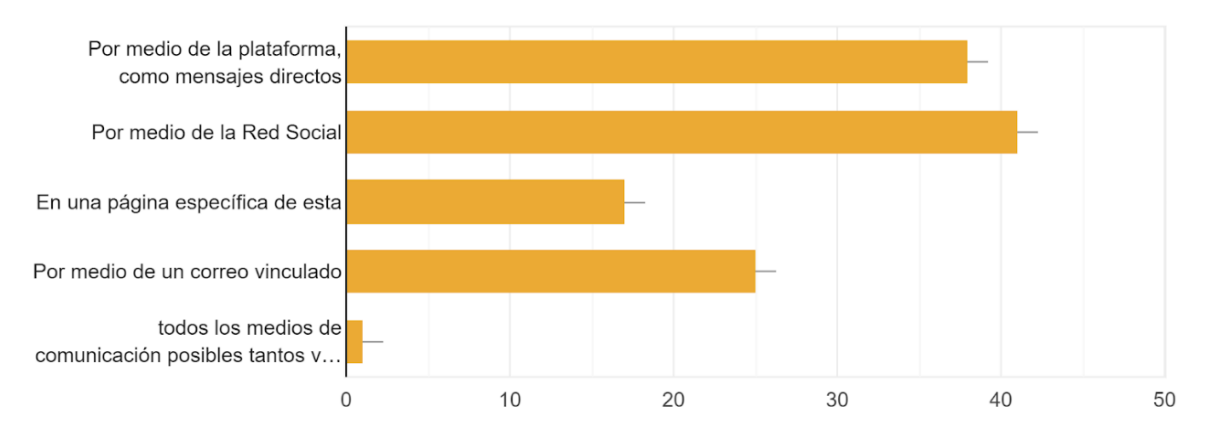

En base a la encuesta se pudo determinar que a los usuarios de la plataforma les gustaría recibir publicidad de las diferentes ferias, convocatorias y otros eventos a través de la plataforma como mensaje directo, por medio de un correo vinculado.

Pregunta 11. ¿Estás de acuerdo que en la red social exista un apartado de publicidad (ferias/espacios webinars y convocatorias)?

**Figura 12**

*Resultado de la onceava pregunta de la encuesta.*

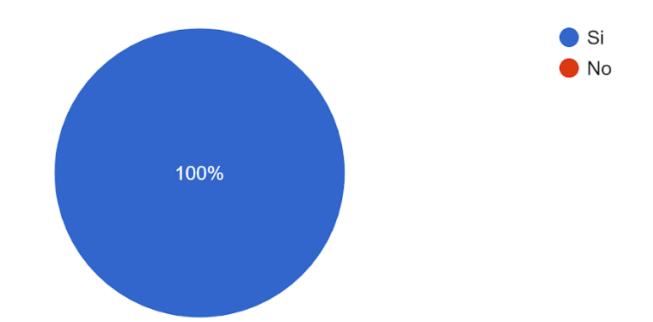

En base a la encuesta se pudo determinar que el 100% de actores están de acuerdo que en la red social exista un apartado de publicidad de emprendimiento.

Pregunta 12. ¿Qué servicios considera de apoyo en la plataforma en su promoción?

#### **Figura 13**

*Resultado de la doceava pregunta de la encuesta.*

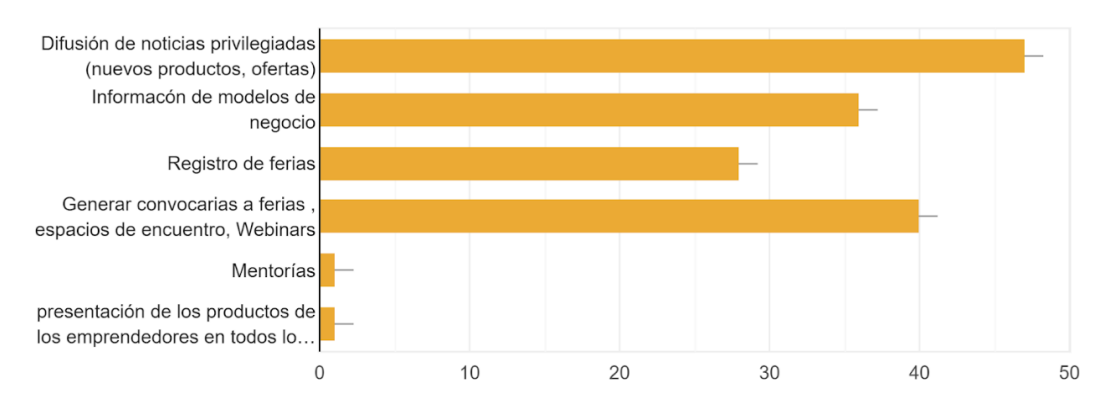

Dentro de los servicios que los actores consideran de apoyo en la plataforma en su promoción, se destacan cuatro de ellas:

- Difusión de noticias privilegiadas (nuevos productos, ofertas).
- Información de modelos de negocio.
- Registro de ferias.
- Generar convocatorias a ferias, espacios de encuentro, webinars.

Pregunta 13. ¿Le gustaría conocer espacios de coworking (lugares físicos en donde puede funcionar una empresa)?

#### **Figura 14**

*Resultado de la treceava pregunta de la encuesta.*

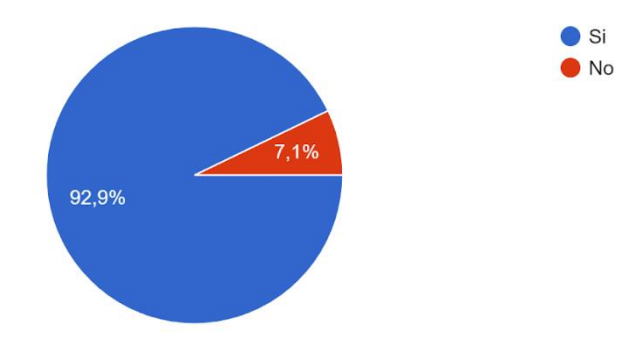

A una gran mayoría de actores les interesa la idea de conocer espacios de coworking.

Pregunta 14. Si su respuesta anterior fue si, ¿Qué tipos de opciones o herramientas desearía tener en este apartado?

#### **Figura 15**

*Resultado de la catorceava pregunta de la encuesta.*

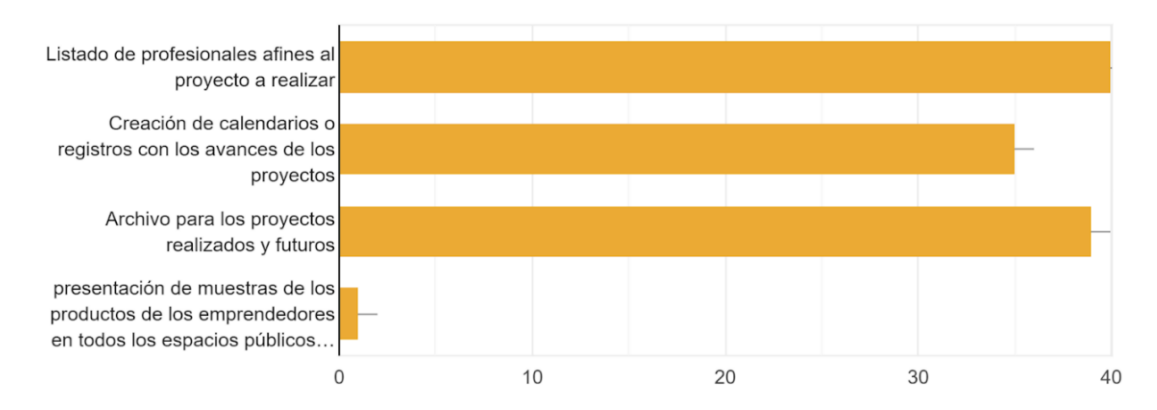

En base a la pregunta anterior, los actores que contestaron que le interesaría conocer espacios de coworking, considera que las herramientas que debe tener los espacios de coworking sería primordialmente las siguientes:

- Listado de profesionales afines al proyecto a realizar.
- Creación de calendarios o registro con los avances de los proyectos.
- Archivo para los proyectos realizados y futuros.

Pregunta 15. ¿Qué servicios de los que no se nombraron anteriormente, considera que deben ser tomados en cuenta en la Red Social?

A continuación, se presenta la categoría del listado de respuestas destacadas;

- Grupos de trabajo
- Financiamiento
- Repositorio
- Difusión de ciencia y Capacitación
- Servicios de comercialización
- **Noticias**
- Seguimiento continuo
- Foros de interacción

#### **Conclusión de la encuesta**

Como conclusión del análisis de los resultados de la encuesta aplicada, se pudo obtener una lista de servicios digitales a partir de necesidades propias de los actores (emprendedores, estudiantes, docentes, entre otros), dichos servicios digitales que en su gran mayoría ya fueron tomados en cuenta para el desarrollo de la primera fase de la red social, pero que sirvió para encontrar nuevos servicios que van hacer tomados en cuenta para el desarrollo de la segunda fase de la plataforma, como es el caso de los servicios de comercialización, foros de interacción y seguimiento continuo.

### **Fase 2 – Planificación y estimación**

### *Épicas*

- Como usuario de la red social temática Hub Zona 4, quisiera contar con un espacio personal de mi perfil donde pueda compartir mis nuevos productos, servicios, experiencias, logros y todo lo respecto a mis emprendimientos.
- Como usuario de la red social temática, quisiera poder enviar mensajes internos a otros miembros o usuarios de la red social temática.
- Como usuario, quisiera poder crear y gestionar grupos de mi autoría para allí compartir información específica.
- Como usuario, quisiera tener la opción de unirme a otros grupos para recibir información específica de cada uno.
- Como usuario, quisiera contar con una opción de notificaciones para avisarme cualquier interacción de mi interés.
- Como usuario, quisiera poder compartir y visualizar publicaciones en texto y/o imágenes.
- Como usuario, quisiera poder comentar las publicaciones realizadas para cualquier aporte o duda.
- Como usuario quisiera poder destacar ciertas publicaciones realizadas para demostrar mi interés hacia ellas.
- Como gestor de contenido o administrador, quisiera poder publicar eventos con fechas y horas determinadas por los emprendedores u organizaciones.
- Como gestor de contenido o administrador, quisiera poder publicar nuevos cursos o capacitaciones o información relevante para los emprendimientos.

#### *Historias de usuario*

#### **Tabla 14**

*Historia de usuario 1*

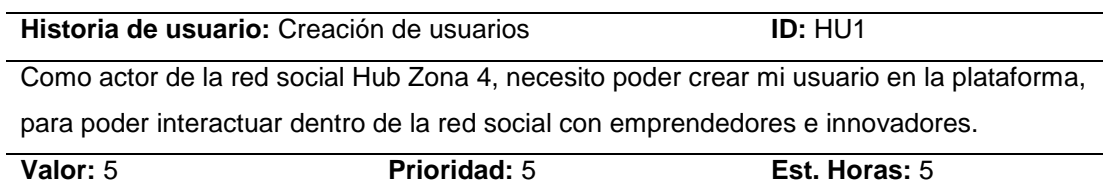

*Nota.* Esta tabla indica la historia de usuario número uno, referente a la creación de usuarios en la red social Hub Zona 4.

#### **Tabla 15**

*Historia de usuario 2*

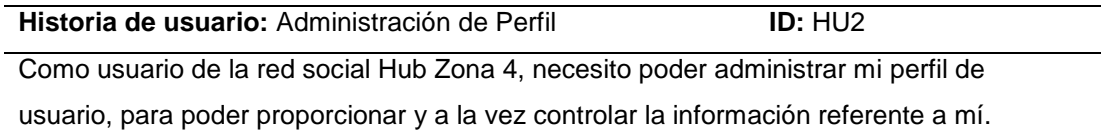

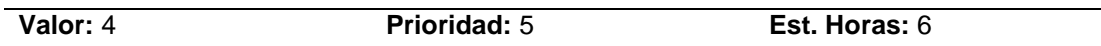

*Nota.* Esta tabla indica la historia de usuario número dos, referente a la administración de perfil en la red social Hub Zona 4.

## **Tabla 16**

*Historia de usuario 3*

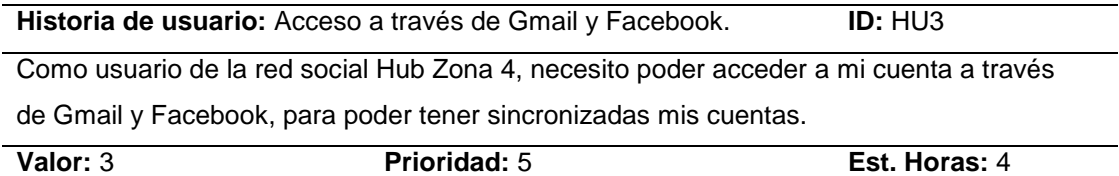

*Nota.* Esta tabla indica la historia de usuario número tres, referente al acceso a través

de cuentas de Gmail y Facebook en la red social Hub Zona 4.

### **Tabla 17**

*Historia de usuario 4*

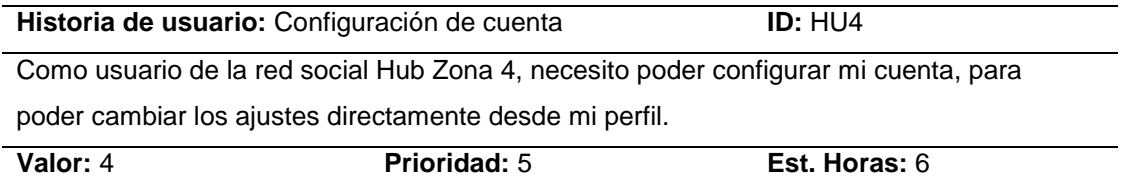

*Nota.* Esta tabla indica la historia de usuario número cuatro, referente a la configuración

de cuenta en la red social Hub Zona 4.

#### **Tabla 18**

*Historia de usuario 5*

**Historia de usuario:** Perfiles ampliados **ID: HU5** Como administrador de la red social Hub Zona 4, necesito generar perfiles ampliados,

para poder personalizar la comunidad del Hub Zona 4 con los campos de perfil

completamente edítales que permitan a los usuarios que se describan.

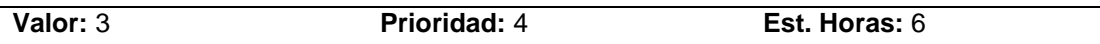

*Nota.* Esta tabla indica la historia de usuario número cinco, referente a los perfiles ampliados en la red social Hub Zona 4.

#### **Tabla 19**

*Historia de usuario 6*

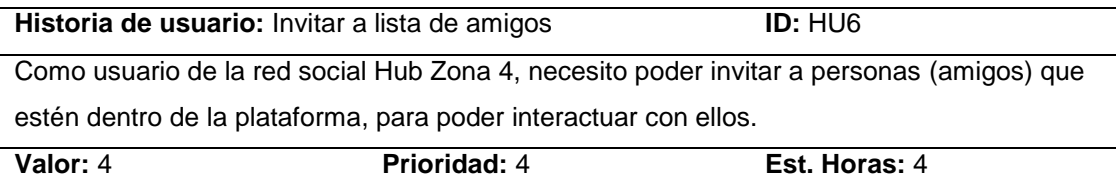

*Nota.* Esta tabla indica la historia de usuario número seis, referente a invitar a lista de amigos en la red social Hub Zona 4.

### **Tabla 20**

*Historia de usuario 7*

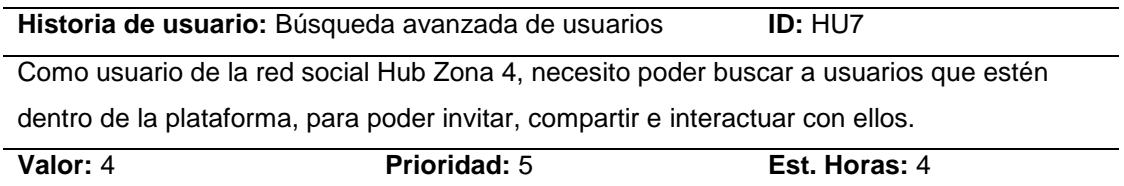

*Nota.* Esta tabla indica la historia de usuario número siete, referente a la búsqueda

avanzada de usuarios en la red social Hub Zona 4.

## **Tabla 21**

*Historia de usuario 8*

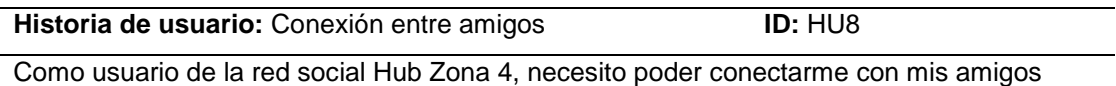

dentro de la plataforma, para poder compartir información.

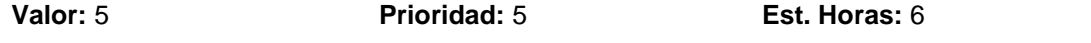

*Nota.* Esta tabla indica la historia de usuario número ocho, referente a la conexión entre amigos en la red social Hub Zona 4.

## **Tabla 22**

*Historia de usuario 9*

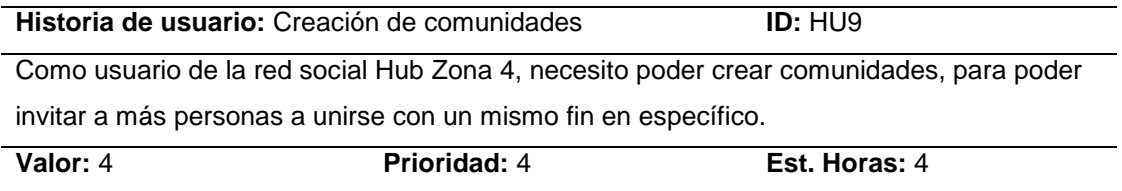

*Nota.* Esta tabla indica la historia de usuario número nueve, referente a la creación de comunidades en la red social Hub Zona 4.

## **Tabla 23**

*Historia de usuario 10*

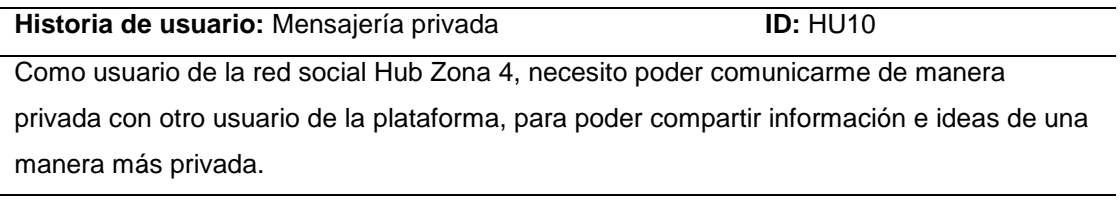

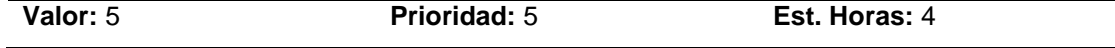

*Nota.* Esta tabla indica la historia de usuario número 10, referente a la mensajería

privada en la red social Hub Zona 4.

## **Tabla 24**

*Historia de usuario 11*

**Historia de usuario:** Cronologías de actividad **ID:** HU11

Como usuario de la red social Hub Zona 4, necesito poder visualizar una cronología de actividades y eventos, para poder estar al tanto de todos los acontecimientos que se vayan dando en la plataforma.

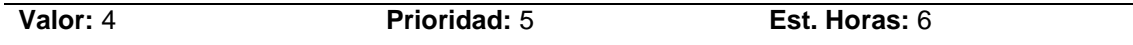

*Nota.* Esta tabla indica la historia de usuario número 11, referente a cronologías de

actividades en la red social Hub Zona 4.

#### **Tabla 25**

*Historia de usuario 12*

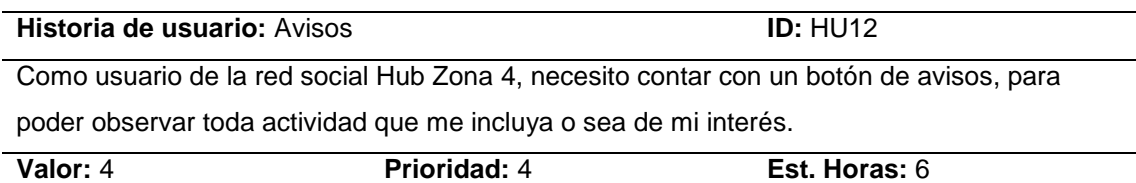

*Nota.* Esta tabla indica la historia de usuario número 12, referente a generación de avisos en la red social Hub Zona 4.

### **Tabla 26**

*Historia de usuario 13*

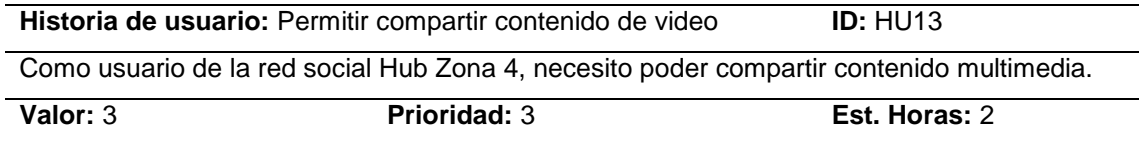

*Nota.* Esta tabla indica la historia de usuario número 13, referente a permitir compartir

contenido de video en la red social Hub Zona 4.

## **Tabla 27**

*Historia de usuario 14*

**Historia de usuario:** Permitir compartir contenido en imagen **ID:** HU14

Como usuario de la red social Hub Zona 4, necesito poder compartir contenido en formato imagen.

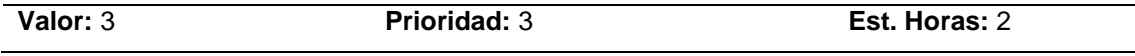

*Nota.* Esta tabla indica la historia de usuario número 14, referente a permitir compartir contenido en forma de imagen en la red social Hub Zona 4.

#### **Tabla 28**

*Historia de usuario 15*

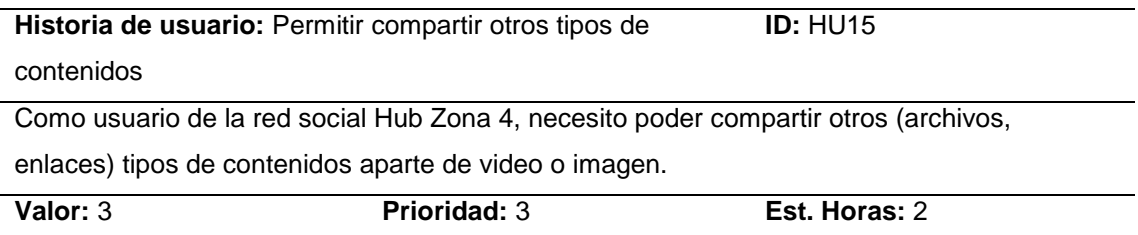

*Nota.* Esta tabla indica la historia de usuario número 15, referente a permitir compartir otros tipos de contenidos en la red social Hub Zona 4.

#### **Tabla 29**

*Historia de usuario 16*

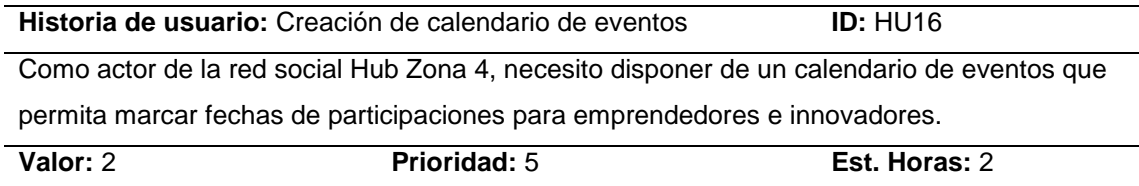

*Nota.* Esta tabla indica la historia de usuario 16, basada en la creación de eventos.

## **Tabla 30**

*Historia de usuario 17*

#### **Historia de usuario:** Mensajes instantáneos entre miembros **ID:** HU17

Como usuario de la red social Hub Zona 4, requiero contar con un espacio de mensajería para mejorar la interacción con los demás miembros.

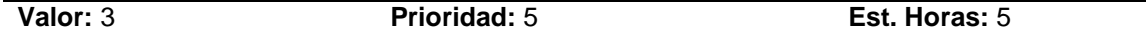

*Nota.* Esta tabla indica la historia de usuario 17, basada en la implementación de

mensajería instantánea entre miembros de la red social Hub Zona 4.

#### **Tabla 31**

*Historia de usuario 18*

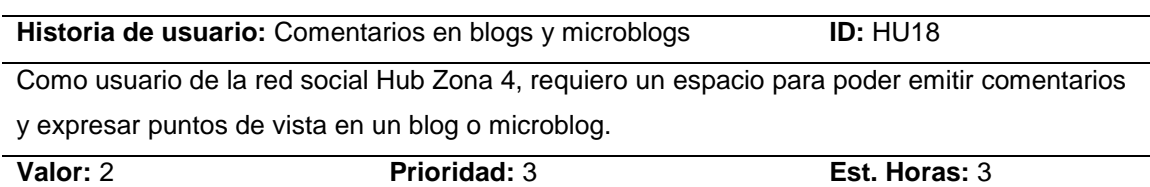

*Nota.* Esta tabla indica la historia de usuario 18, con solicitud para poder escribir

comentarios en blogs y microblogs existentes en la red social Hub Zona 4.

### **Tabla 32**

*Historia de usuario 19*

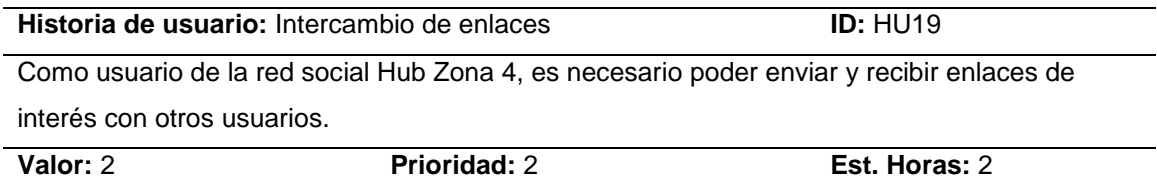

*Nota.* En esta tabla se muestra la historia de usuario 19, con permisos de intercambio

de enlaces ayudando a mejorar la interacción entre los usuarios.

### **Tabla 33**

*Historia de usuario 20*

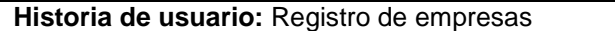

Como usuario de la red social Hub Zona 4, necesito poder registrar una empresa para que forme parte de los proyectos a ser impulsados y conocidos.

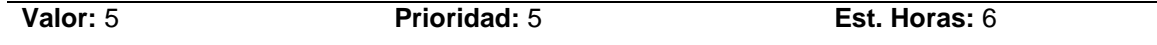

*Nota.* En esta tabla se muestra la solicitud de historia de usuario 20, con respecto al

registro de empresas en la red social temática.

## **Tabla 34**

*Historia de usuario 21*

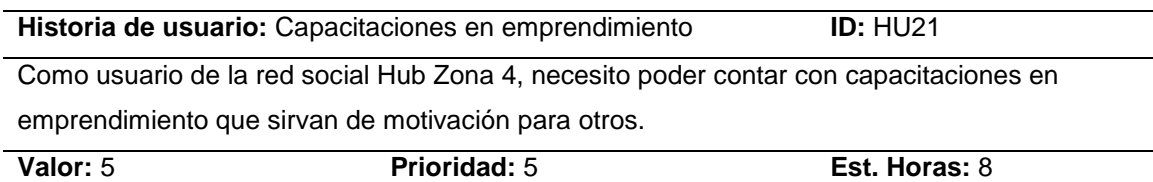

*Nota.* Esta tabla indica la historia de usuario 21, con respecto a las capacitaciones en emprendimiento ofertadas en la red social Hub Zona 4.

## **Tabla 35**

*Historia de usuario 22*

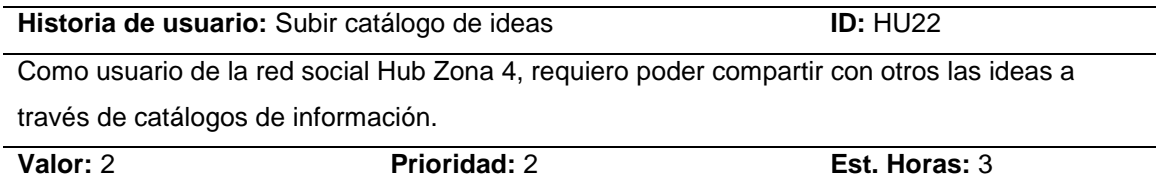

*Nota.* Esta tabla indica la historia de usuario 22, referente a la propuesta de subir un

catálogo de las ideas obtenidas en la red social Hub Zona 4.

## **Tabla 36**

*Historia de usuario 23*

**Historia de usuario:** Registro de empresas **ID:** HU20

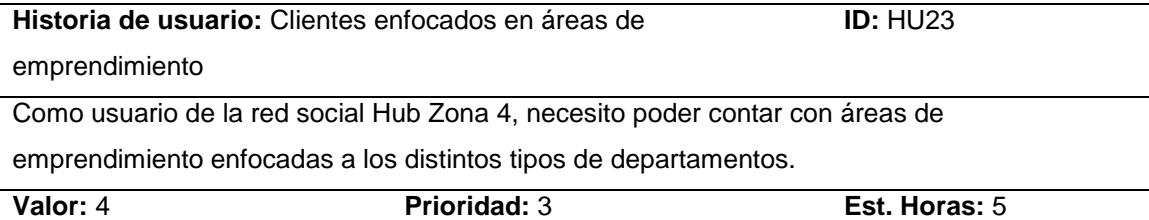

*Nota.* Esta tabla indica la historia de usuario 23, referente a los clientes enfocados en

áreas de emprendimiento.

### **Tabla 37**

*Historia de usuario 24*

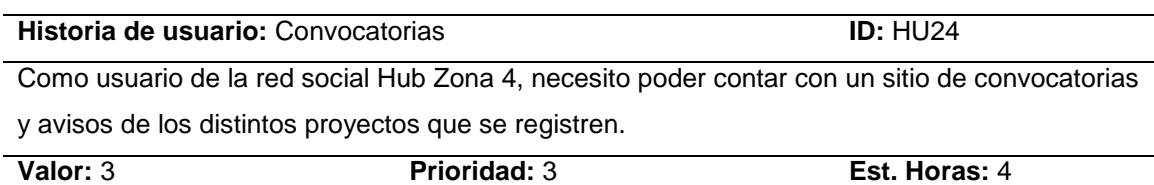

*Nota.* Esta tabla indica la historia de usuario 24, referente a las convocatorias

publicadas en la red social Hub Zona 4.

### **Tabla 38**

*Historia de usuario 25*

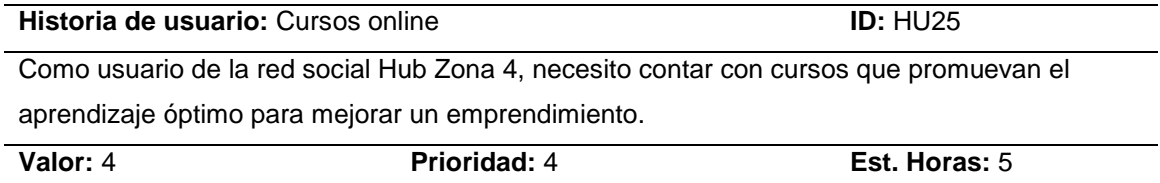

*Nota.* Esta tabla indica la historia de usuario 25, se relaciona con los cursos online.

### **Tabla 39**

*Historia de usuario 26*

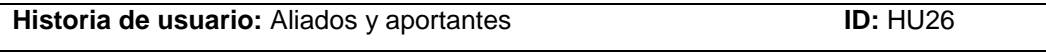

Como usuario de la red social Hub Zona 4, necesito contar con entidades o personas que apoyen los emprendimientos registrados en Hub Zona 4

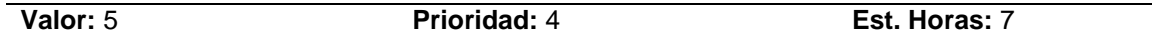

*Nota.* La tabla indica la historia de usuario 26, con respecto a los aliados y aportantes

cuyo fin es apoyar e impulsar emprendimientos del Hub Zona 4.

### **Tabla 40**

*Historia de usuario 27*

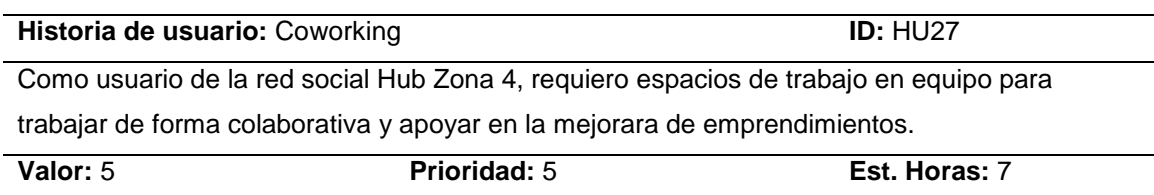

*Nota.* Esta tabla indica la historia de usuario 27, referente al trabajo grupal y en equipo de la red social Hub Zona 4.

### **Tabla 41**

*Historia de usuario 28*

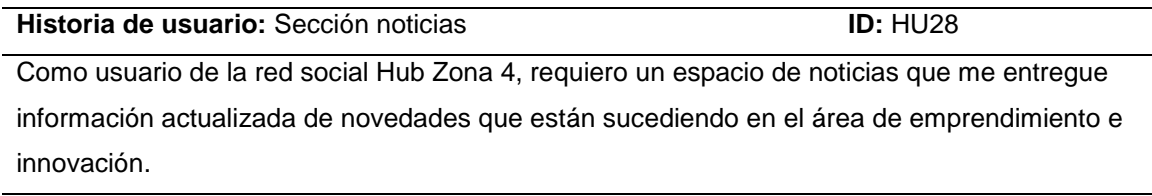

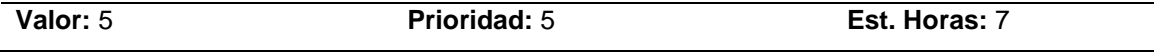

*Nota.* Esta tabla indica la historia de usuario 28, referente a la sección de noticias dentro

de la red social Hub Zona 4.

#### *Elaboración de tareas*

Las tablas que se detallan a posteriormente poseen contenido sobre las tareas

que se llevan a cabo en la red social temática Hub Zona 4, la evaluación dada en cada tarea ha sido evaluada según el rango de prioridad considerando cinco como el puntaje más alto y uno como el más bajo.

## **Tabla 42**

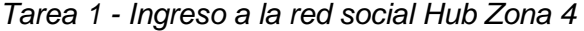

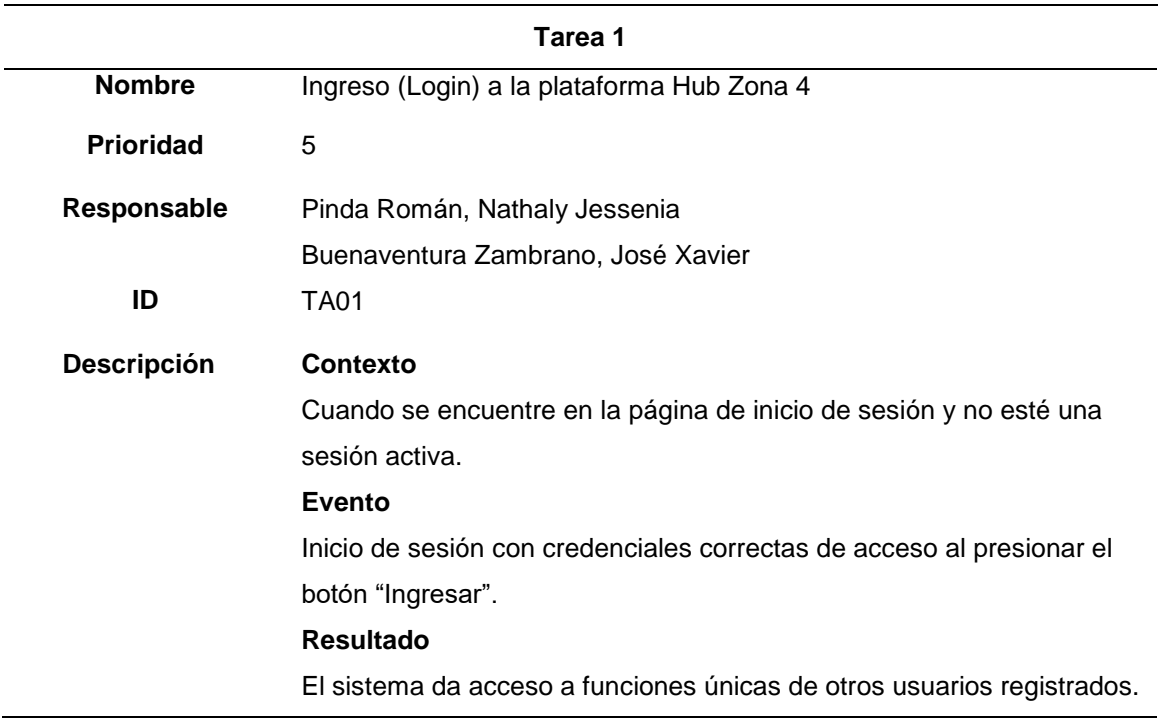

*Nota.* Esta tabla indica la tarea uno, referente al ingreso a actividades de la red social

Hub Zona 4.

## **Tabla 43**

*Tarea 2 - Salida de la red social Hub Zona 4*

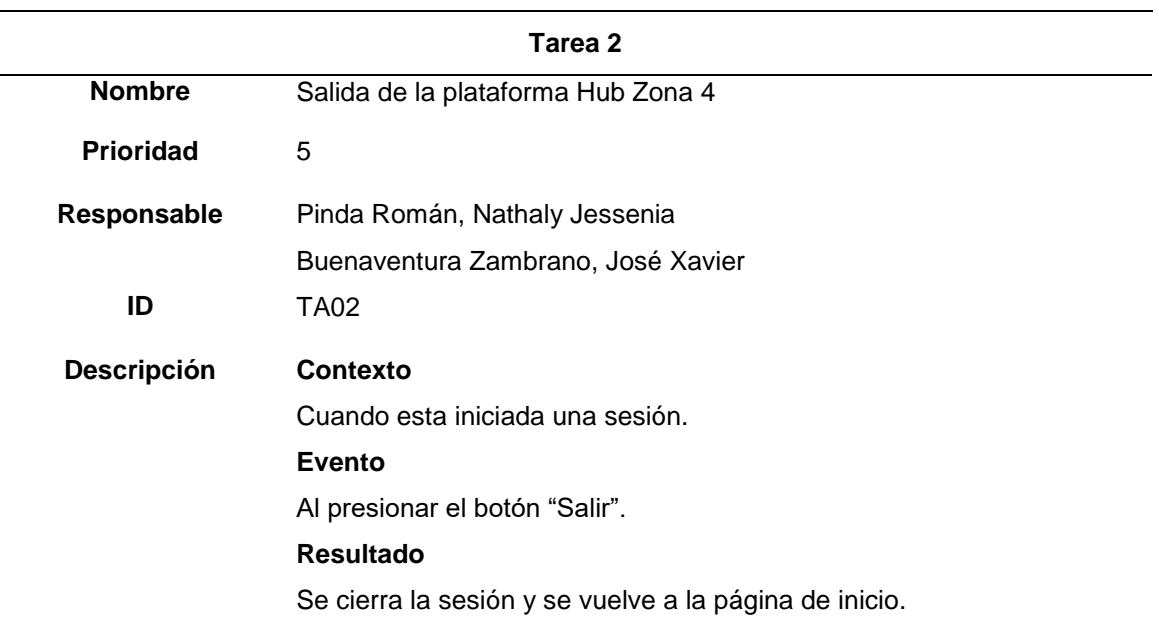

*Nota.* Esta tabla indica la tarea dos, referente al proceso de cerrar sesión en la red

social Hub Zona 4.

# **Tabla 44**

*Tarea 3 - Credenciales de acceso incorrectas*

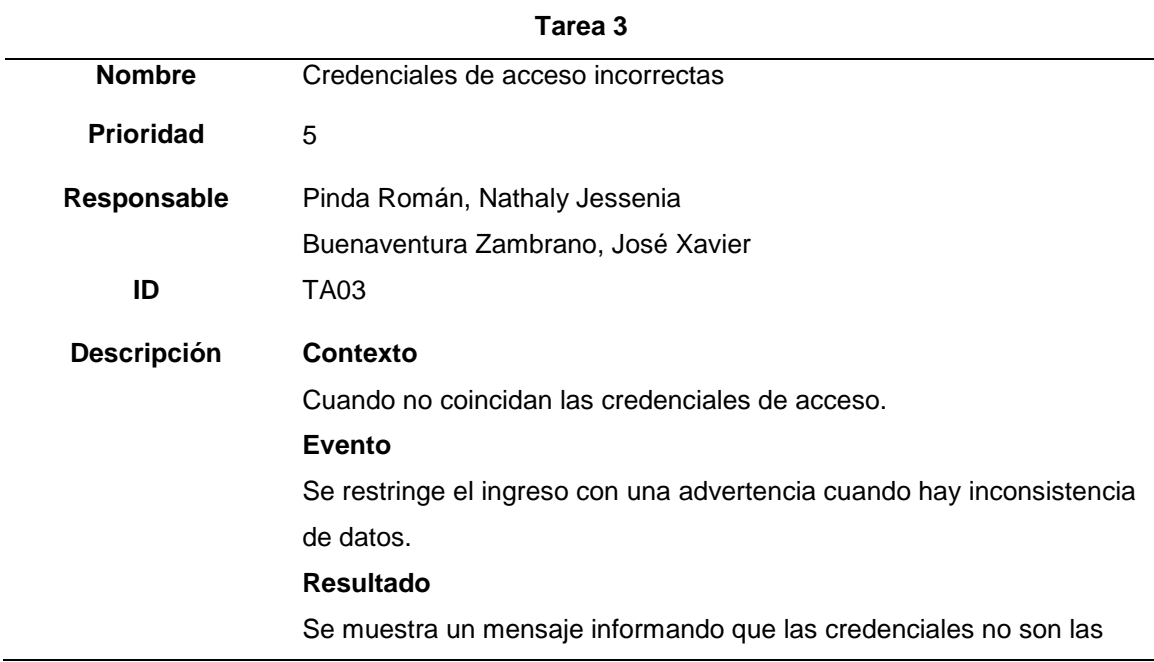

**Tarea 3**

correctas

*Nota.* Esta tabla indica la tarea tres, que hace referencia al ingreso incorrecto de las

credenciales para ingreso a la red social Hub Zona 4.

#### **Tabla 45**

*Tarea 4 - Código de verificación en el correo*

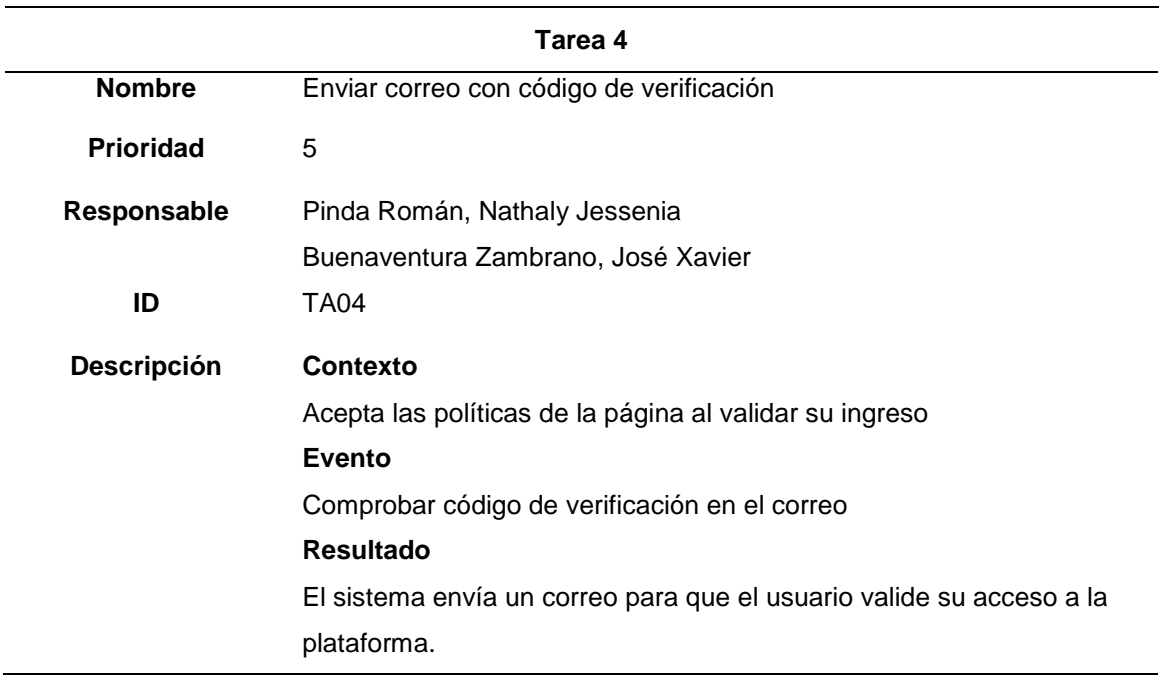

*Nota.* Esta tabla indica la tarea cuatro, que hace referencia al código de verificación que

llega al correo para autorizar el ingreso a la red social Hub Zona 4.

## **Tabla 46**

*Tarea 5 - Búsqueda dentro la plataforma*

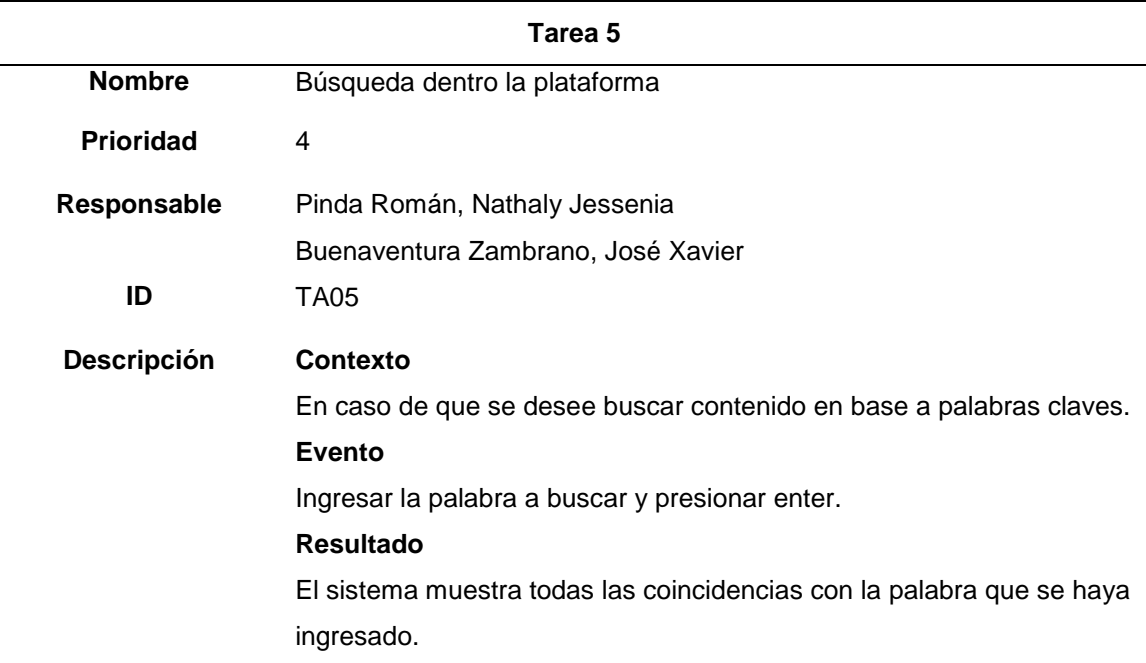

*Nota.* Esta tabla indica la tarea cinco, que hace referencia a la opción de búsqueda que permite localizar información a partir de lo que ingresa el usuario en la red social Hub Zona 4.

## **Tabla 47**

*Tarea 6 - Realizar publicación*

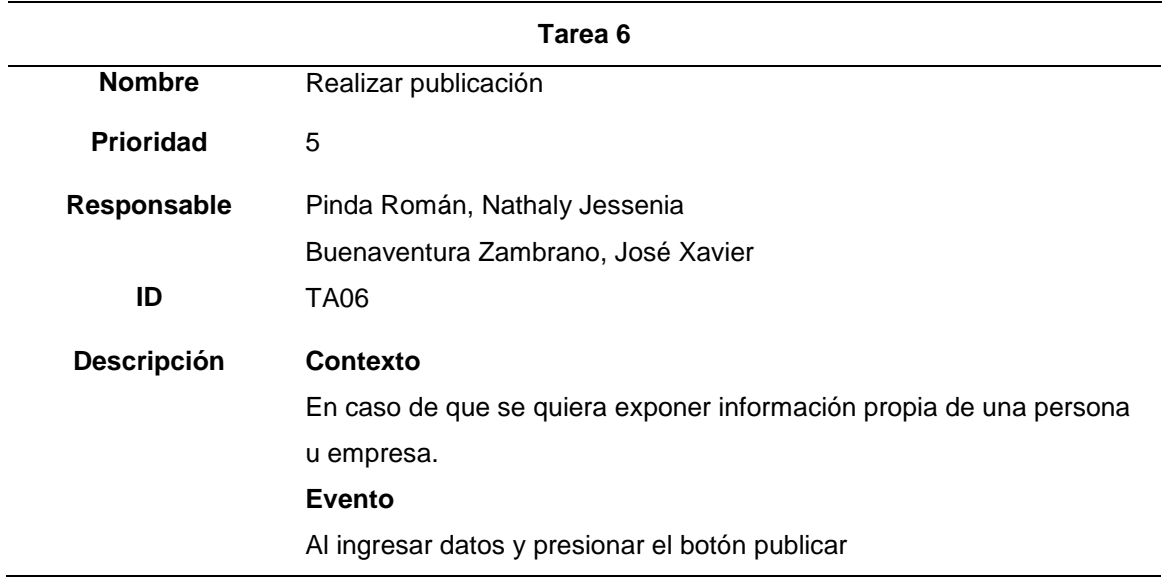

#### **Tarea 6**

#### **Resultado**

La información es publicada y compartida en los perfiles que se tengan agregados entre los usuarios.

*Nota.* Esta tabla indica la tarea seis, referente a la opción de realizar publicaciones en la red social Hub Zona 4.

## **Tabla 48**

*Tarea 7 - Mostrar publicaciones*

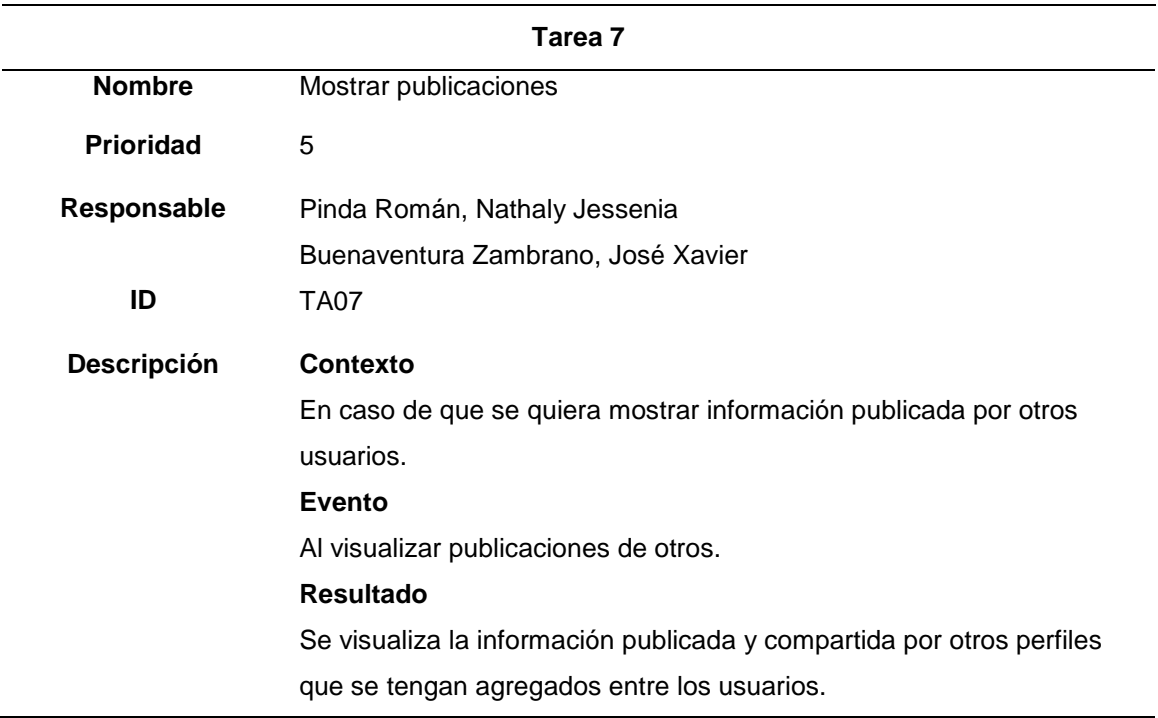

*Nota.* Esta tabla indica la tarea siete, referente a la opción de mostrar publicaciones de otros usuarios en la red social Hub Zona 4.

# **Tabla 49**

*Tarea 8 - Crear evento*

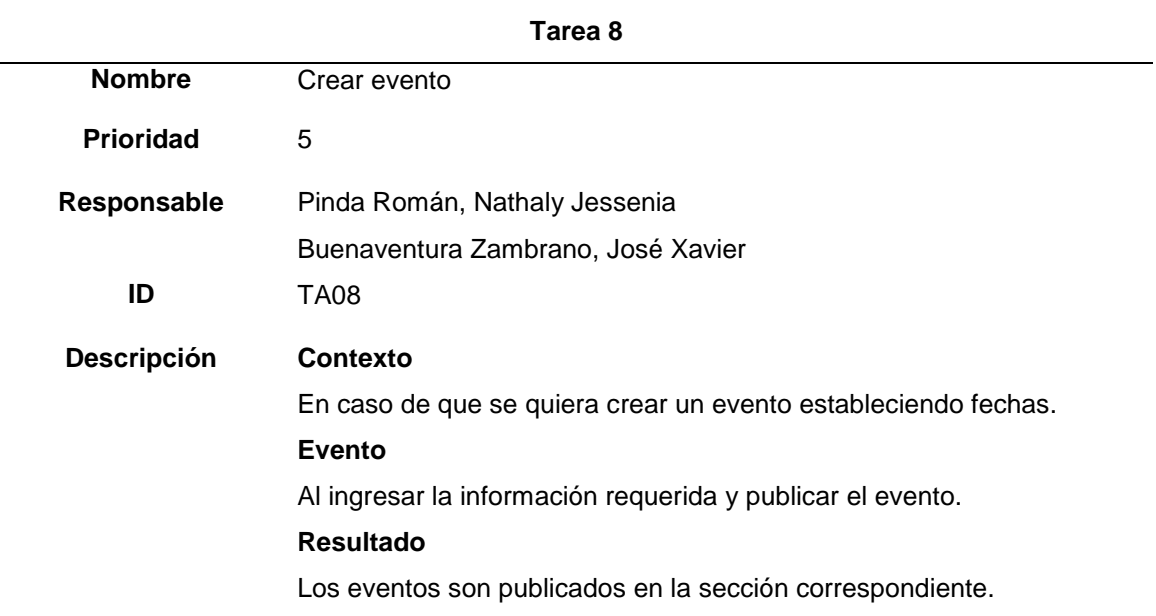

*Nota.* Esta tabla indica la tarea ocho, referente a la opción de crear un evento en la red

social Hub Zona 4.

# **Tabla 50**

*Tarea 9 - Mostrar eventos*

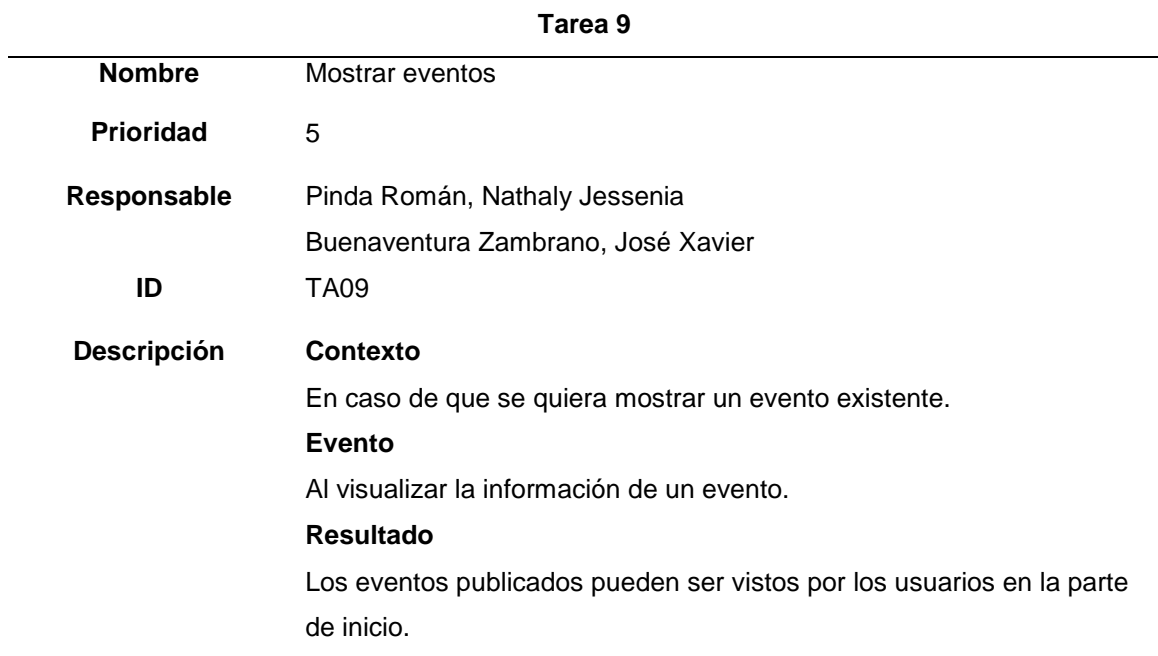
*Nota.* Esta tabla indica la tarea nueve, referente a la opción de mostrar eventos en la red social Hub Zona 4.

## **Tabla 51**

*Tarea 10 - Eliminar publicación*

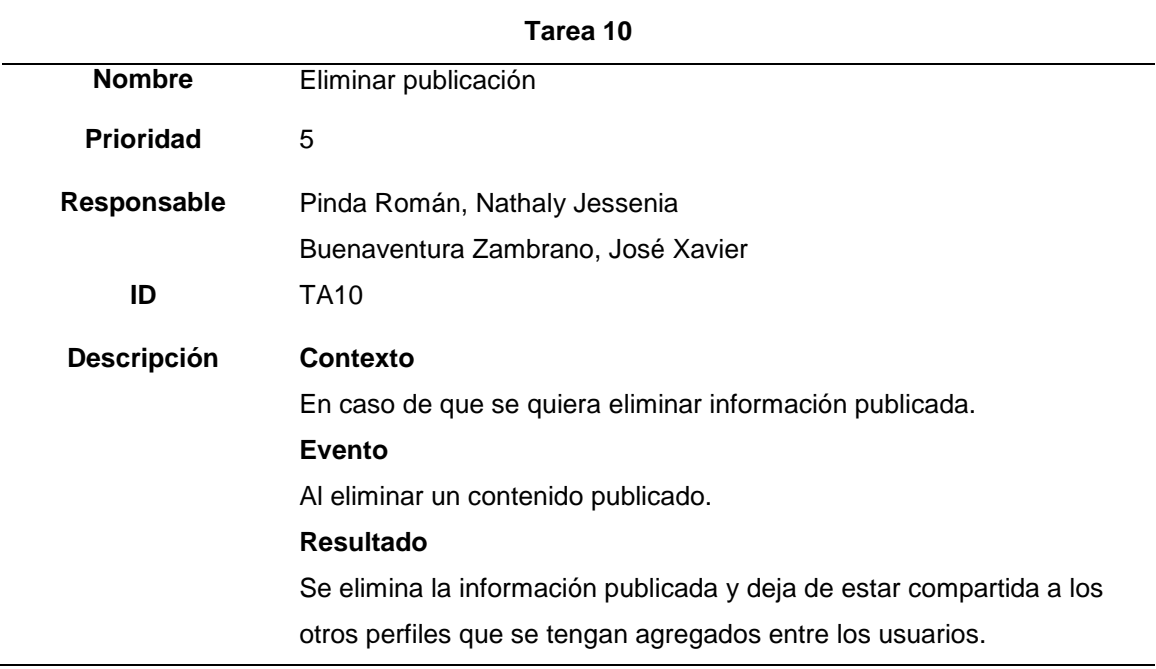

*Nota.* Esta tabla indica la tarea 10, referente a la opción de eliminar publicaciones

realizadas en la red social Hub Zona 4.

**Tabla 52**

*Tarea 11 - Listar grupo*

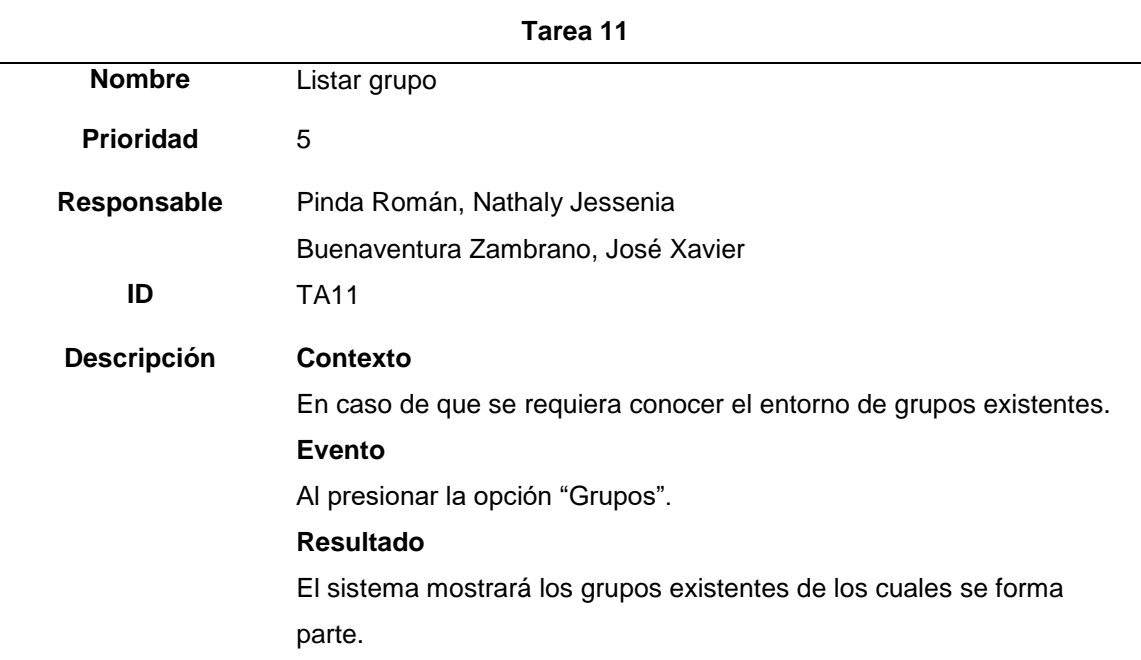

*Nota.* Esta tabla indica la tarea 11, referente a la opción de listar grupos existentes en la red social Hub Zona 4.

## **Tabla 53**

*Tarea 12 - Buscar un grupo*

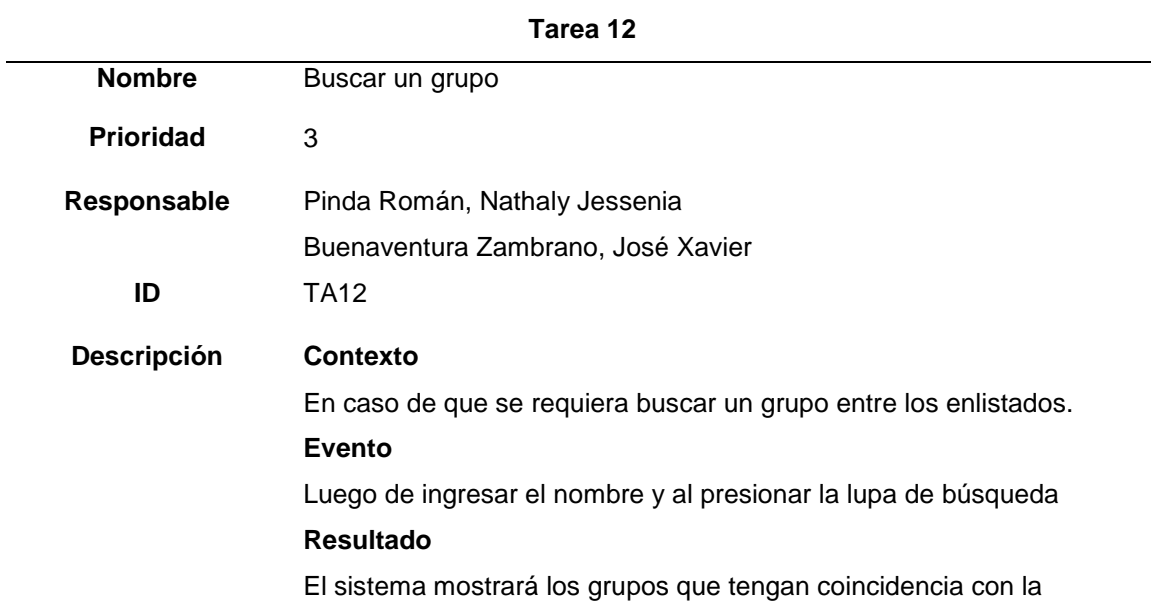

#### **Tarea 12**

búsqueda solicitada.

*Nota.* Esta tabla indica la tarea 12, referente a la opción de buscar grupos deseados de una lista existente en la red social Hub Zona 4.

## **Tabla 54**

*Tarea 13 - Comentar publicación*

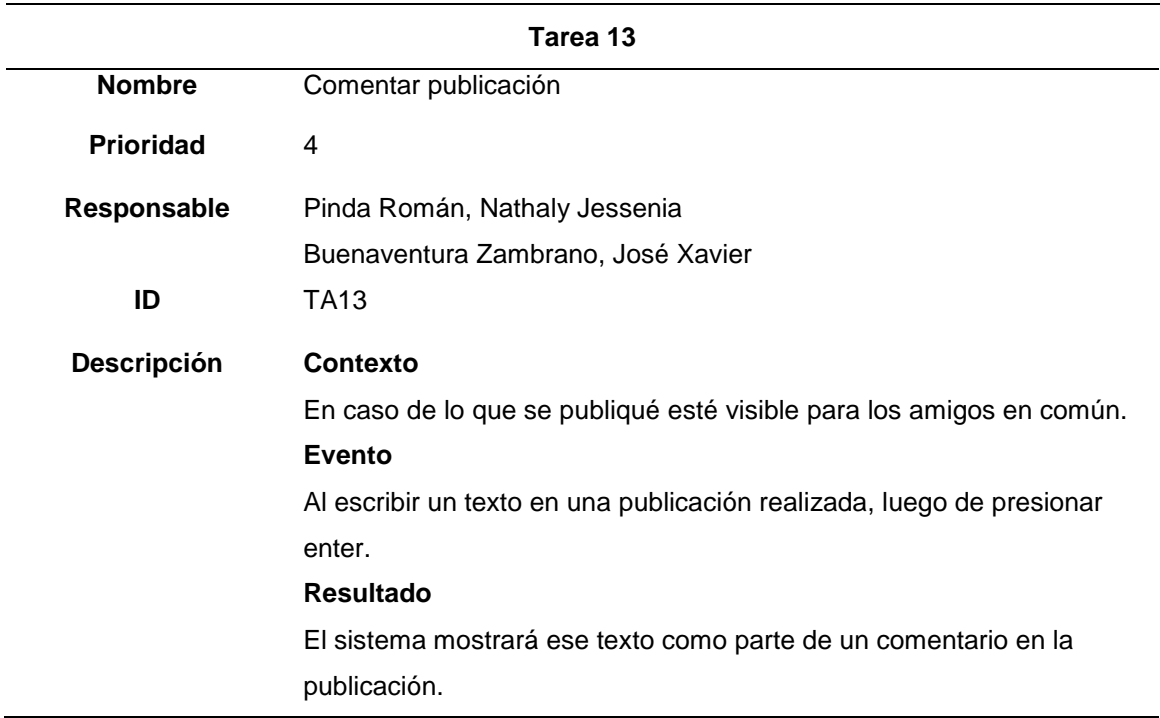

*Nota.* Esta tabla indica la tarea 13, referente a la opción de comentar publicaciones de

la red social Hub Zona 4.

## **Tabla 55**

*Tarea 14 - Recibir notificaciones*

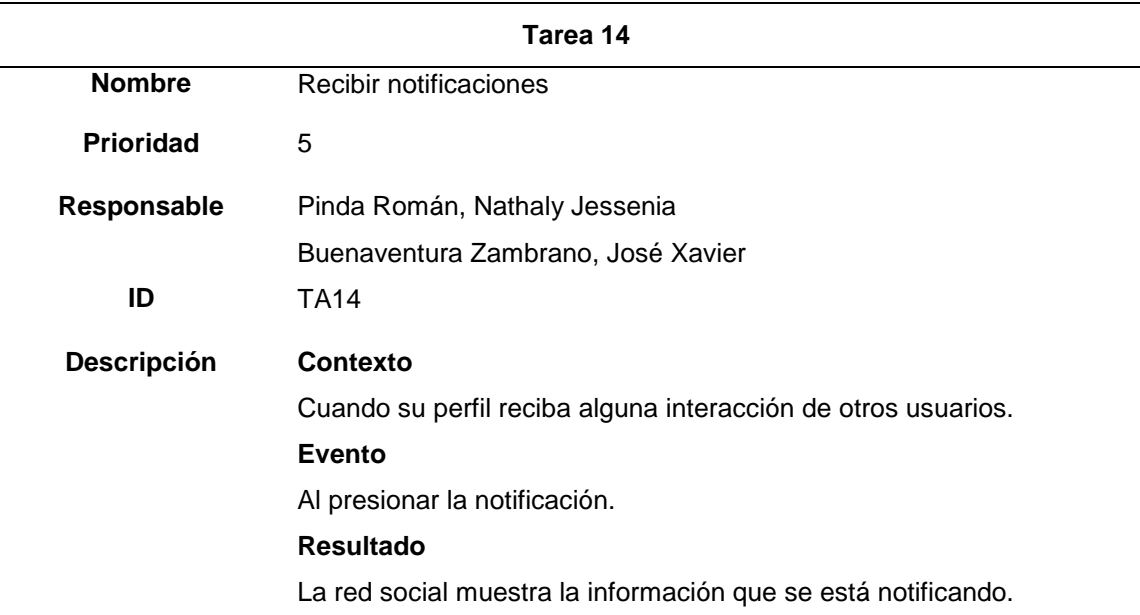

*Nota.* Esta tabla indica la tarea 14, hace enfoque a las nuevas notificaciones mostradas

sobre el icono de la red social Hub Zona 4.

## **Tabla 56**

*Tarea 15 - Revisión de notificaciones*

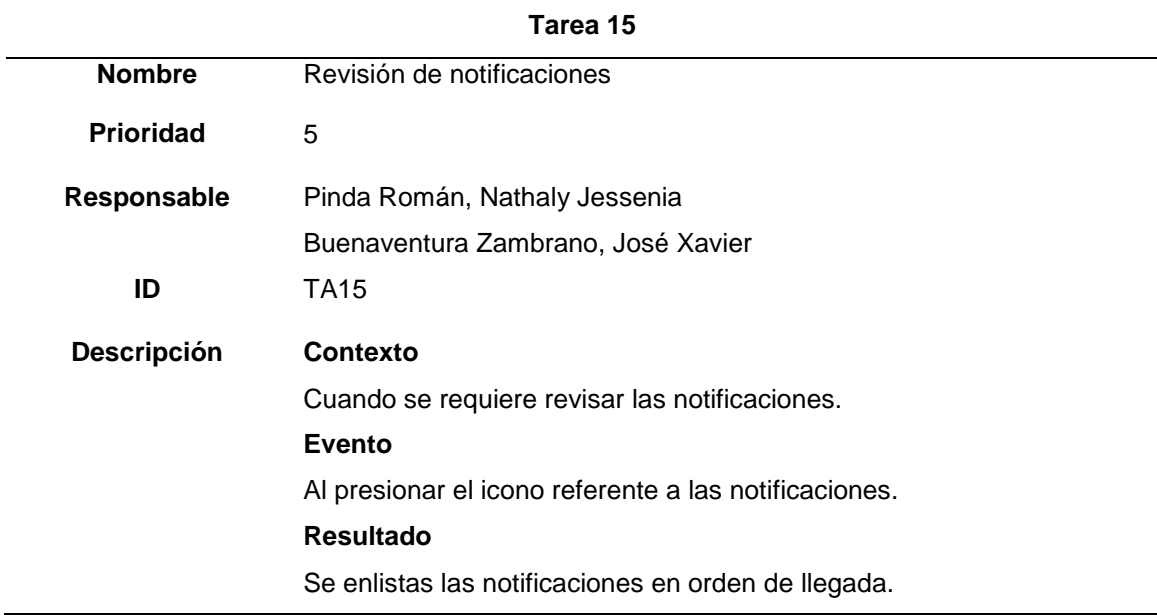

*Nota.* Esta tabla indica la tarea 15, hace enfoque a la revisión de notificaciones recibidas

en la red social Hub Zona 4.

## **Tabla 57**

*Tarea 16 – Visitar calendario de eventos*

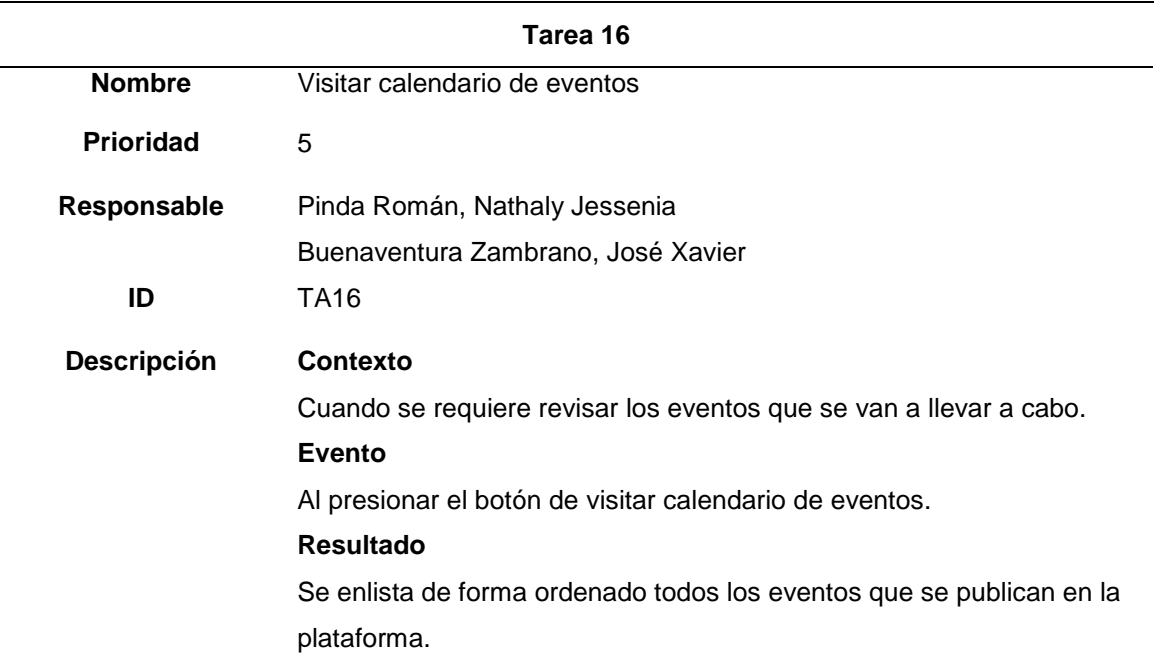

*Nota.* Esta tabla indica la tarea 16, hace enfoque a los eventos que se publican en la red social Hub Zona 4.

## **Tabla 58**

*Tarea 17 – Ver últimas publicaciones*

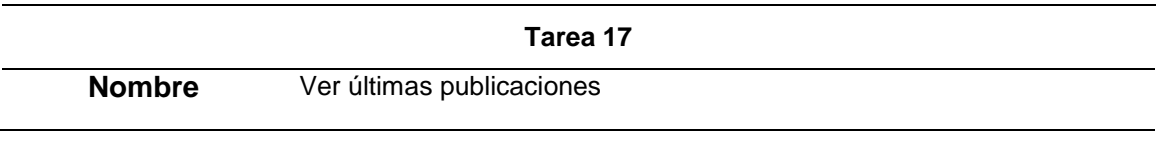

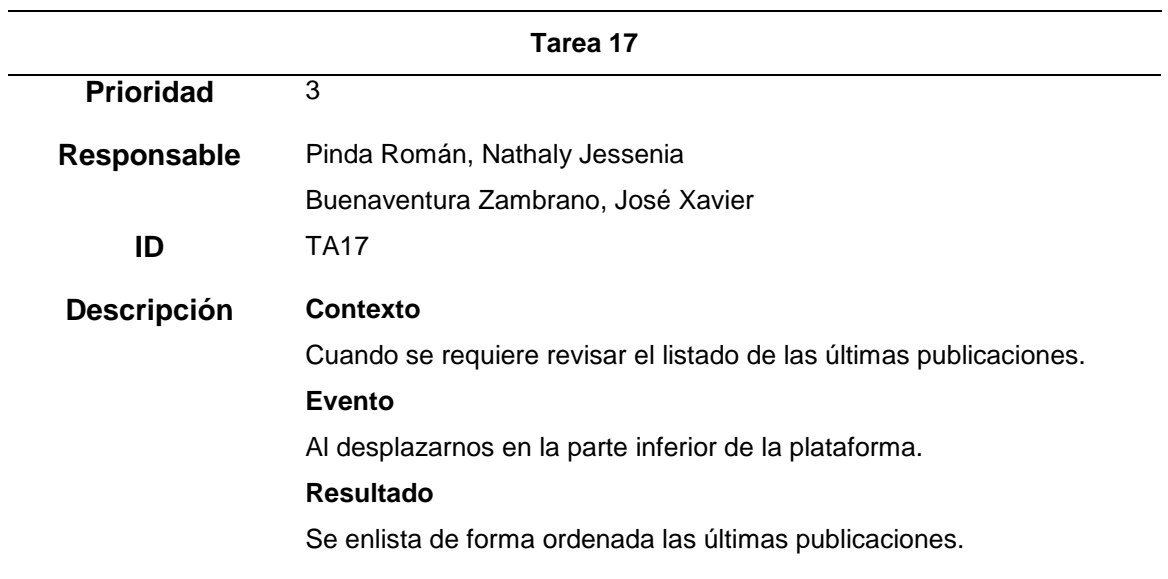

*Nota.* Esta tabla indica la tarea 17, hace enfoque a las últimas publicaciones que se han

dado en la red social Hub Zona 4.

# **Tabla 59**

*Tarea 18 – Ver miembros activos recientemente*

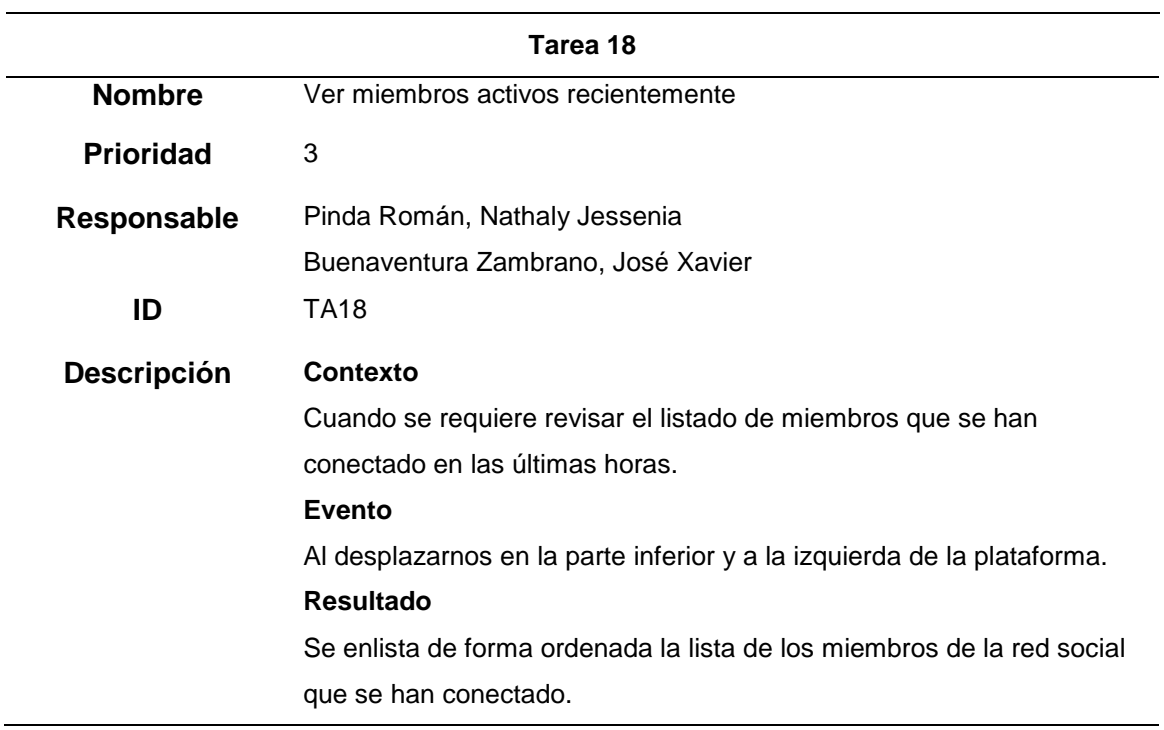

**Tarea 18**

*Nota.* Esta tabla indica la tarea 18, hace enfoque a la lista de miembros que se han conectado recientemente en la red social Hub Zona 4.

### **Tabla 60**

*Tarea 19 – Añadir amigos*

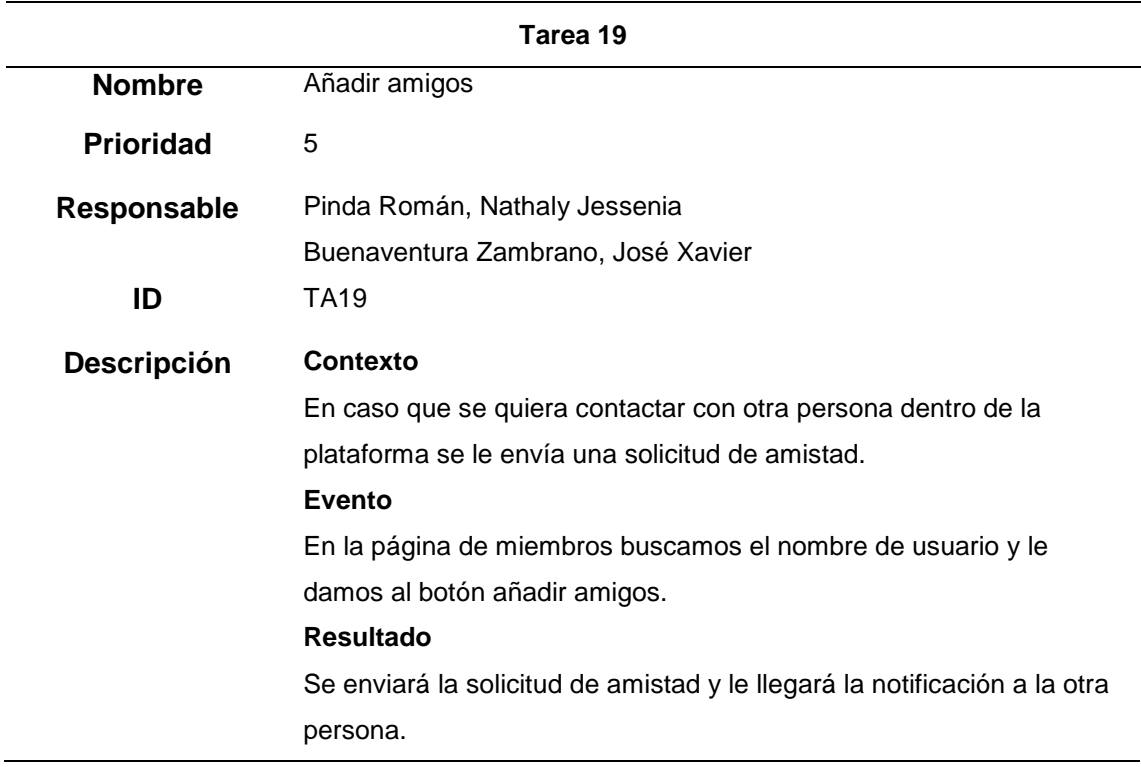

*Nota.* Esta tabla indica la tarea 19, donde se detalla la opción de añadir amigos en la red social Hub Zona 4.

## **Tabla 61**

*Tarea 20 – Cancelar amistad*

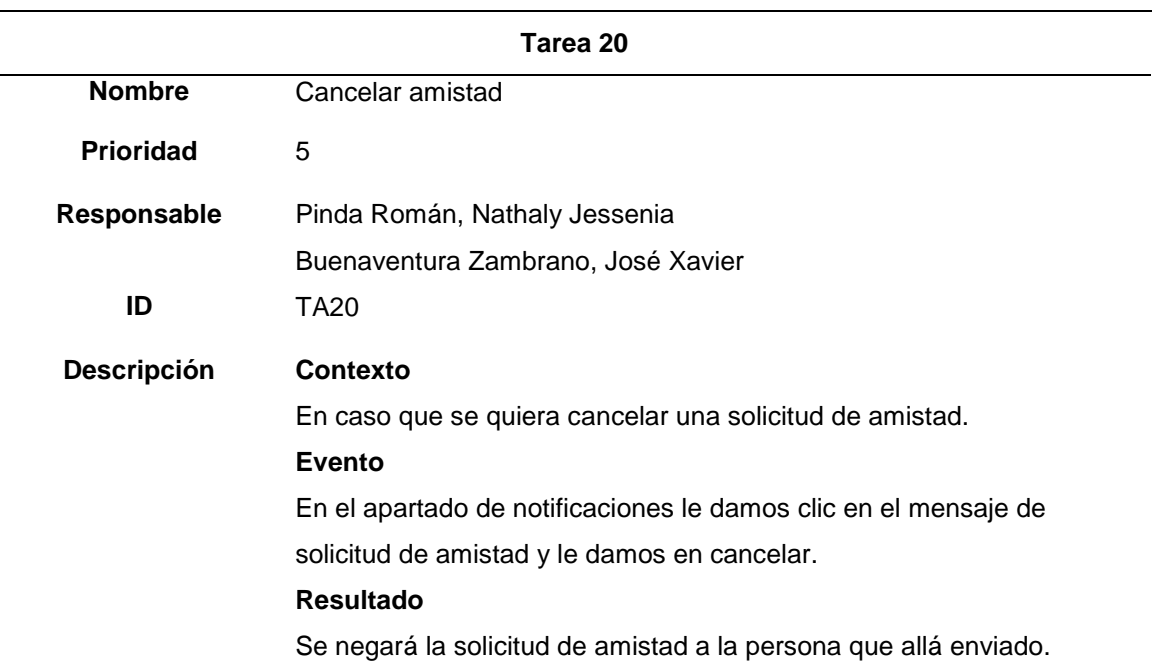

*Nota.* Esta tabla indica la tarea 20, donde se detalla la opción de añadir amigos en la red social Hub Zona 4.

# **Tabla 62**

*Tarea 21 – Completar tu perfil*

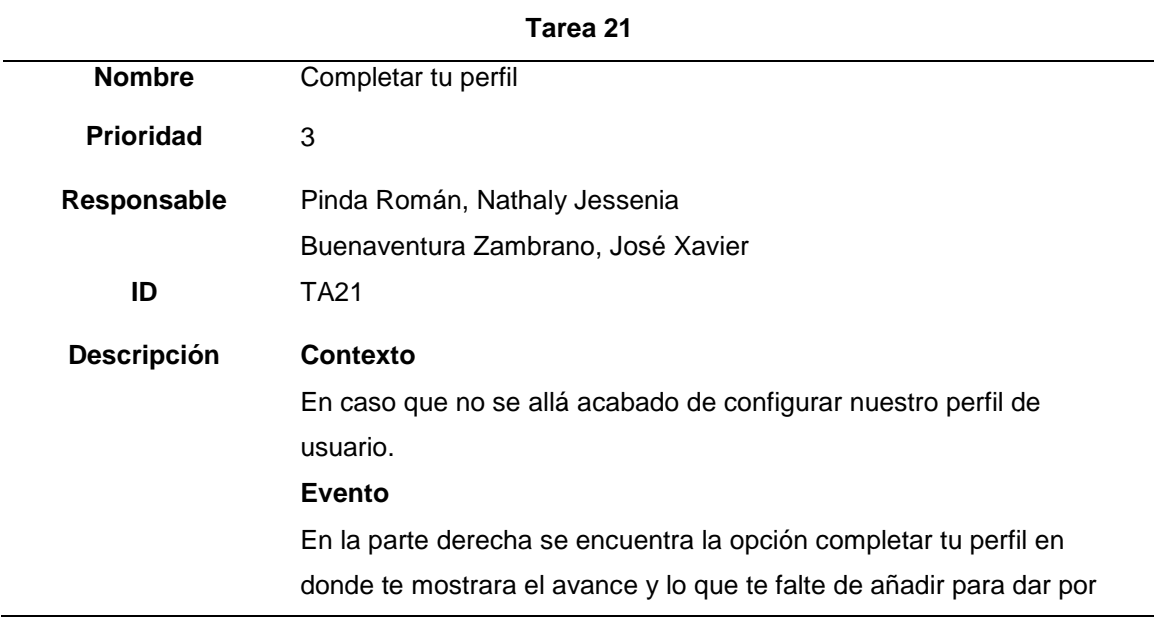

## **Tarea 21**

culminado la configuración del perfil.

# **Resultado**

Se completa la configuración del perfil de usuario.

*Nota.* Esta tabla indica la tarea 21, donde se muestra la opción de completar el perfil de usuario en la red social Hub Zona 4.

## **Tabla 63**

*Tarea 22 – Ver mensajes*

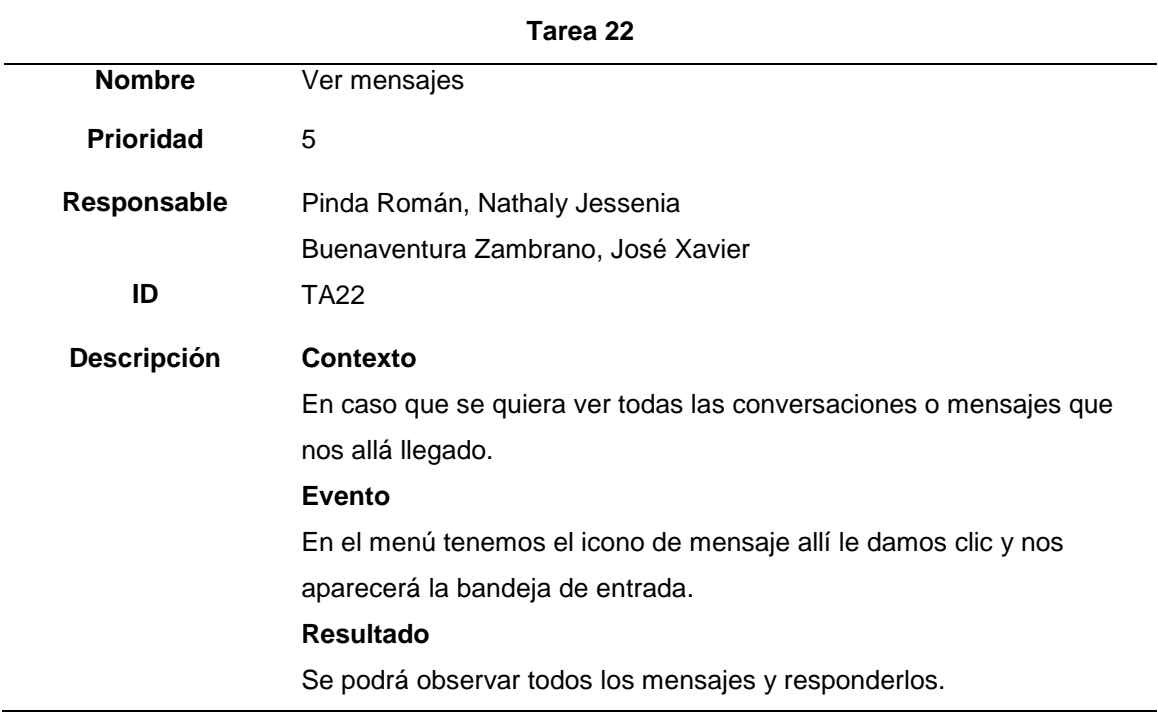

*Nota.* Esta tabla indica la tarea 22, la bandeja de entrada (mensajes) dentro de la red social Hub Zona 4.

## **Tabla 64**

*Tarea 23 – Editar perfil*

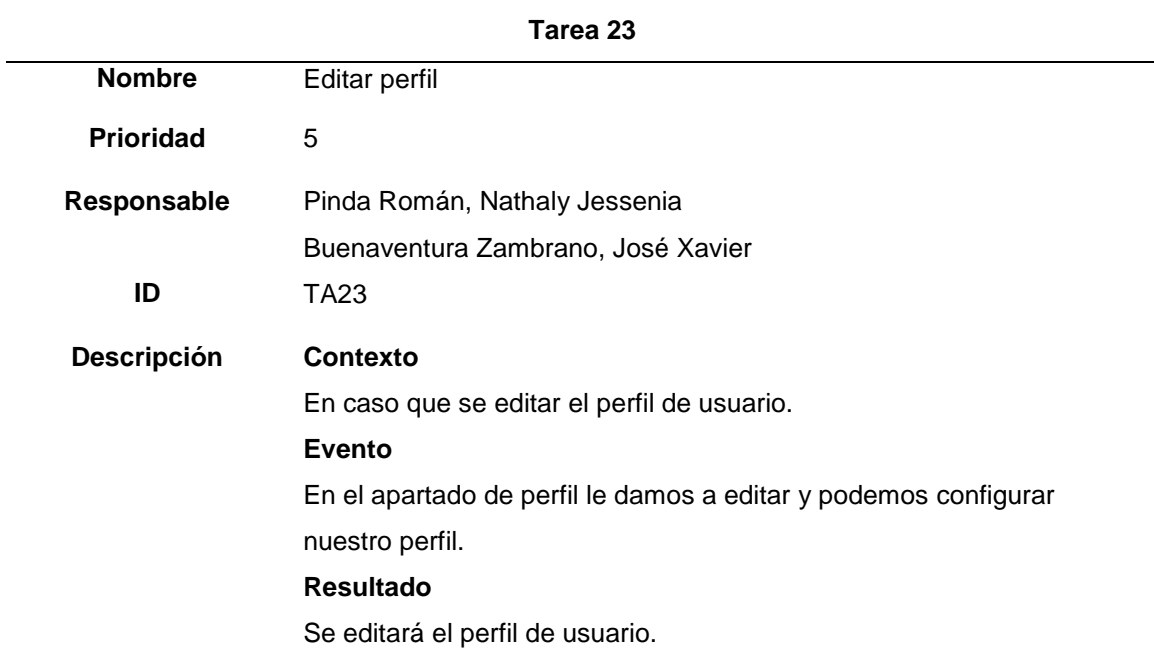

*Nota.* Esta tabla indica la tarea 23, en donde se muestra la opción de editar perfil en la red social Hub Zona 4.

# **Tabla 65**

*Tarea 24 – Cambiar foto de perfil*

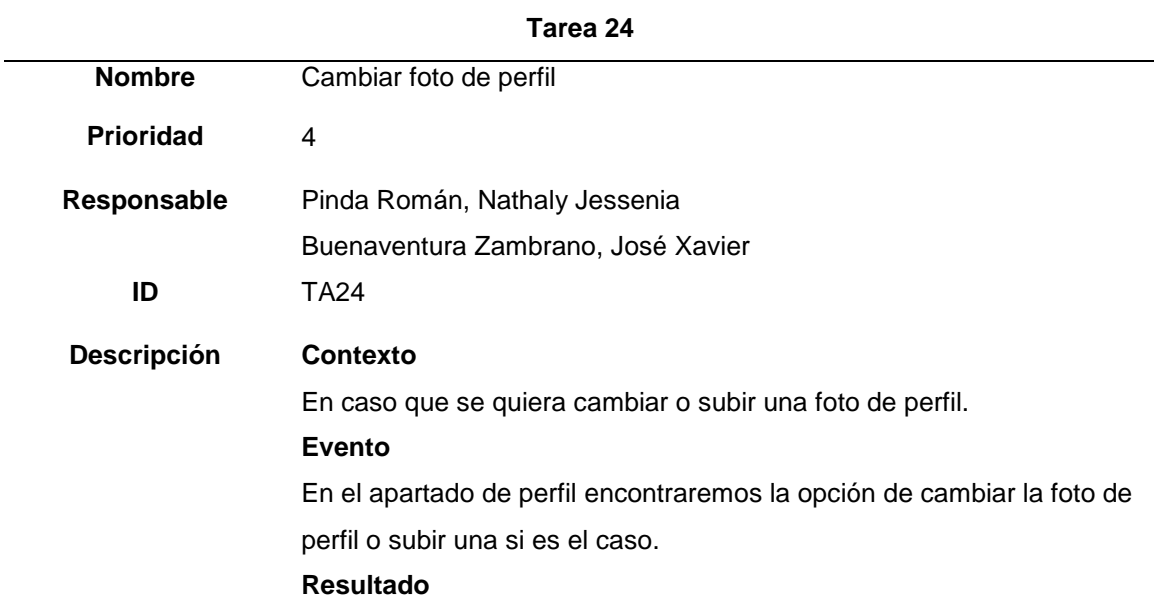

#### **Tarea 24**

Se cambia la foto de perfil.

*Nota.* Esta tabla indica la tarea 24, en donde se muestra la opción de cambiar foto de

perfil en la red social Hub Zona 4.

### **Tabla 66**

*Tarea 25 – Cambiar foto de portada*

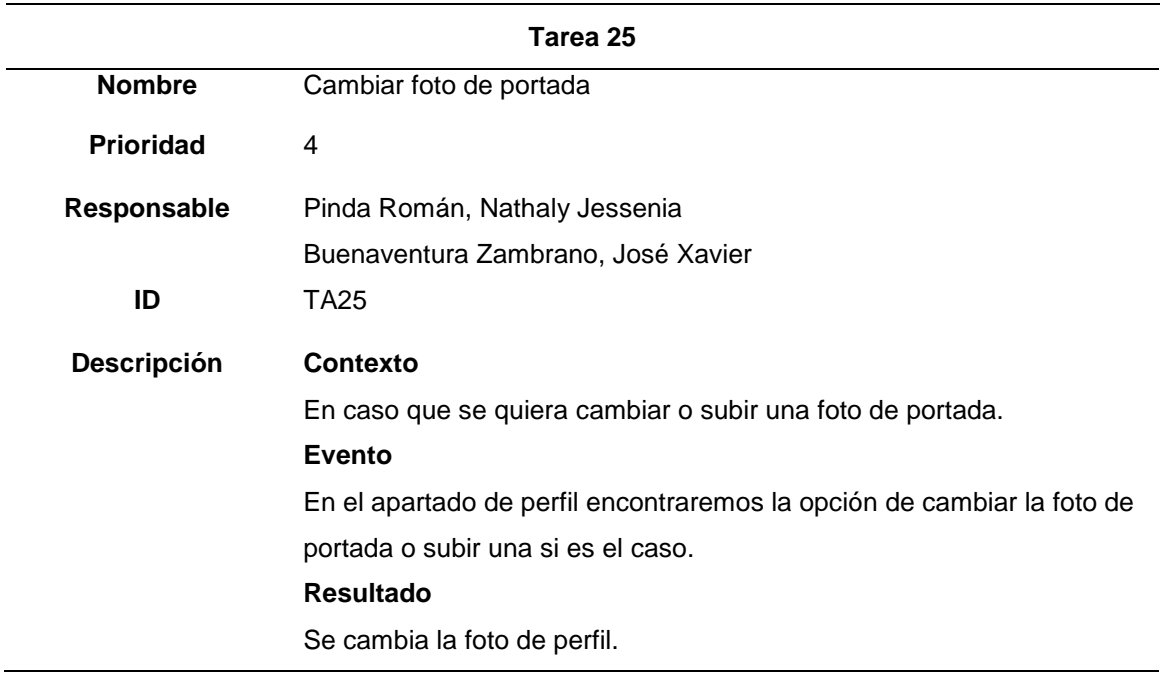

*Nota.* Esta tabla indica la tarea 25, en donde se muestra la opción de cambiar foto de portada en la red social Hub Zona 4.

### **Tabla 67**

*Tarea 26 – Crear cuenta* 

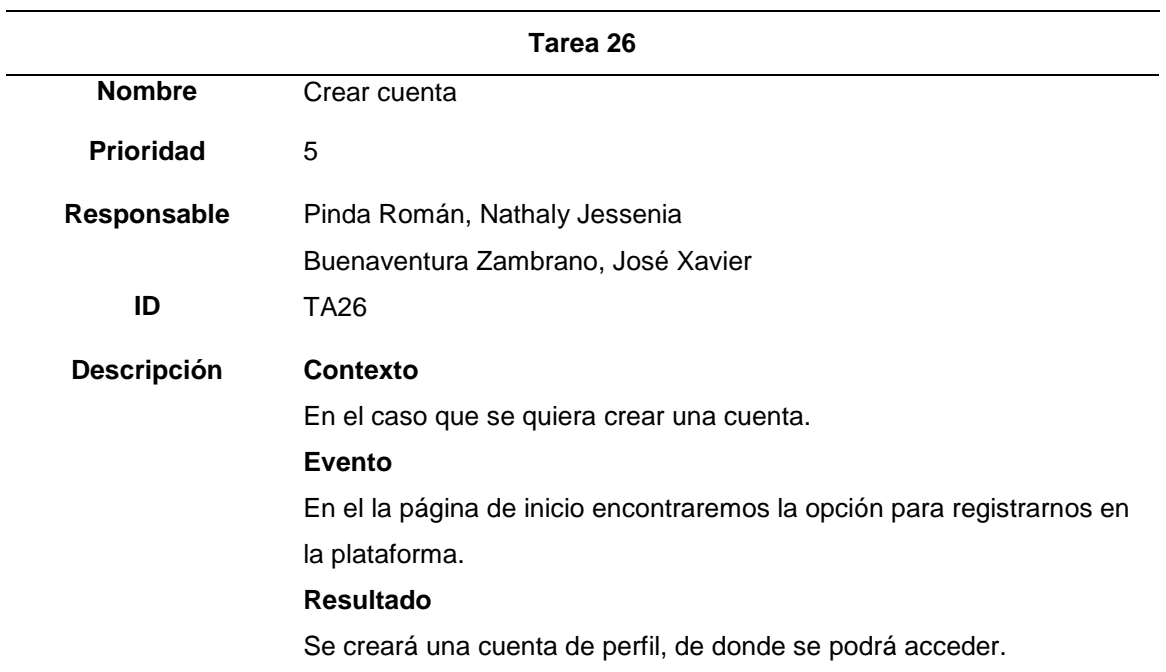

*Nota.* Esta tabla indica la tarea 26, en donde se muestra la opción crear cuenta dentro de la red social Hub Zona 4.

# **Tabla 68**

*Tarea 27 – Registro con facebook* 

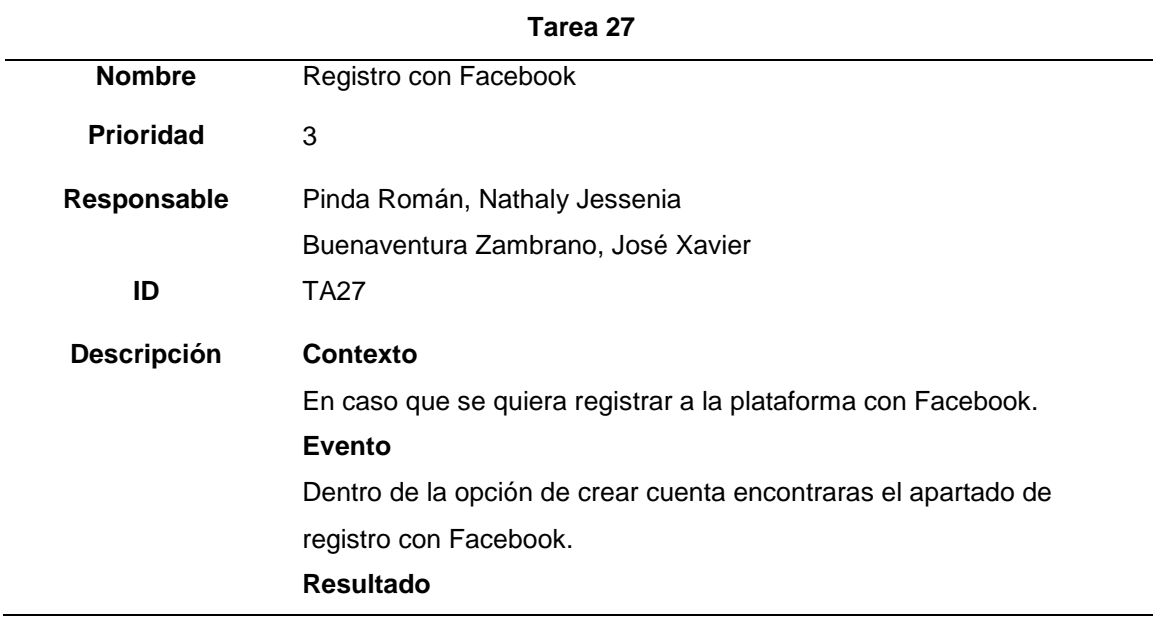

### **Tarea 27**

Se registrará el usuario con la cuenta de Facebook.

*Nota.* Esta tabla indica la tarea 27, en donde se muestra como registrarse con facebook en la red social Hub Zona 4.

## **Tabla 69**

*Tarea 28 – Registro con gmail* 

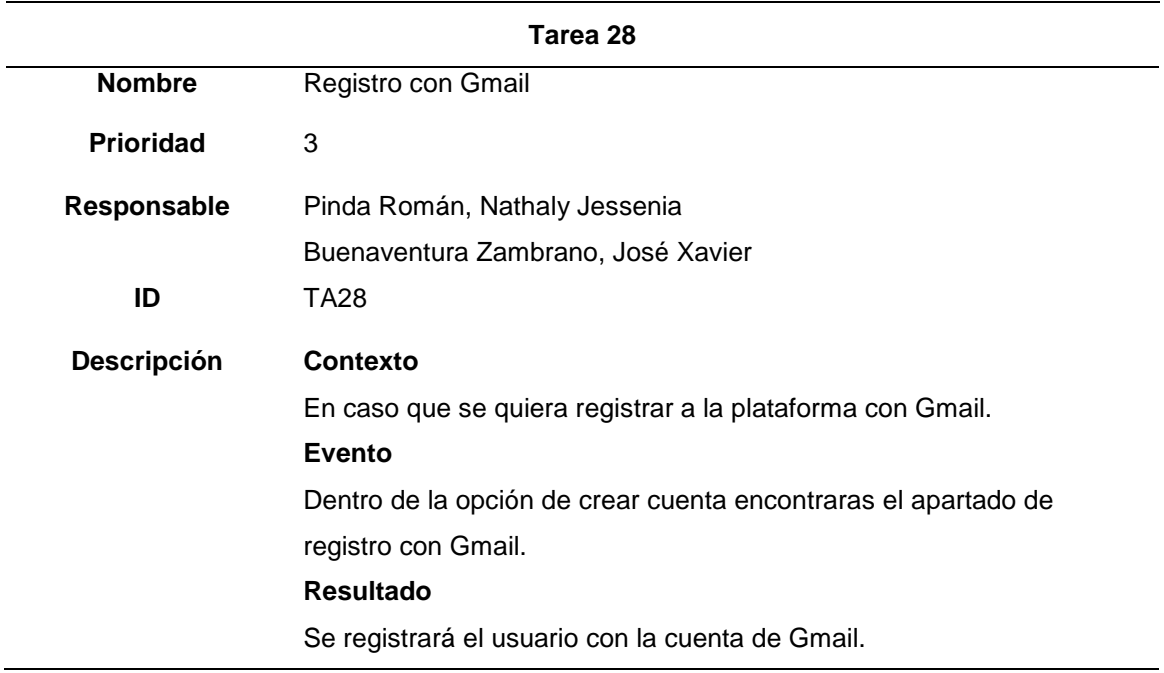

*Nota.* Esta tabla indica la tarea 28, en donde se muestra como registrarse con gmail en

la red social Hub Zona 4.

## **Tabla 70**

*Tarea 29 – Eliminar comentario*

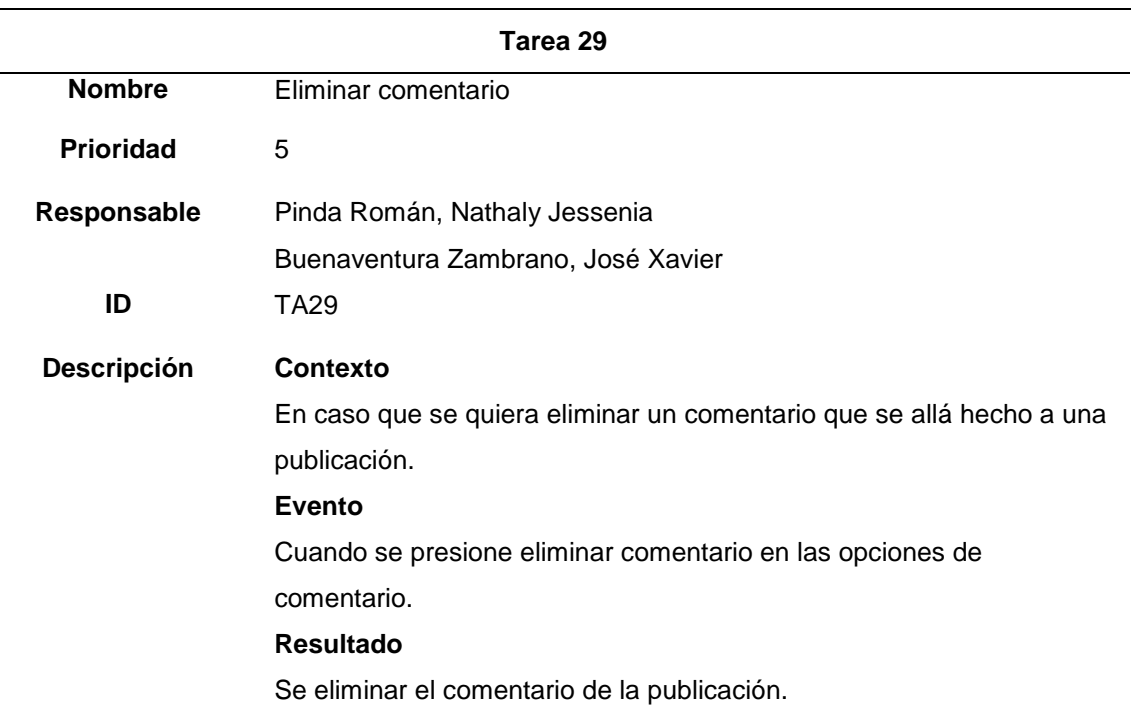

*Nota.* Esta tabla indica la tarea 29, en donde se muestra la opción de eliminar

comentario de una publicación en la red social Hub Zona 4.

# **Tabla 71**

*Tarea 30 – Editar publicación*

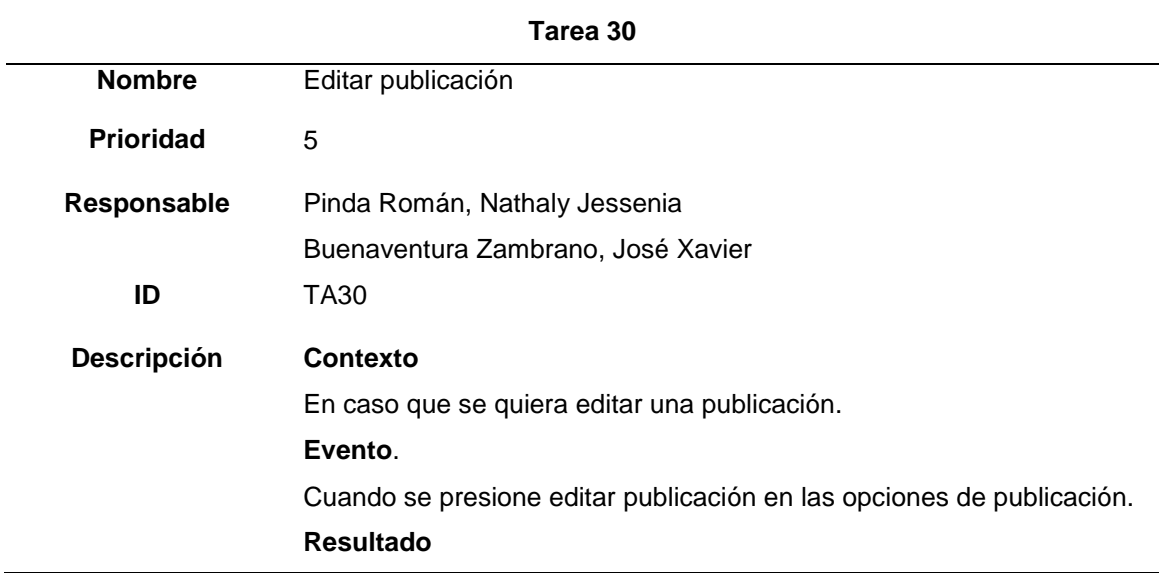

## **Tarea 30**

Se modificará la publicación en el sistema.

*Nota.* Esta tabla indica la tarea 30, en donde se muestra la opción de editar publicación dentro de la red social Hub Zona 4.

**Fase 3 – Implementación**

*Plataforma versión prototipo*

En base a las necesidades requeridas en la plataforma se da cumplimiento a la priorización de requerimientos visibles en el prototipo de la red social temática enfocándose primero en un mockup que idealice la versión inicial que luego atravesará mejoras continuas hasta lograr una buena experiencia en los usuarios. A continuación, se presenta el mockup fase uno y su respectiva propuesta para la segunda fase de la red social Hub Zona 4.

#### **Primera fase**

Una parte importante para que los usuarios puedan interactuar en la red social es el registro, por ello se solicita cierta información personal.

#### **Figura 16**

*Prototipo de registro de usuarios de la red social Hub Zona 4*

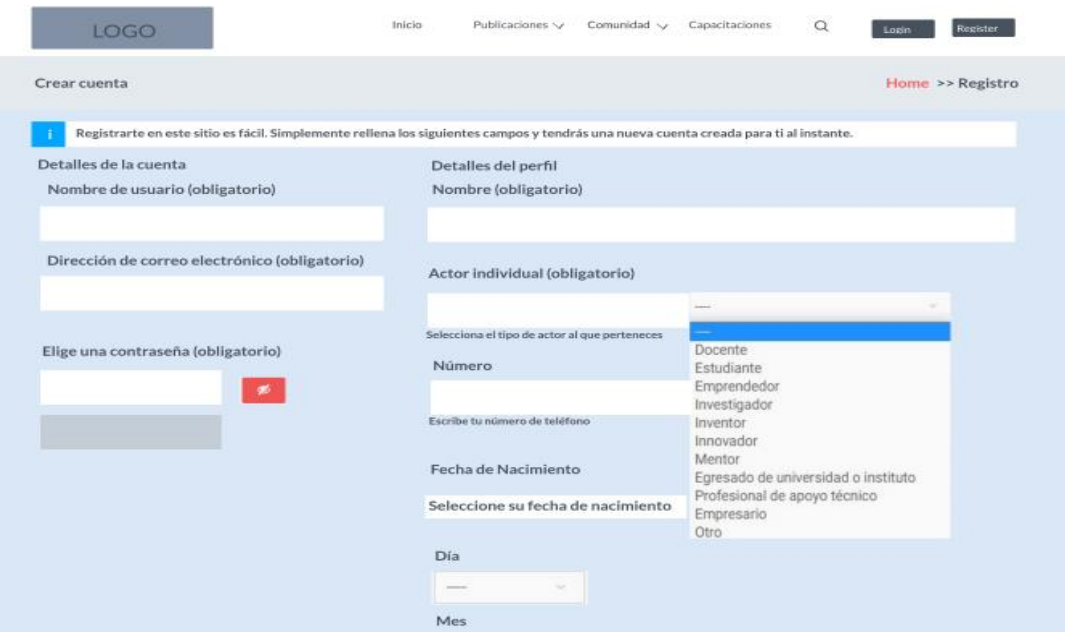

Cuando el registro se ha realizado previamente lo siguiente es realizar el inicio de sesión a la red social, ya sea mediante las credenciales ingresadas anteriormente o mediante redes sociales.

*Inicio de sesión de la red social Hub Zona 4.*

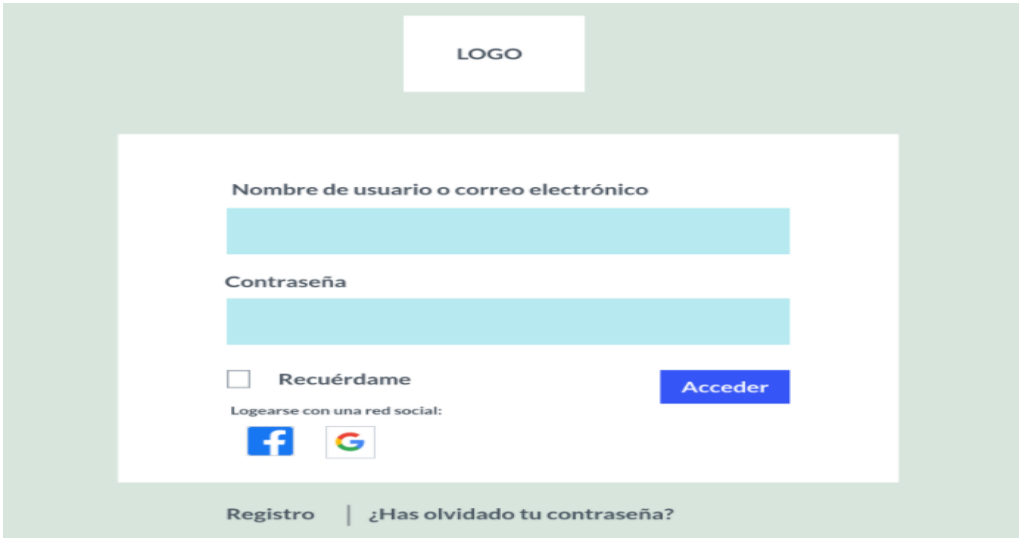

La sección de inicio contiene toda la información más relevante de la red social temática, como eventos más próximos y los aliados.

# **Figura 18**

*Página de inicio de la red social Hub Zona 4.*

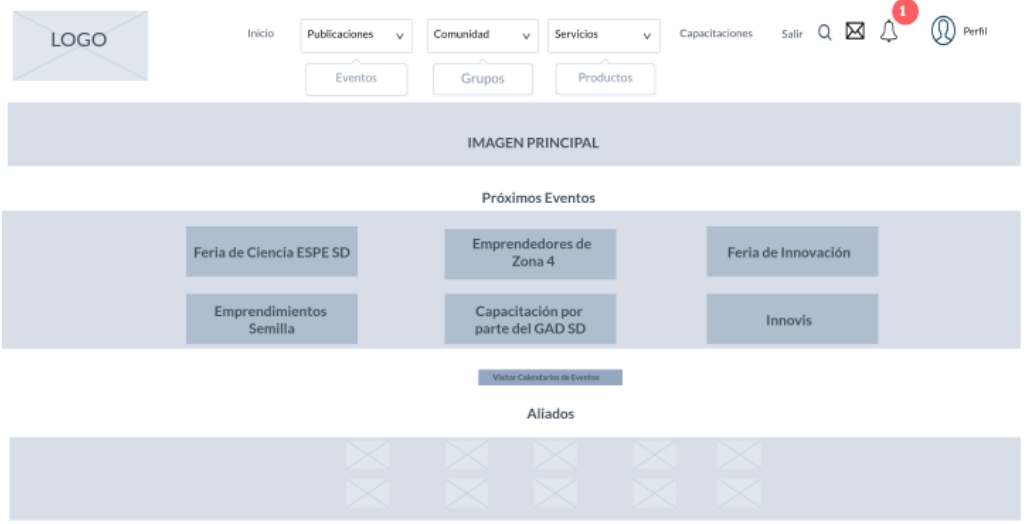

La sección de publicaciones muestra todas las interacciones realizadas y publicadas por los usuarios, permitiendo también compartir archivos multimedia. **Figura 19**

*Página de publicaciones de la red social Hub Zona 4.*

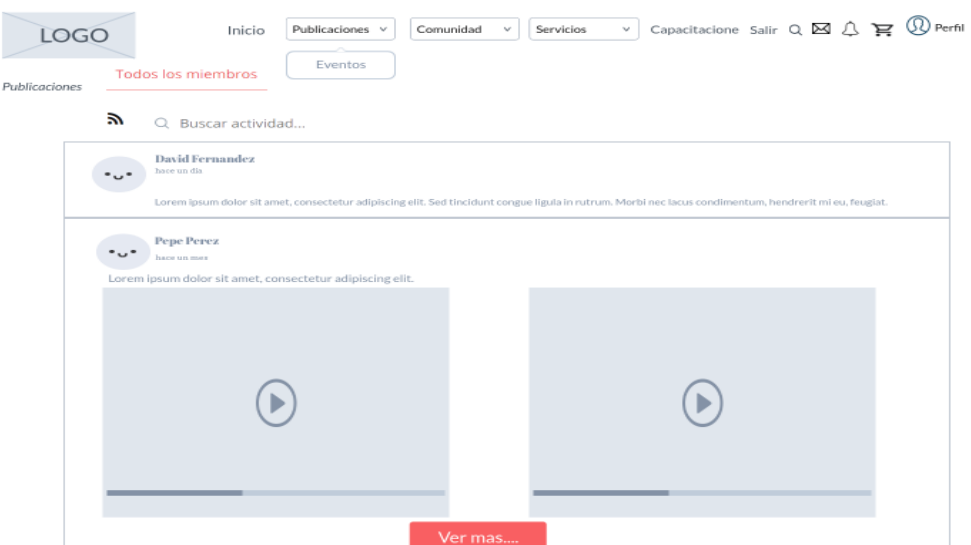

La sección comunidad indica todos los participantes y emprendedores registrados, en el caso del administrador y en caso de usuario se muestra la opción de agregar amigos.

## **Figura 20**

*Página de la comunidad de la red social Hub Zona 4.*

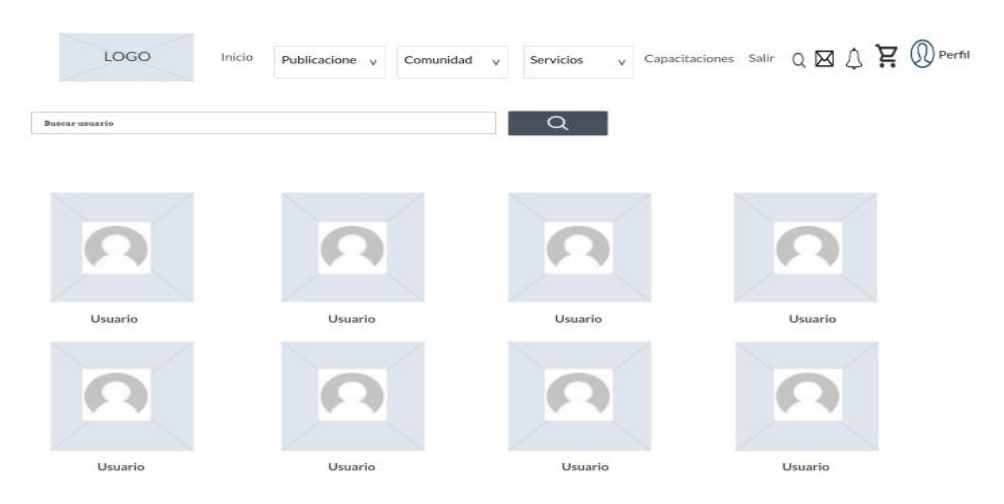

La sección de grupos, brinda la posibilidad de buscar y conocer los grupos existentes, además de brindar la oportunidad de unirse o uno de ellos o simplemente crear otro grupo o comunidad enfocada a otro emprendimiento.

*Página de grupos en la red social Hub Zona 4.*

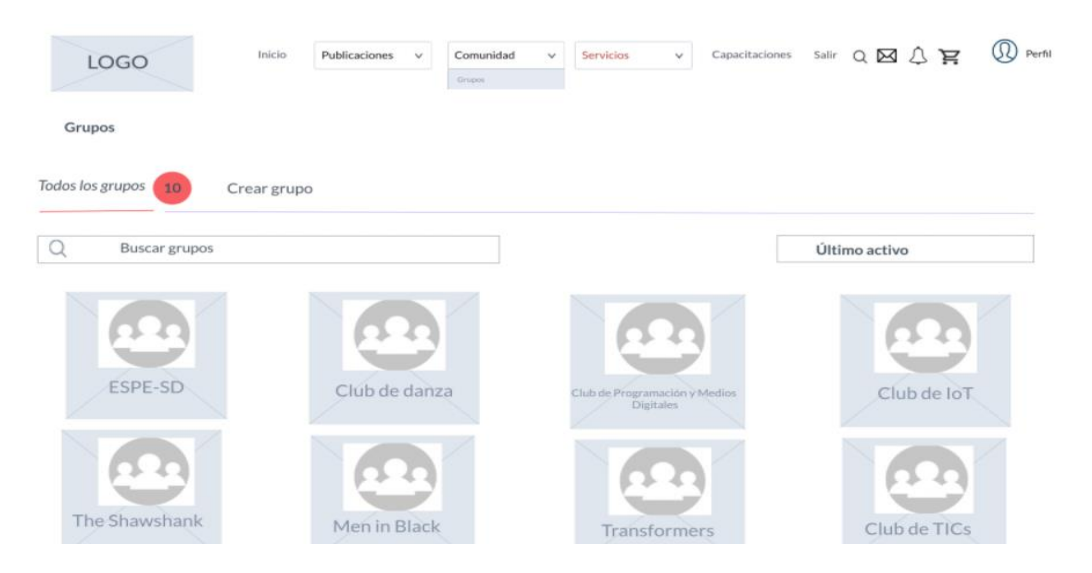

La sección de eventos, da la oportunidad de que las personas puedan conocer y ser parte de próximos programas que se han establecido con fechas determinadas.

### **Figura 22**

*Página de eventos de la red social Hub Zona 4.*

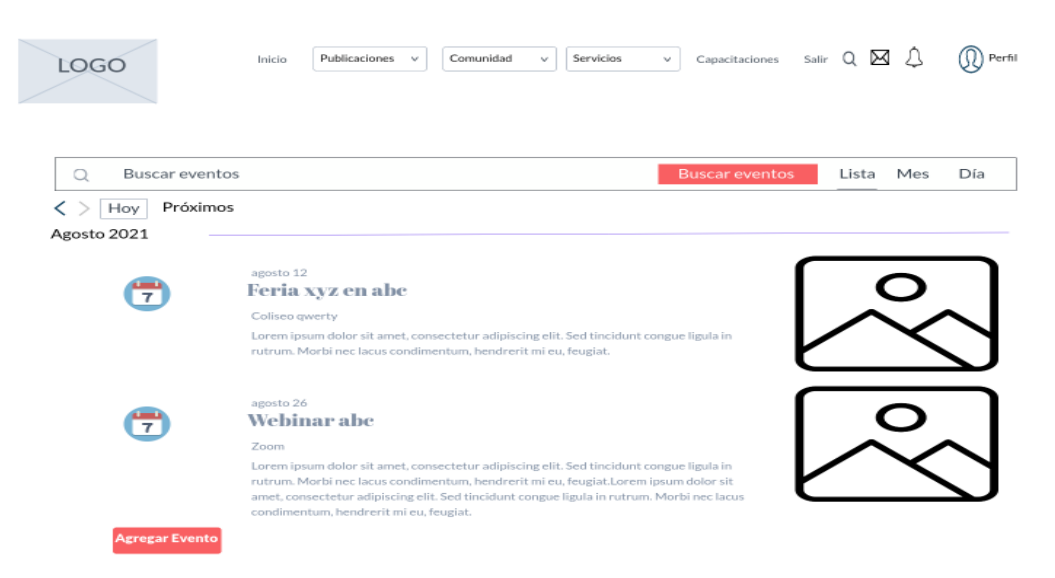

La sección de capacitaciones, muestra los cursos de los cuales se puede ser parte y aprender de la información que se encuentre ingresada.

*Página de capacitaciones de la red social Hub Zona 4.*

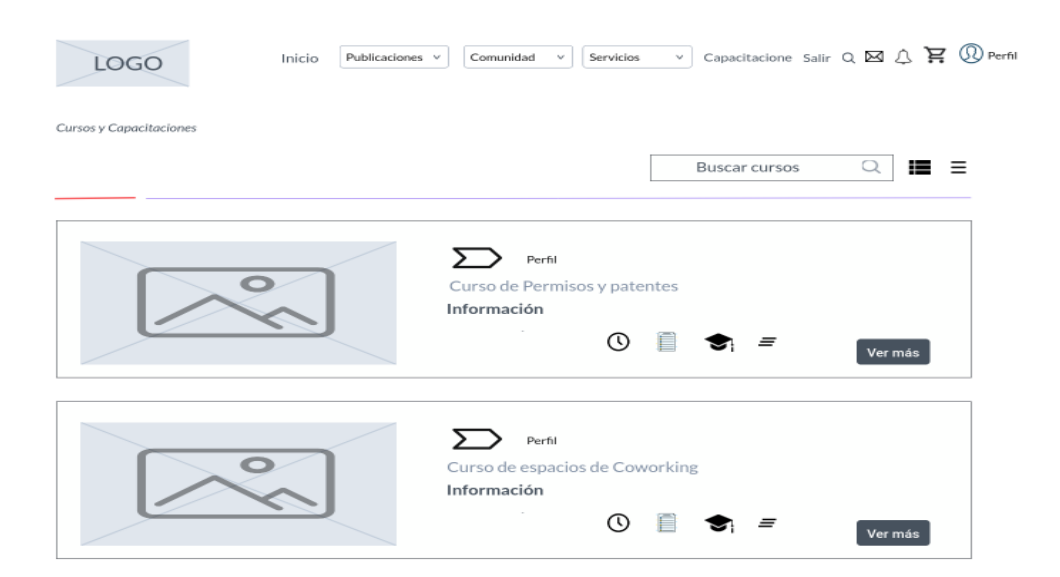

Dentro de cada curso se da detalles como el número de lecciones y el tiempo aproximado de todo el curso, además de información extra que es importante conocer.

## **Figura 24**

*Detalle de una capacitación de la red social Hub Zona 4.*

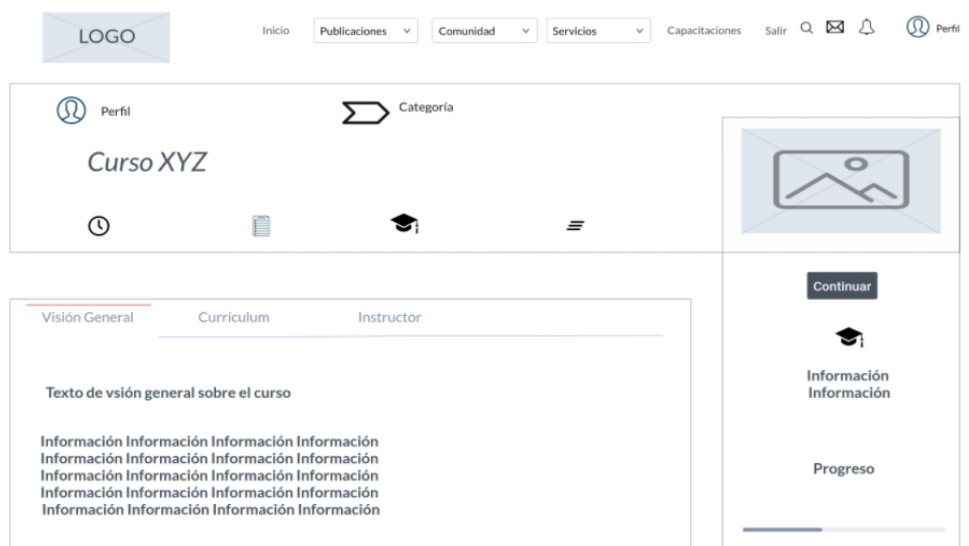

Cada curso o capacitación muestra los avances y progresos que se tenga con la opción que se haya seleccionado.

*Interfaz dentro de una capacitación*

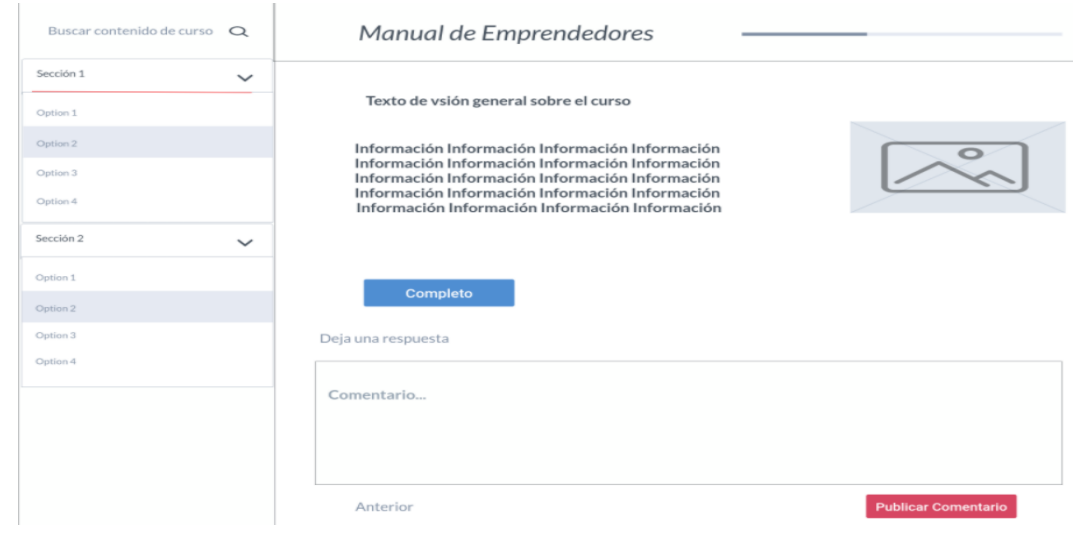

En la sección del perfil se cuenta con varias opciones, entre ellas el poder contar con un repositorio donde se puede subir contenido general que se quiere que los demás usuarios vean y conozcan.

# **Figura 26**

*Página de repositorio en el perfil de Hub Zona 4.*

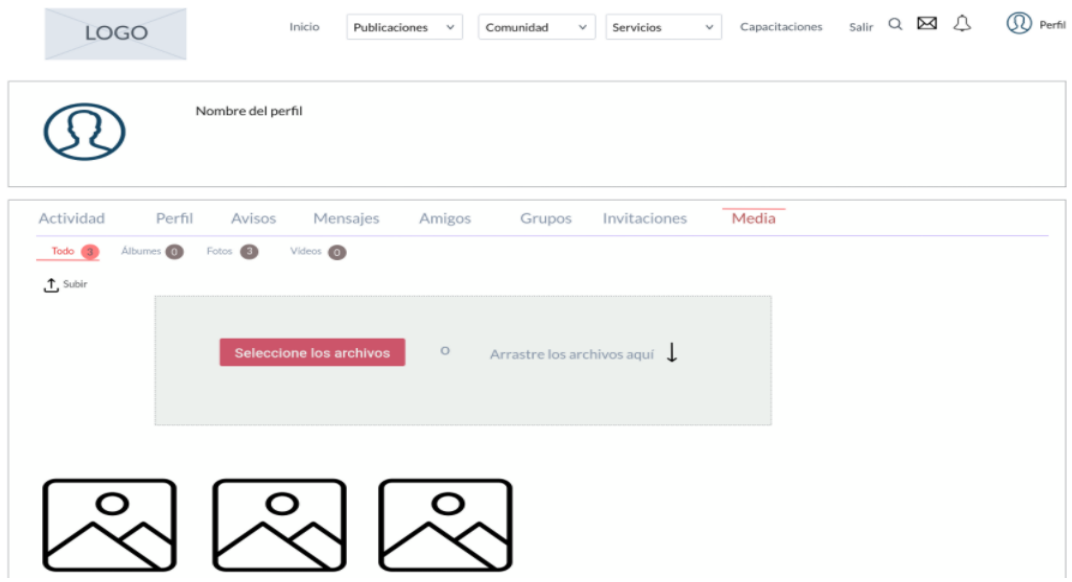

## **Segunda fase**

Próximamente para parte de una fase 2 en la red social es importante la sección financiera por ello la propuesta de poder ofrecer ese tipo de servicio a través de financiamientos mediante colaboraciones o bancos y financistas.

## **Figura 27**

*Página de instituciones financieras de la red social Hub Zona 4.*

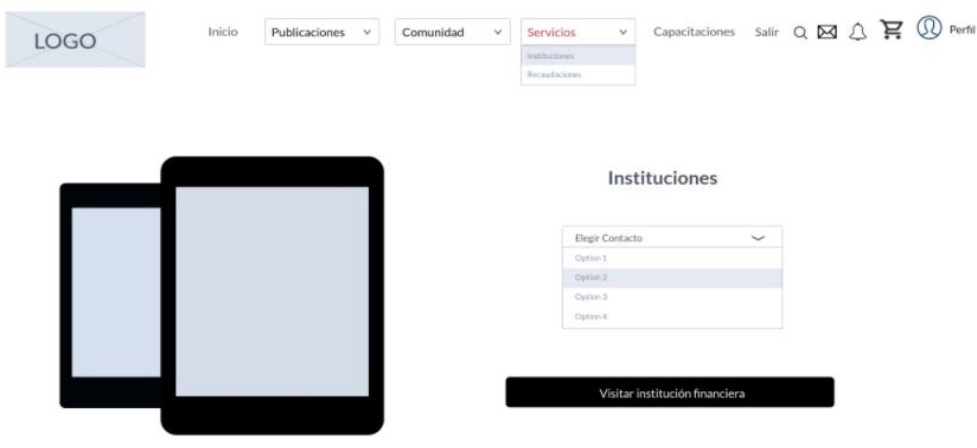

## **Figura 28**

*Página de recaudaciones de la red social Hub Zona 4.*

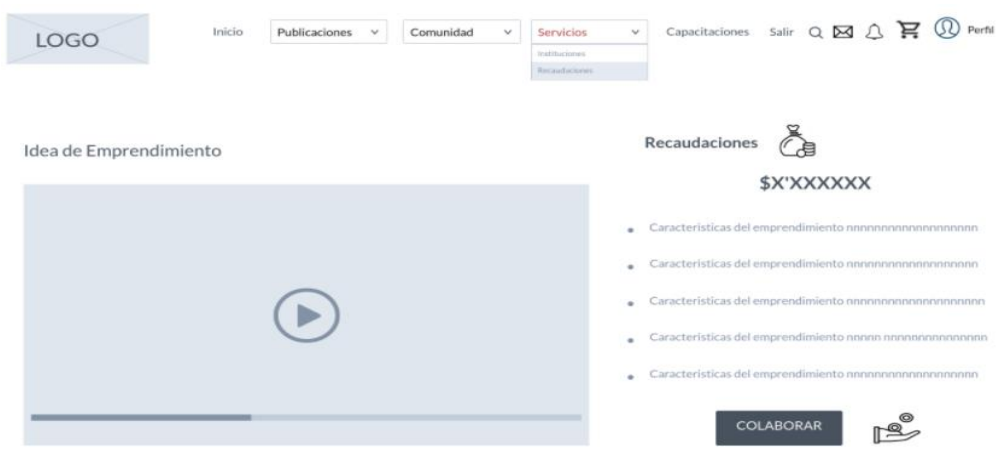

La sección de poder comprar o adquirir un producto o servicio forma parte de la sección de compras donde se podrá pagar desde la misma plataforma añadiendo a un carrito.

# **Figura 29**

*Página de compras de la red social Hub Zona 4.*

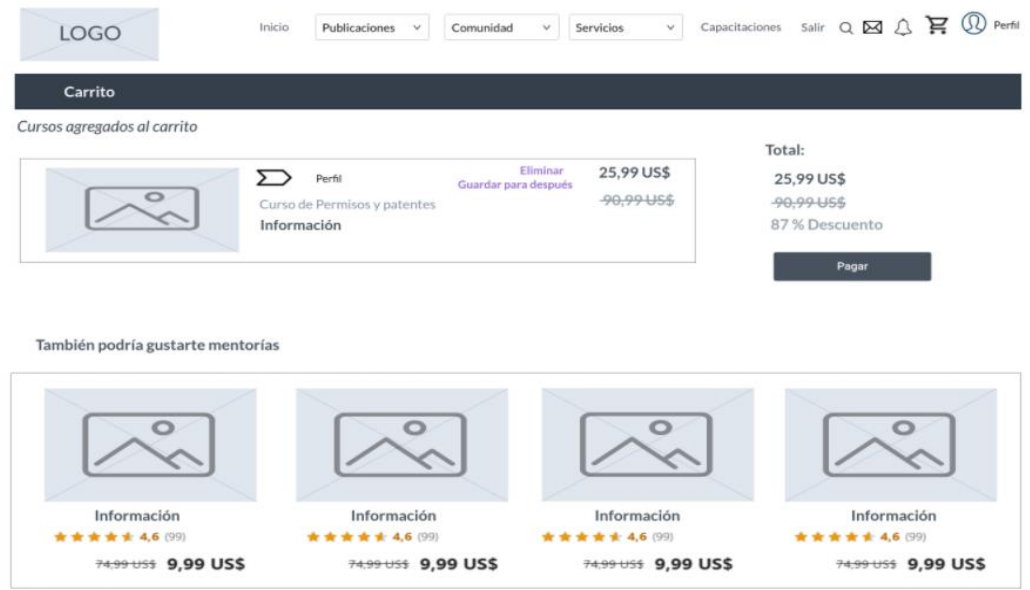

# **Figura 30**

*Página de pago de la red social Hub Zona 4.*

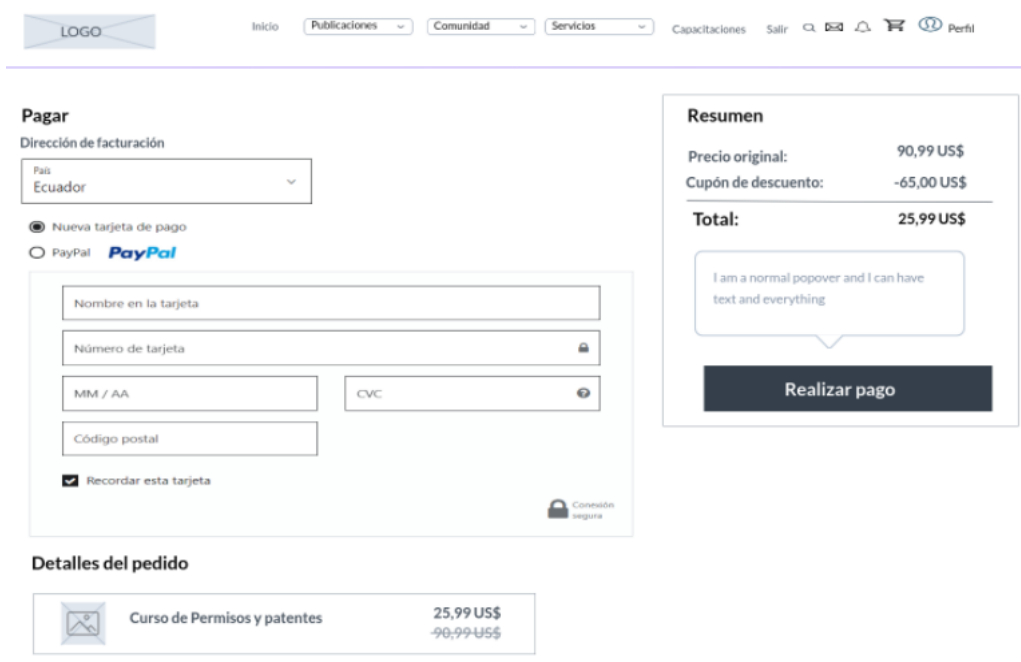

#### *Implementación de componentes para requerimientos priorizados*

El plugin de wordpress llamado buddypress ha sido usado y unido en complemento con otros plugins según las necesidades requeridas en el sitio web.

A continuación, se presenta el listado de plugins que se tomaron en cuenta para llevar a cabo la red social Hub Zona 4:

#### **Custom login page customizer**

Este plugin ayuda a personalizar fácilmente una página de inicio de sesión directamente desde el Personalizador de wordpress.

#### **Elementor**

Es un maquetador de páginas web que cuenta con un amplio repertorio de opciones para la edición de tu sitio web, su utilización es súper sencilla por eso existe una gran comunidad de desarrolladores que lo respaldan, tan simple es maquetar tu página que solo se debes arrastrar y soltar, permite diseños perfectos al píxel en una edición adaptable a móviles y más.

#### **Events widgets for elementor and the events calendar**

Son Widgets que permite representar de una manera más sencilla los eventos del calendario de eventos en las páginas creadas por el plugin elementor.

#### **Kirki customizer framework**

Es un complemento de WordPress que no tiene ningún costo y permite diseñar el personalizador e incluir más de treinta controles avanzados, por ejemplo; controles deslizantes, controles de tipografía complejos, generación de scripts postMessage, entre otros. Kirki-framework nos facilita el desarrollo de temas en casi todos los aspectos.

#### **Rtmedia para wordpress, buddypress y bbpress**

Este complemento agrega características de archivos multimedia que faltan como fotos, vídeos y audio subidos a buddypress, que son esenciales si se está construyendo una red social.

#### **Total upkeep**

Este complemento nos a realizar respaldos, además de eso también nos sirve para detener los bloqueos de nuestro sitio; otro aspecto que lo hace especial, es que nos ayuda a mantener nuestra información segura.

#### **Buddypress default data**

Este plugin es específico para BuddyPress y sirve para generar usuarios de prueba, grupos, mensajes, información de perfil y también para interacción de actividades.

#### **Login logout menu**

Es un complemento muy bueno a la hora de aumentar elementos de menú de inicio y cierre de sesión en un sitio web, además cuenta con el apartado de registro de usuarios y perfil de usuarios.

#### **The events calendar**

Este plugin brinda la oportunidad de marcar eventos en fechas de un calendario y luego que los mismos puedan ser enlistados y presentados según el orden de fechas que hayan sido definidos en su creación.

#### **Super socializer**

Es un complemento muy útil a la hora de ingresar con redes sociales en un sitio web, ya que cuenta con un amplio repertorio de redes sociales para enlazar al inicio de sesión.

#### **Learnpress**

Este es uno de los mejores a la hora de crear cursos o capacitaciones en línea, ofrece varias opciones para que los que deciden utilizarla tengan una amplia gama de opciones como lecciones, cuestionarios, tiempos de evaluación, entre otras.

#### **Wp event manager**

Tiene algunas funciones entre ellas la más importante es que se encarga de indicar los eventos ingresados, además de que permite ordenarlos según las fechas más próximas, se adapta a cualquier tema y tiene algunos literales para permitir su visualización.

#### **Registros para calendario de eventos**

Brinda la oportunidad de ingresar a un evento formularios de registro que haya sido de interés para un usuario o visitador de la red social, haciéndole conocer al auspiciante el interés o acogida que tiene un evento que ha publicado.

## *Base de datos*

Para la realización de este proyecto se utiliza [MySQL](https://www.hostinger.es/tutoriales/que-es-mysql/) como sistema de gestión de bases de datos, allí se almacenará toda la información de la red social Hub Zona 4.

## **Figura 31**

#### *Base de datos de la red social Hub Zona 4*

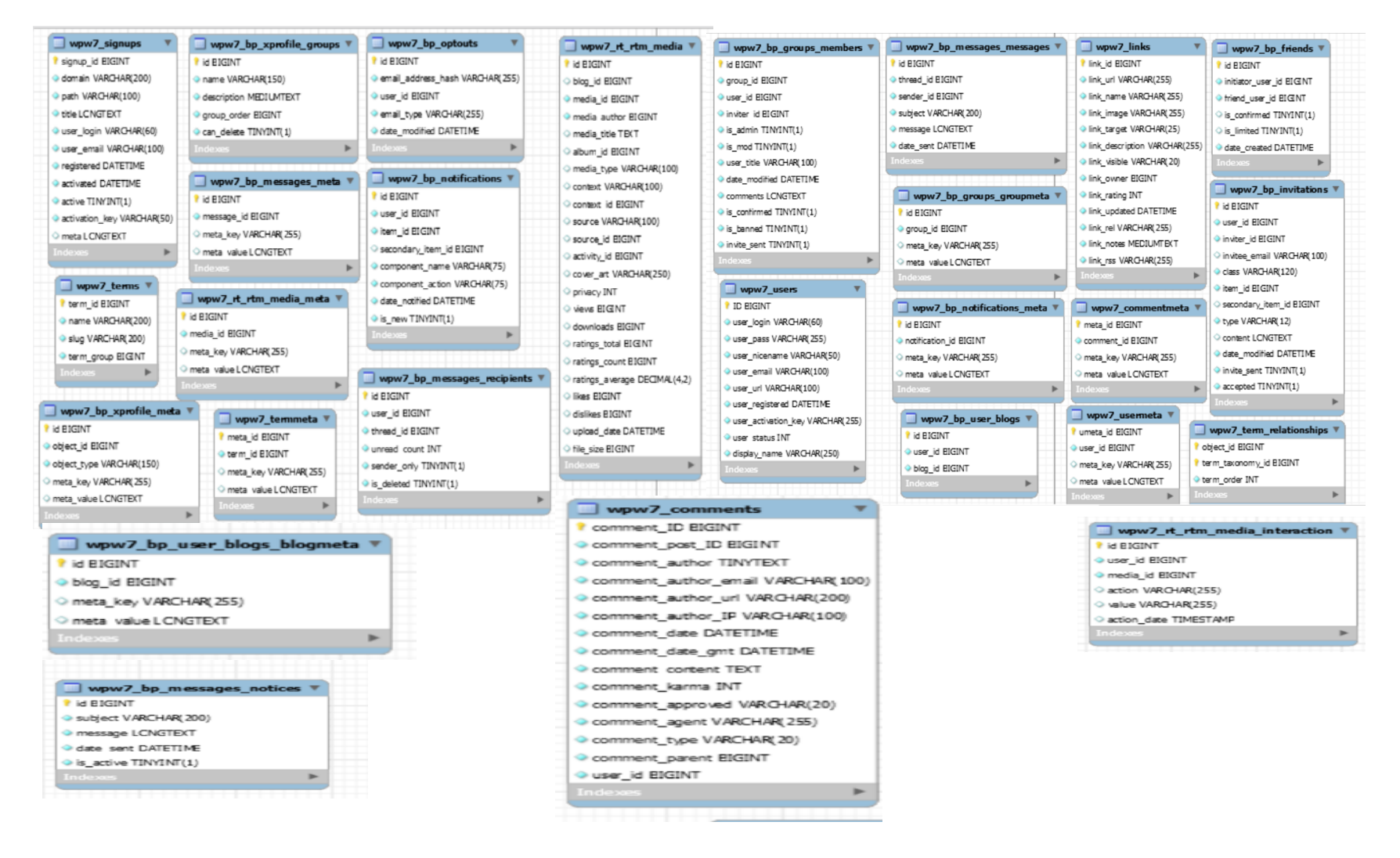

## **Fase 4 – Revisión y retrospectiva**

#### *Evaluaciones de la plataforma*

Las historias de usuario se pudieron satisfacer validando y verificando el funcionamiento de la plataforma, su navegación, facilidad de conectividad y su usabilidad e implementación. Es por eso que se realizaron las siguientes pruebas:

- Evaluación de contenido e interfaz
- Validación de la Plataforma
- Aplicación de encuesta de experiencia de usuarios, la encontramos en el Anexo 4.

## **Evaluación de contenido e interfaz**

Las pruebas son ejecutadas a partir de ciertas usabilidades que ofrece la plataforma Hub Zona 4 y que son evaluadas dependiendo si cumplen o no con su propósito.

## **Tabla 72**

*Evaluación de acceso a la plataforma*

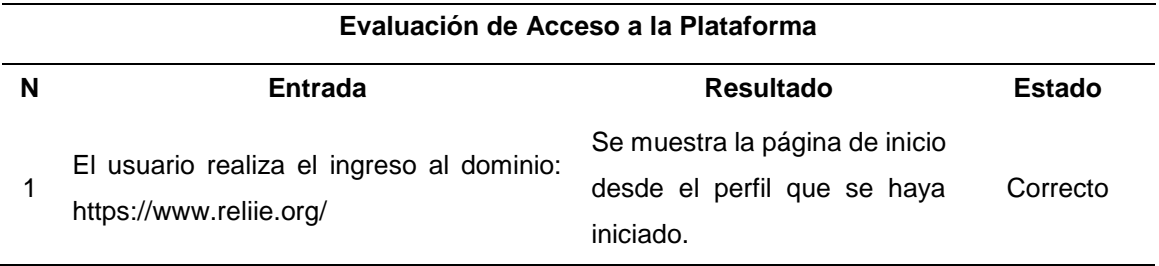

*Nota*. El estado en cuanto a la evaluación de acceso a la plataforma es totalmente

funcional por ello se lo ha etiquetado como correcto.

## **Tabla 73**

#### *Evaluación de verificación de contenido*

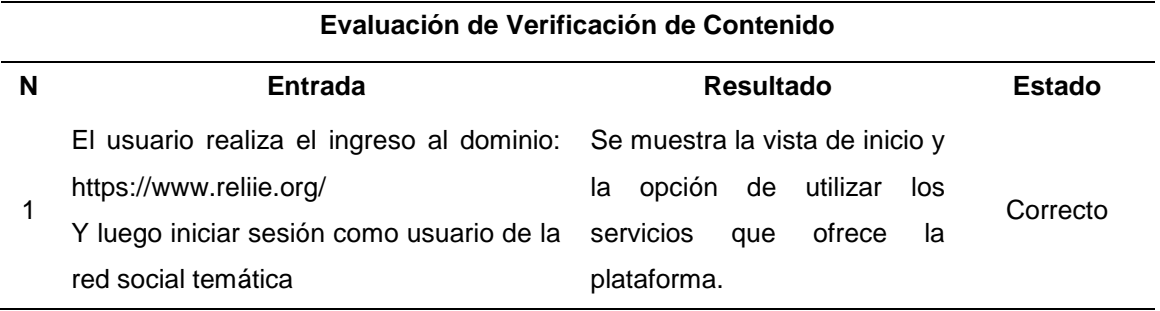

*Nota*. El estado en cuanto a la evaluación de verificación de contenido es totalmente funcional por ello se lo ha etiquetado como correcto.

## **Tabla 74**

*Evaluación de verificación de redirección*

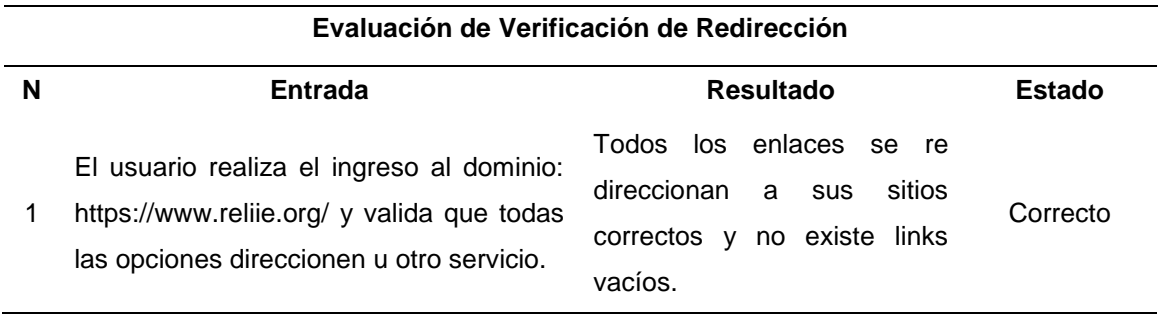

*Nota*. El estado en cuanto a la evaluación de verificación de redirección es totalmente

funcional por ello se lo ha etiquetado como correcto.

## **Tabla 75**

*Evaluación de Interfaces*

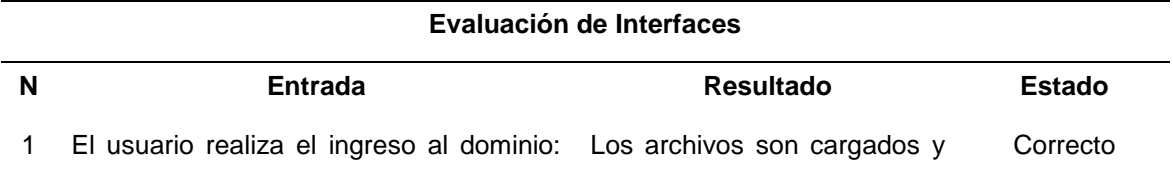

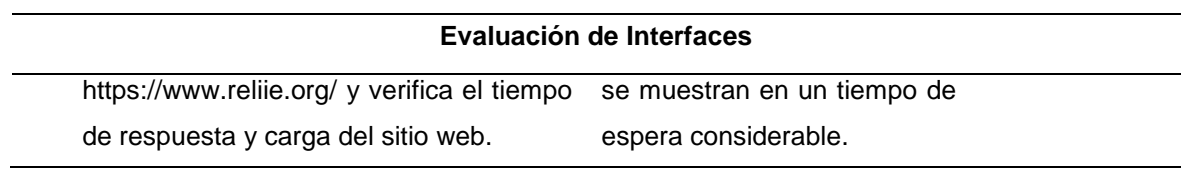

*Nota*. El estado en cuanto a la evaluación de interfaces es totalmente funcional por ello se lo ha etiquetado como correcto.

### **Validación de la plataforma**

Los criterios a considerar en la validación de la plataforma son detallados en las siguientes tablas de acuerdo a la lista de aceptación de los usuarios.

## **Tabla 76**

*Lista de validación de plataforma 1*

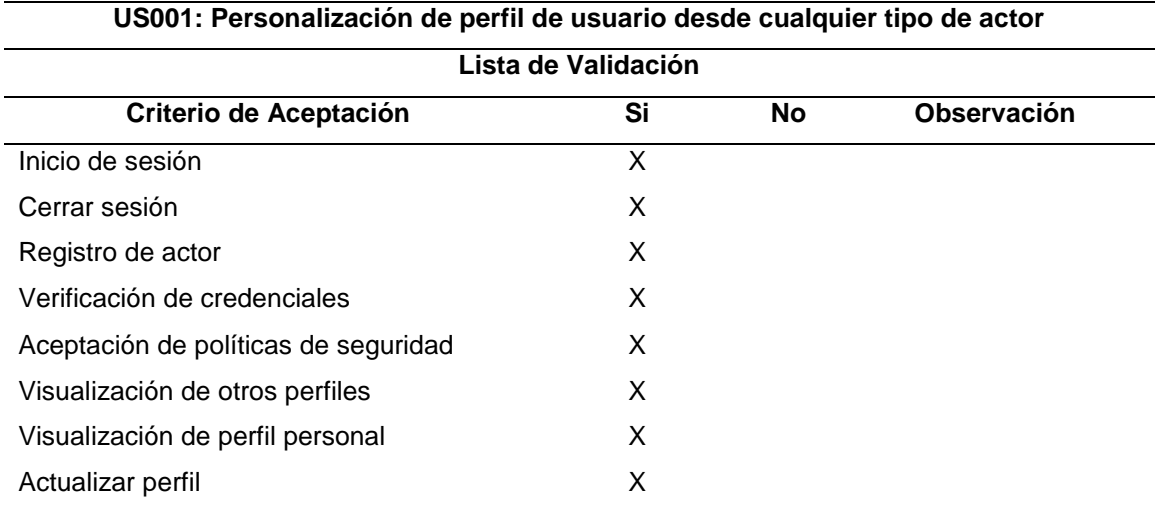

*Nota*. La primera lista de validación de la plataforma se encuentra totalmente funcional por lo tanto no existen observaciones.

## **Tabla 77**

## *Lista de validación de plataforma 2*

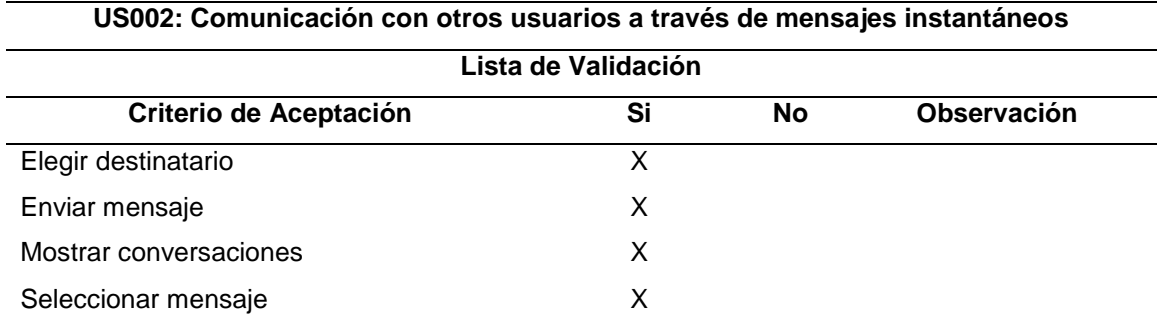

*Nota*. La segunda lista de validación de la plataforma en cuanto a la sección de mensajes se encuentra totalmente funcional por lo tanto no existen observaciones.

#### **Tabla 78**

*Lista de validación de plataforma 3*

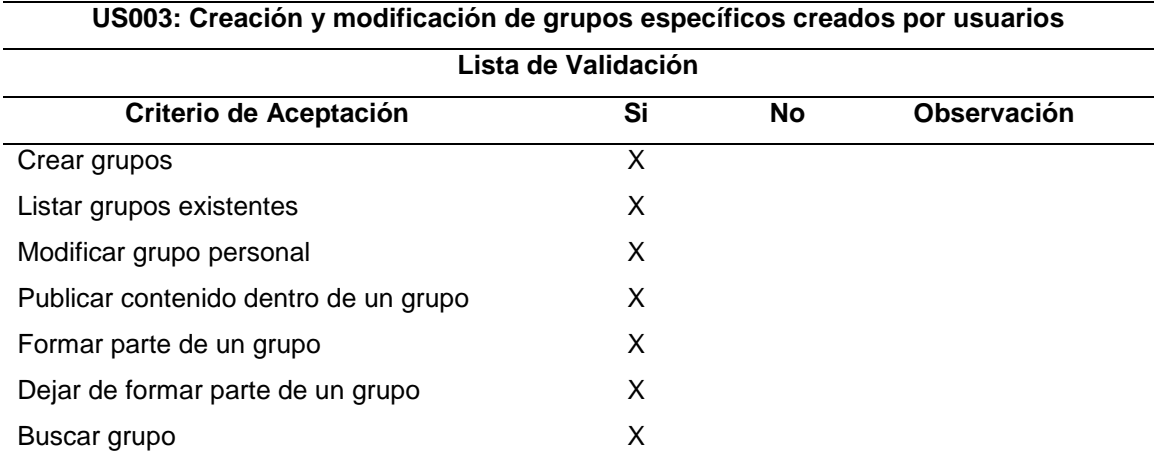

*Nota*. La tercera lista de validación de la plataforma en cuanto a la creación y

modificación de grupos se encuentra totalmente funcional por lo tanto no existen observaciones.

## **Tabla 79**

#### *Lista de validación de plataforma 4*

**US004: Recibir notificaciones de mensajes o de interacción hacia publicaciones personales de usuario**

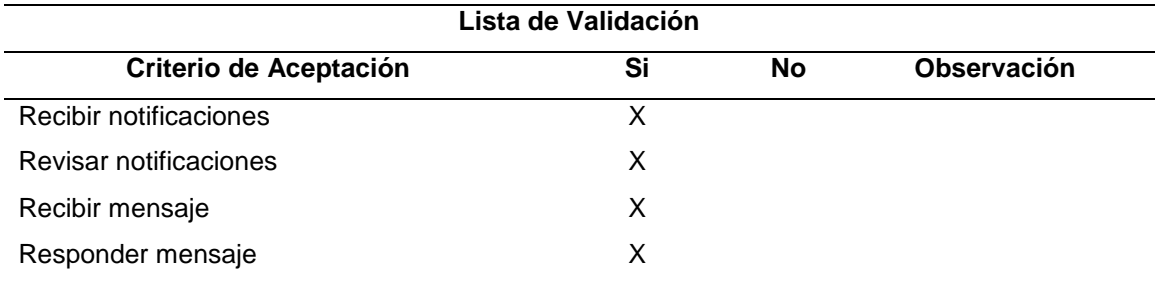

*Nota*. La cuarta lista de validación de la plataforma en cuanto a las notificaciones que recibe un usuario se encuentra totalmente funcional por lo tanto no existen observaciones.

## **Tabla 80**

*Lista de validación de plataforma 5*

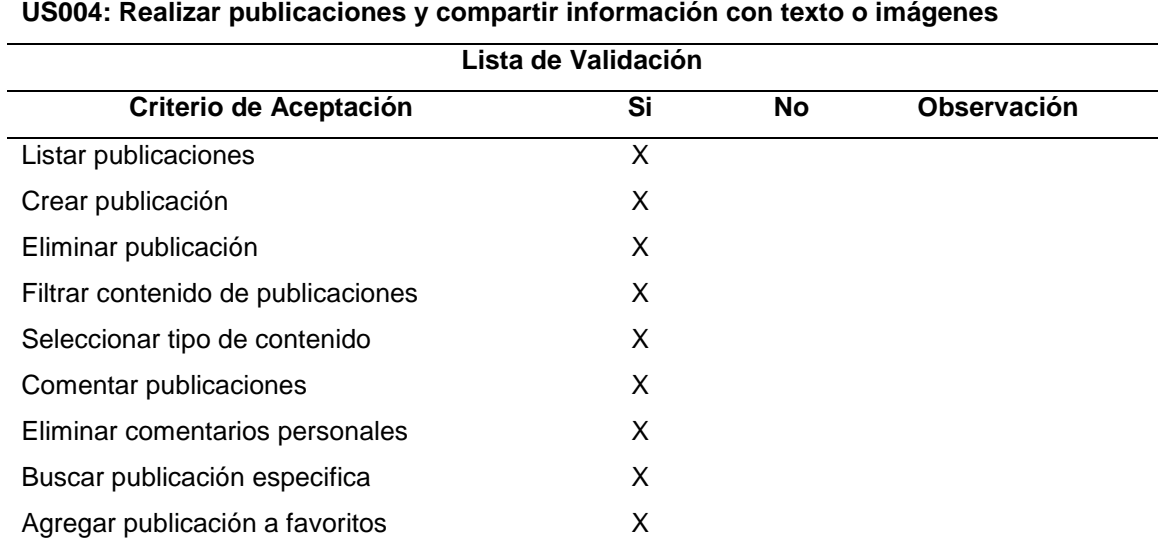

*Nota*. La quinta lista de validación de la plataforma en cuanto a las publicaciones se

encuentra totalmente funcionales por lo tanto no existen observaciones.

### **Fase 5 - Lanzamiento**

La plataforma web como red social temática se encuentra alojado en un servicio de hosting de prueba, por lo que para acceder a la misma se deberá ingresar mediante la siguiente dirección: [https://www.reliie.org/.](https://www.reliie.org/)

Cabe mencionar que el servidor de hosting y el dominio oficial en donde se migrara la plataforma ya fueron solicitados con su debido tiempo a la comisión del Hub Zona 4, el oficio de la solicitud lo puede encontrar en el Anexo 6. Allí se detalló todas las características primordiales con la que debe contar el hosting para que no existan fallas y así mismo se definió 3 propuestas de dominios para la red social; [www.hubz4.org,](http://www.hubz4.org/) [www.h4z.org,](http://www.h4z.org/) [www.hubzona4.org.](http://www.hubzona4.org/)

Además, se elaboró un manual de usuario en donde encontraremos a detalle cómo se usa la red social, el cual lo encontramos en el Anexo 3 y para los usuarios que cumple el rol de gestores de contenido también se elaboró un manual de usuario que lo veremos en el Anexo 5, allí tendrán el paso a paso de todas las herramientas según su rol.

#### **CAPÍTULO IV**

#### **Conclusiones y recomendaciones**

#### **Conclusiones**

El desarrollo e implementación de la plataforma como red social temática Hub Zona 4, en su primera etapa permite brindar servicios digitales que ayudan y motivan a las personas que quieren emprender e innovar con sus productos.

La primera fase fue realizada a partir de cumplir con necesidades prioritarias mismas que dan paso a futuros requerimientos para fase 2 considerando lo solicitado por usuarios.

La realización del marco teórico permitió adquirir conocimientos nuevos sobre trabajos en grupo y software social mismos que sirven para la difusión de información enfocados principalmente en la vigilancia tecnológica es decir en la recolección y obtención de información.

Como CMS se eligió WordPress con su plugin BuddyPress, ya que es el que más se adapta a los requerimientos o servicios digitales que se propusieron para la primera fase de la red social Hub Zona 4. Destacando por su flexibilidad a la hora de programar, por tener una gran comunidad de desarrolladores que lo respaldan, por ser de código abierto y contar con miles de plugins gratuitos que harán que nuestra red social se vea mejor.

En base a la primera encuesta de priorización de servicios digitales, se pudo identificar como actores principales a estudiantes, docentes, investigadores y emprendedores, que van a formar la mayoría de usuarios de la red social temática Hub Zona 4. Así mismo, pero en un grupo menor, pero no menos importante se encuentran; inventores, innovadores, mentores, egresados, profesionales y empresarios.

Por medio de los resultados que se reflejaron en las preguntas de la segunda encuesta, se pudo comprobar que la red social temática Hub Zona 4, tuvo una gran aceptación por parte de los usuarios, por lo que consideran que esta plataforma les motiva a innovar, emprendimiento y difundir sus proyectos.

## **Recomendaciones**

Promocionar la Plataforma Hub Zona 4 para que el mayor número de actores posibles la conozca y de uso de las opciones y servicios disponibles hasta el momento en la primera fase.

Continuar con la segunda fase del desarrollo del proyecto con representantes de cualquier universidad que este dentro del Hub Zona 4.

Implementar los servicios digitales propuestos para la fase 2 dando lugar a que la plataforma sea más competitiva frente a otras propuestas similares, mejorando los servicios que pueda ofrecer cualquier otra red social temática.

Fomentar el uso de la red social temática Hub Zona 4 incentivando a los emprendedores a mantener constantemente información actualizada sobre sus productos o servicios.

Mejorar la experiencia de usuario con ayuda de animaciones, colores, entre otros aspectos que hagan que la plataforma sea mucho más sencilla de utilizar.

Migrar al hosting y dominio oficiales una vez que la comisión del Hub Zona 4 nos colabore con la adquisición de estos servicios.

#### **Bibliografía**

- Alcoforado, E., Alcoforado, D., Santos, J. A. C., y Schön, M. (2019). Knowledge management through groupware technology. *Journal of Scientific and Industrial Research*, *78*(6), 354–357.
- Aledo-Hernández, A.-J., Guillén-Pérez, A., Martinez-Caro, J.-M., Sanchez-Iborra, R., y Cano, M.-D. (2017). *Sistemas de gestión de contenido web: Uso y estudio comparativo inicial de su seguridad*. 86–92. https://doi.org/10.4995/jitel2017.2017.6558
- Andriambato, R. (2017). *Influence of Website Features on Online Shopping Decision : Applied Analysis Using Wordpress*.
- Arias, A. (n.d.). *APRENDE DRUPAL 7. El Mejor Framework-CMS libre - Ángel Arias - Google Libros*.
- Arias, C. M., y Jaillier Castrillón, E. (2019). La innovación social y redes de colaboración: la Red de Innovación Social desde la Educación Superior (RISES). *Comunicación*, *41*, 39–49. https://doi.org/10.18566/comunica.n41.a04
- Armas Moreira, J. F., y Tapuy Zambrano, G. R. (2021). *Desarrollo de una red social académica , que optimice la comunicación y difusión de información entre*  estudiantes, docentes y autoridades, de la carrera de Ingeniería en Software de la *Universidad De Las Fuerzas Armadas*.

http://repositorio.espe.edu.ec/handle/21000/24374

- Camino, R. C., y Aguilar, A. E. (2017). Emprendimiento e innovación en Ecuador, análisis de ecosistemas empresariales para la consolidación de pequeñas y medianas empresas. *INNOVA Research Journal*, *2*(9.1), 73–87. https://doi.org/10.33890/innova.v2.n9.1.2017.504
- Carbajal, E. (2019). *Emprendimiento e Innovación: Oportunidades para todos*. https://www.gemconsortium.org/images/media/2019-libro-emprendimiento-einnovacion-1582231052.pdf
- Carrillo-Zambrano, E., Páez-Leal, M. C., Suárez, J. M., y Luna-González, M. L. (2018). Modelo de vigilancia tecnológica para la gestión de un grupo de investigación en salud. *MedUNAB*, *21*(1), 84–99. https://doi.org/10.29375/01237047.2746

*CMS 2021: Los mejores gestores de contenidos en comparativa - IONOS*. (2021).

Ferro, J. M. (2020). *Virtudes y peligros de las redes sociales - José Manuel Ferro Veiga - Google Libros*.

Garcia, M. A., y Barranco, M. J. H. (2017). Enfoque metodológico sistemático basado en
un modelo arquitectonico para el desarrollo de Groupware. *Tesis Doctoral*. https://hera.ugr.es/tesisugr/28868948.pdf

- Gerardo, M. S., Romero, J., Sonia, I. D., y Padua, R. (2017). *Consideraciones para mejorar la seguridad en los sistemas gestores de contenido ( cms ) Joomla ! Considerations to improve the security in Joomla ! System manager content ( cms )*. *9*(1), 88–95.
- Mamani Rodríguez, Z. E., Del Pino Rodríguez, L., y Gonzales Suarez, J. C. (2020). Arquitectura basada en Microservicios y DevOps para una ingeniería de software continua. *Industrial Data*, *23*(2), 141–149. https://doi.org/10.15381/idata.v23i2.17278
- Porwol, L., Ojo, A., y Breslin, J. G. (2018). Social Software Infrastructure for e-Participation. *Government Information Quarterly*, *35*(4), S88–S98. https://doi.org/10.1016/j.giq.2016.01.002
- Quezada-Sarmiento, P. A. (2017). Implementation of a web and mobile solution for vehicular management based on Aspects Architecture and Agile Methodologies: An educational approach from theory to practice. *RISTI - Revista Iberica de Sistemas e Tecnologias de Informacao*, *2017*(25), 98–111. https://doi.org/10.17013/risti.25.98- 111
- Ramadhani, F., y Mahendrawathi, E. R. (2019). A conceptual model for the use of social software in business process management and knowledge management. *Procedia Computer Science*, *161*, 1131–1138. https://doi.org/10.1016/j.procs.2019.11.225
- Saavedra García, M. L., Camarena Adame, M. E., y Vargas Saenz, M. E. (2020). Una aproximación a los conceptos de emprendedor y emprendimiento social. *Revista Universidad y Empresa*, *22*(39), 1–27.

https://doi.org/10.12804/revistas.urosario.edu.co/empresa/a.7976

Sánchez López, C. (2018). *Acamedia*. http://hdl.handle.net/10609/72927

Trevejo, A. (2017). *Joomla! 3.5 - Trevejo Alonso, Juan Antonio - Google Libros*.